# **Exprimesign**

digital signing, simple as that.

# **primesign RKSV Remote Signing API Guide**

Author: PrimeSign GmbH office@prime-sign.com

Document Version: v2.4.10 Date of Issue: 2024-05-07

**PUBLIC**

**PrimeSign GmbH** Wielandgasse 2 . 8010 Graz . Austria **T +43 (316) 25 830-0 . E office@prime-sign.com**

**cryptas.com . prime-sign.com . cryptoshop.com**

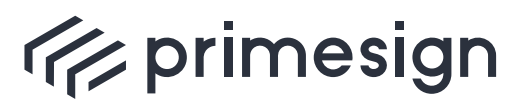

primesign RKSV Remote Signing API Guide

## **TABLE OF CONTENTS**

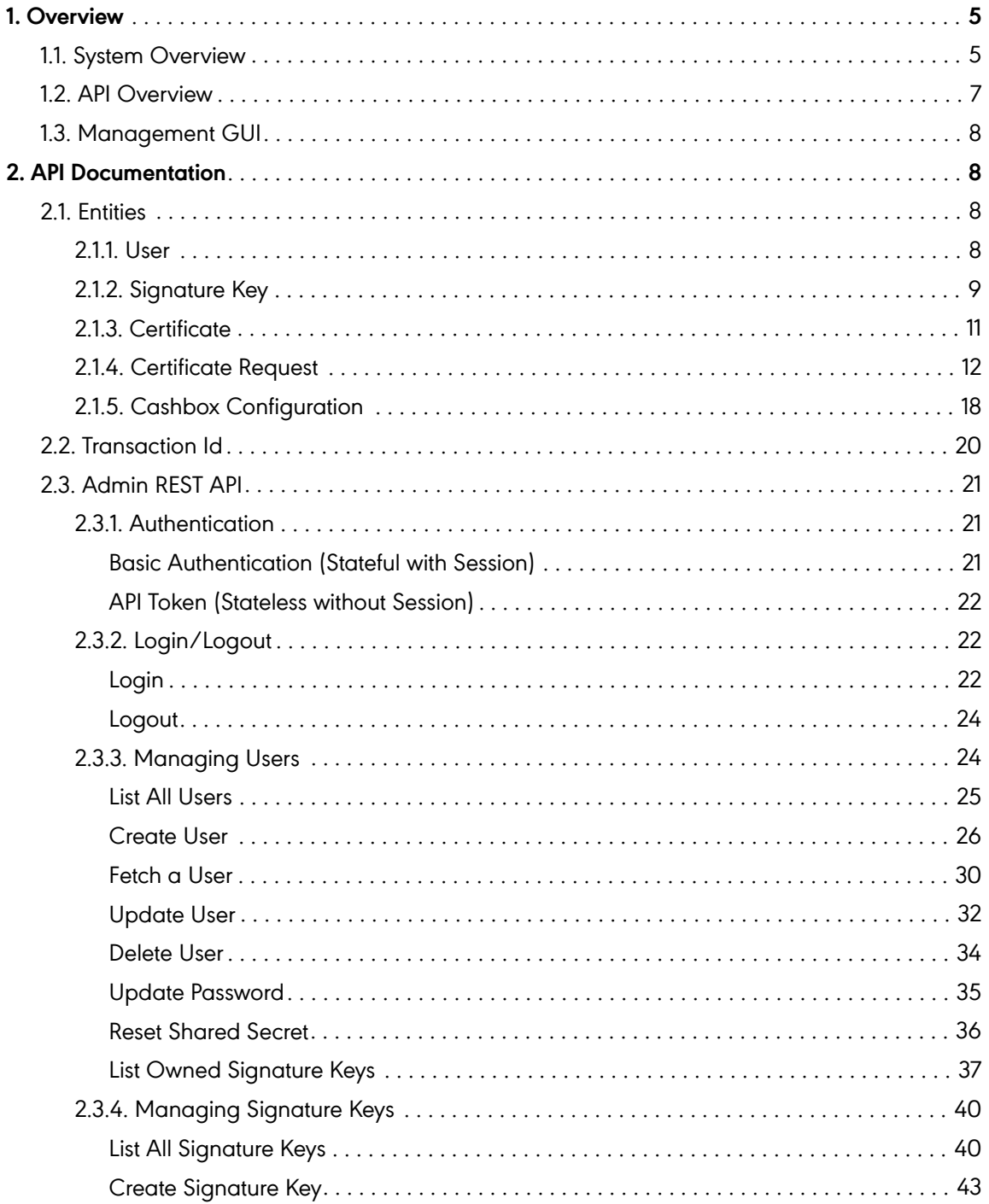

**PUBLIC** 

2024-05-07 Page 2 / 99

cryptas.com.prime-sign.com.cryptoshop.com

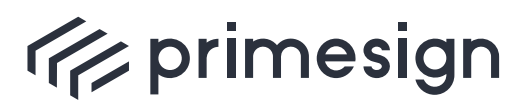

digital signing, simple as that.

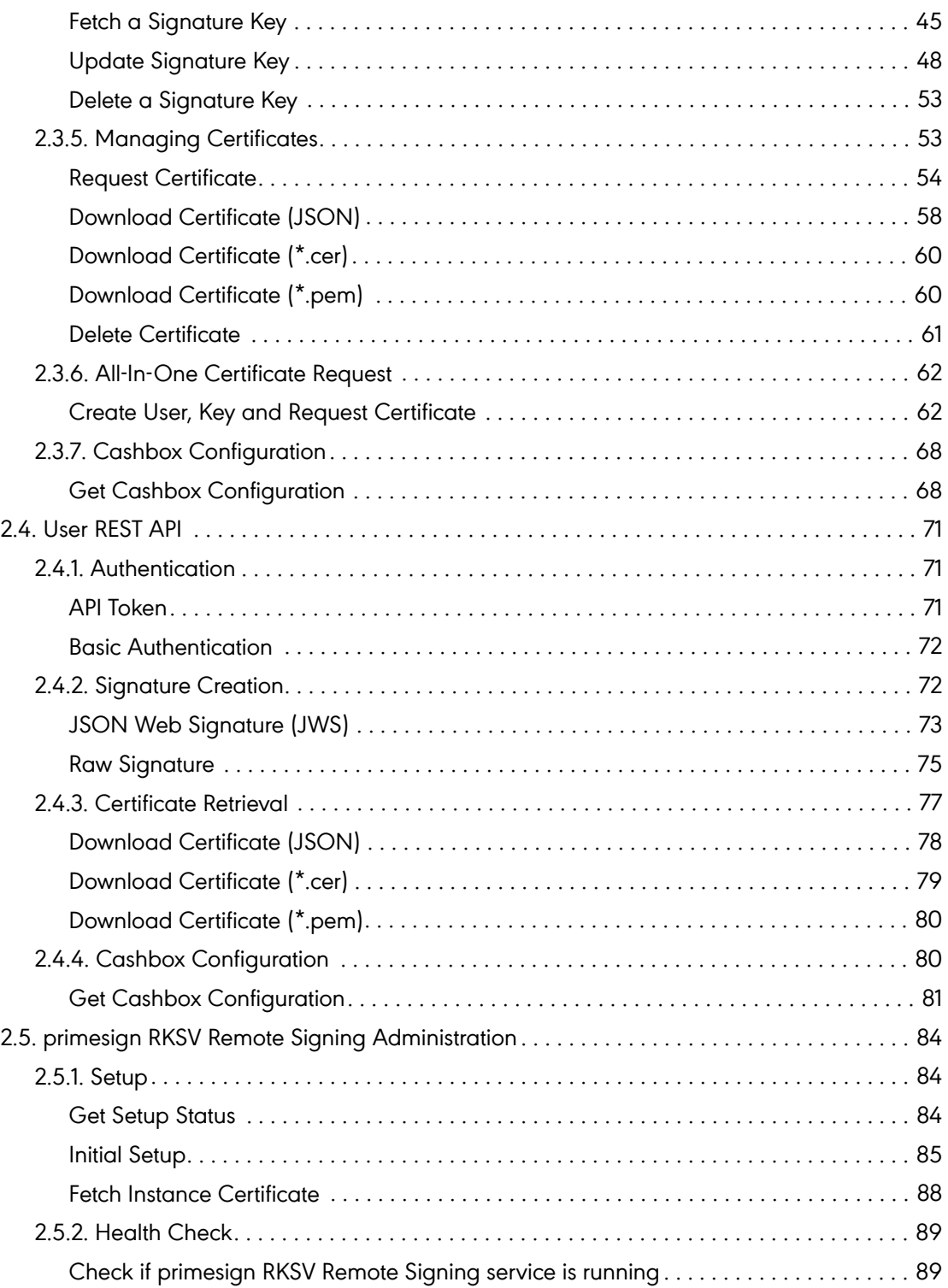

**PUBLIC**

2024-05-07 Page 3 / 99

**cryptas.com . prime-sign.com . cryptoshop.com**

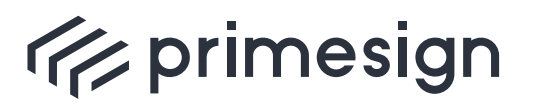

digital signing, simple as that.

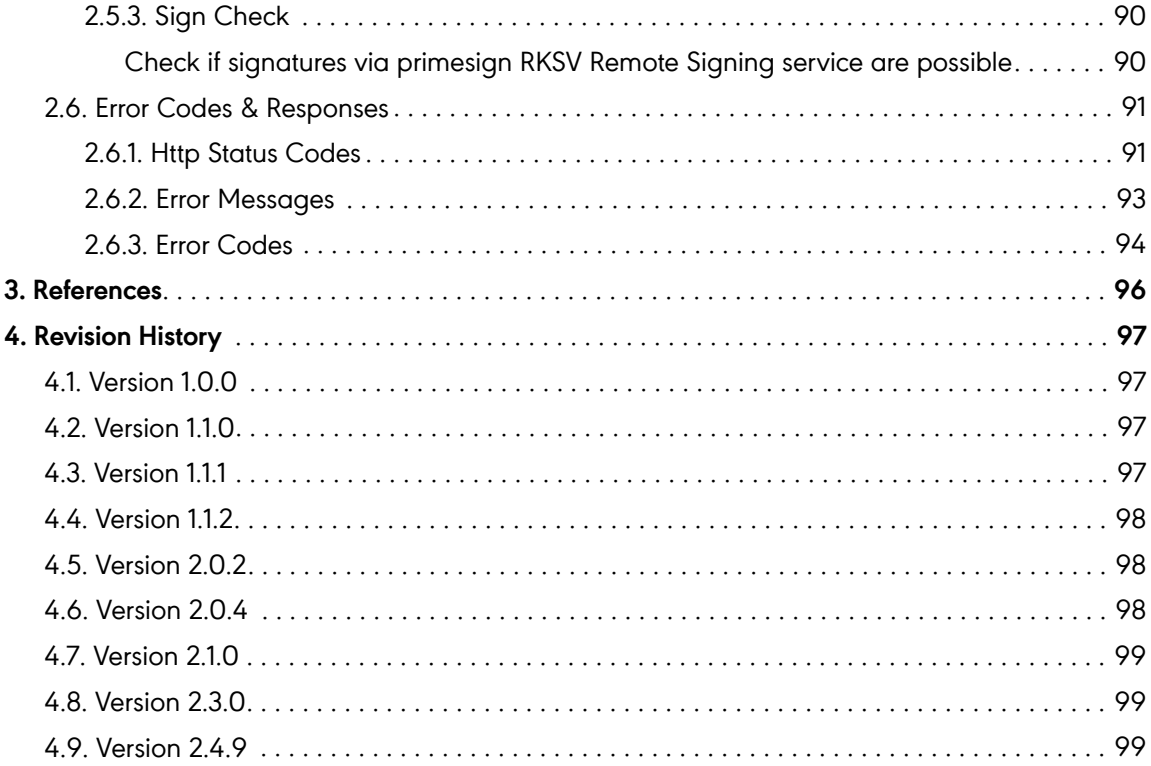

**PUBLIC** 

2024-05-07 Page 4 / 99

cryptas.com.prime-sign.com.cryptoshop.com

<span id="page-4-0"></span>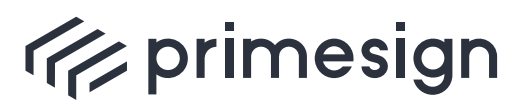

digital signing, simple as that.

## **1. Overview**

primesign RKSV Remote Signing service is used to sign cash box receipts according to RKSV. See specifications in [RKSV-II] and [RKSV-Detail].

primesign RKSV Remote Signing allows to create signatures using dedicated keys residing within a hardware security module. Each signature key is associated with a certificate, that is being issued by primesign.

Furthermore, administrators are allowed to manage users, signature keys and request certificates for cash boxes. This document provides an in-depth documentation of the REST API for cash box signing provided by the primesign RKSV Remote Signing service.

## <span id="page-4-1"></span>**1.1. System Overview**

The primesign RKSV Remote Signing service is responsible for creating and managing signing keys and the associated certificates. Furthermore, primesign RKSV Remote Signing manages users and their credentials and provides authorization checks on whether a user is allowed to create signatures with the specified key. The primesign RKSV Remote Signing service itself does not issue certificates, but forwards certificate requests to the issuing Certificate Authority (CA) via the Registration Authority Gate (RA-Gate). The so-called Portal denotes an integrator-specific system that communicates with the RA-Gate and primesign RKSV Remote Signing service. Figure 1 outlines the involved components.

The RA-Gate holds the identity records of entities a primesign certificate has been issued to. The CA issues certificates based on certificate requests that have been authorized by a Registration Officer (RO) beforehand.

To get a primesign RKSV Remote Signing certificate a certificate request has to be sent to the primesign RKSV Remote Signing service. The certificate request is forwarded to the RA-Gate. Upon successful verification, whether the request has been authorized by an RO, the RA-Gate initiates certificate issuance at the CA. If an authorized RO has requested the certificate the request is forwarded immediately from the RA-Gate to the CA. If the request has been placed by a user without RO rights, the request is stored at the RA-Gate and only forwarded after an RO authorizes the request.

This documentation focuses on the REST API provided by primesign RKSV Remote Signing service (Figure 1, marked red and yellow). This document illustrates how certificates can be requested and users and signature keys can be managed via the [Admin REST API](#_admin_rest_api) (marked red) and documents the methods available to users via the [User REST API](#_user_rest_api) (marked yellow).

**PUBLIC** 2024-05-07 Page 5 / 99

**cryptas.com . prime-sign.com . cryptoshop.com**

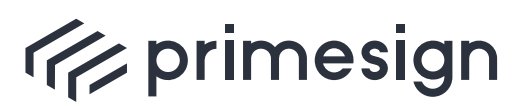

digital signing, simple as that.

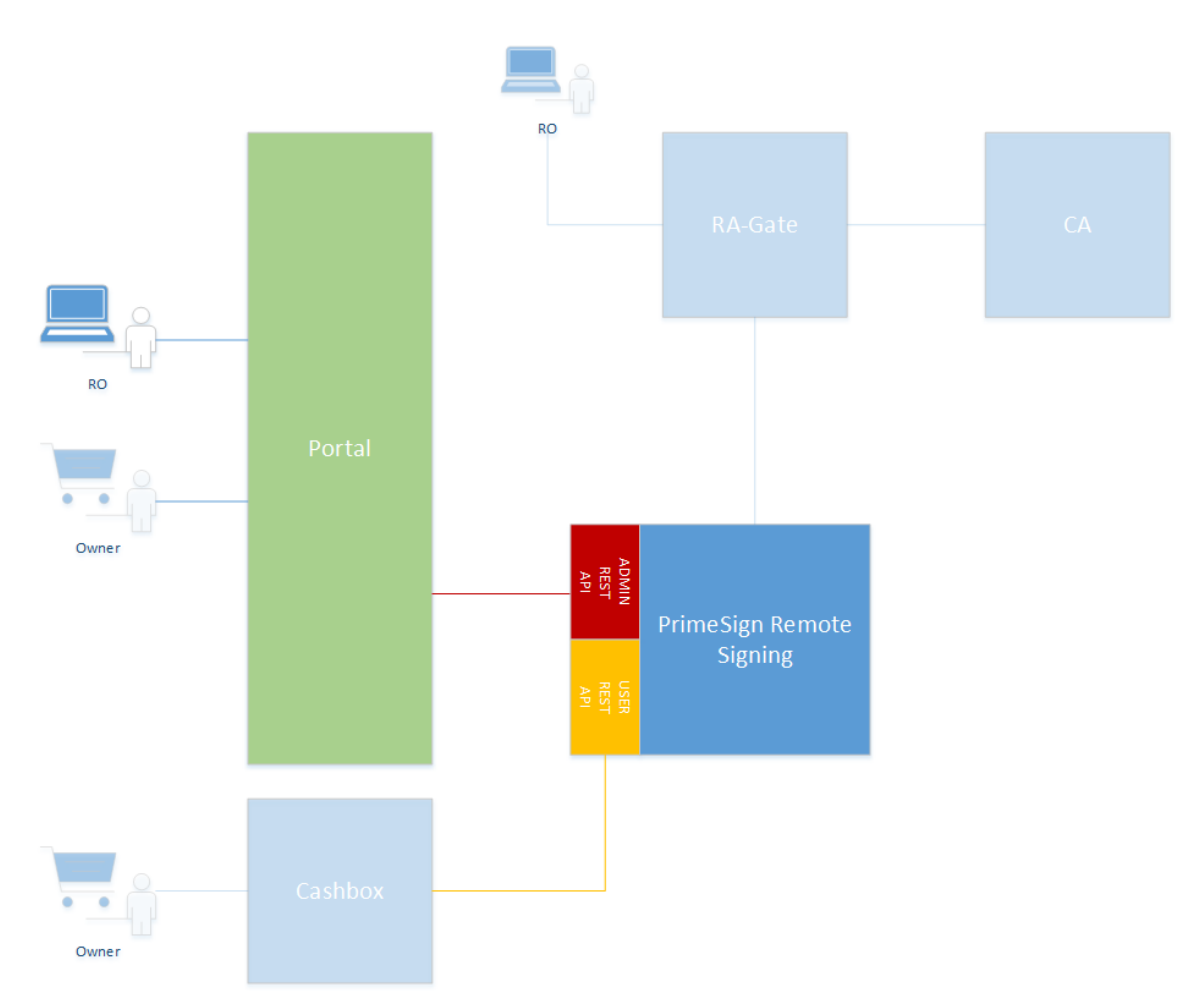

Figure 1: primesign RKSV Remote Signing System Overview

The following section shortly outlines the main entities that are managed within primesign RKSV Remote Signing service. Figure 2 provides an overview of the involved entities and their relations.

The primesign RKSV Remote Signing service manages users, signature keys and the associated certificates. Each user is identified by its unique userId. Users with the role ADMIN are allowed to manage other users, create signature keys and place certificate requests. Each user has both a password and a shared secret that can be used for authentication (see [Admin REST API](#_authentication) [Authentication](#_authentication) and [User REST API Authentication\)](#_authentication_2).

A user can have one or more signature keys. A signature key is identified by its unique keyId. Each user can be associated with a defaultKey (the first key created for a specific user will automatically be regarded as default key if not otherwise set), which is automatically used for signature creation in cases where the keyId was not set explicitly. Furthermore, a signature key is

**PUBLIC** 2024-05-07 Page 6 / 99

**cryptas.com . prime-sign.com . cryptoshop.com**

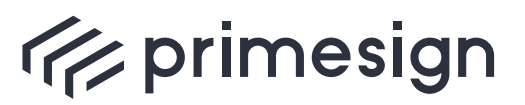

digital signing, simple as that.

associated to the issued certificate. A certificate can only be associated to exactly one signature key.

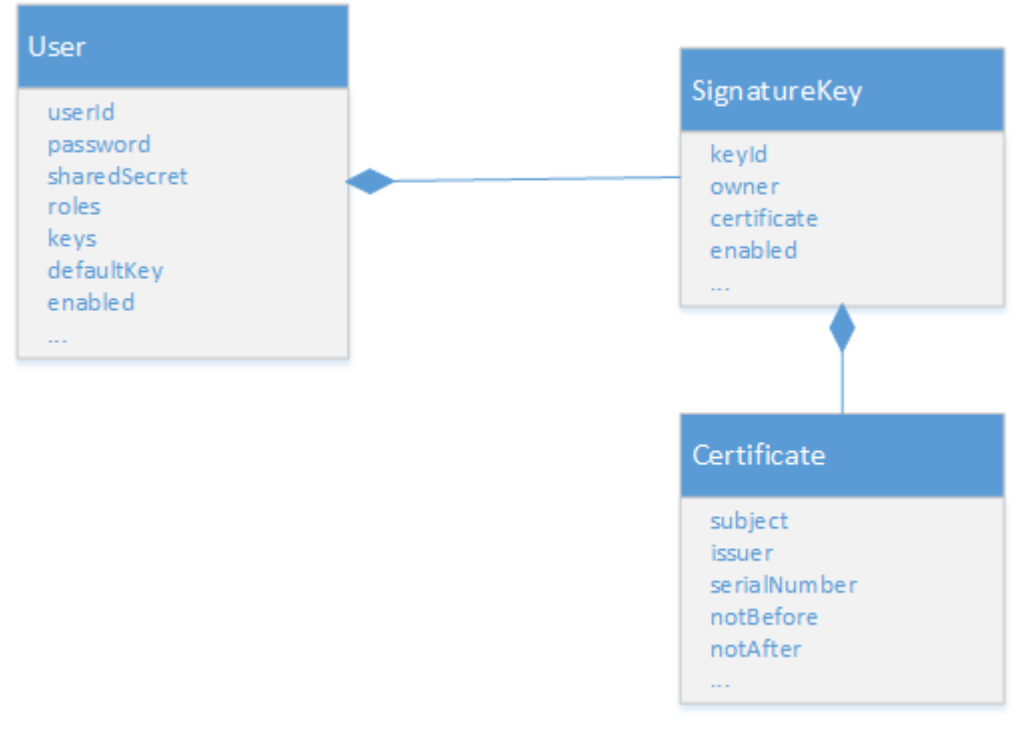

Figure 2: primesign RKSV Remote Signing Entities

In order to request a certificate at primesign RKSV Remote Signing service that can be used for RKSV Remote Signing, a user and a signature key have to be created and a certificate issuing request has to be placed. For convenience, these three steps have been combined into one single REST API method (see [All-In-One Certificate Request\)](#_all_in_one_certificate_request). However, in addition primesign RKSV Remote Signing service provides a REST API method that allows to request a certificate for an existing signature key (see [Request Certificate\)](#_request_certificate).

## <span id="page-6-0"></span>**1.2. API Overview**

The management REST API is split into methods accessible only to administrators (e.g. managing other users, signature keys and requesting certificates) and methods accessible to ordinary users (e.g. signature creation, certificate and configuration download).

Methods accessible only to administrators include the string **admin** within the request path, i.e. <https://<host>/rs/>**admin**/users to retrieve a list of all users.

**PUBLIC** 2024-05-07 Page 7 / 99

**cryptas.com . prime-sign.com . cryptoshop.com**

<span id="page-7-0"></span>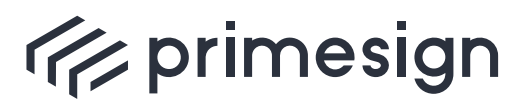

digital signing, simple as that.

## **1.3. Management GUI**

Out-of-the-box primesign RKSV Remote Signing service offers a web client to manage users, signature keys and certificates.

The primesign RKSV Remote Signing Administration client can be accessed via [https://<host>/](https://<host>/rs/admin/ui/) [rs/admin/ui/](https://<host>/rs/admin/ui/)

## <span id="page-7-1"></span>**2. API Documentation**

## <span id="page-7-2"></span>**2.1. Entities**

This section describes the JSON data structures used within primesign RKSV Remote Signing service.

## <span id="page-7-3"></span>**2.1.1. User**

Entity representing a user.

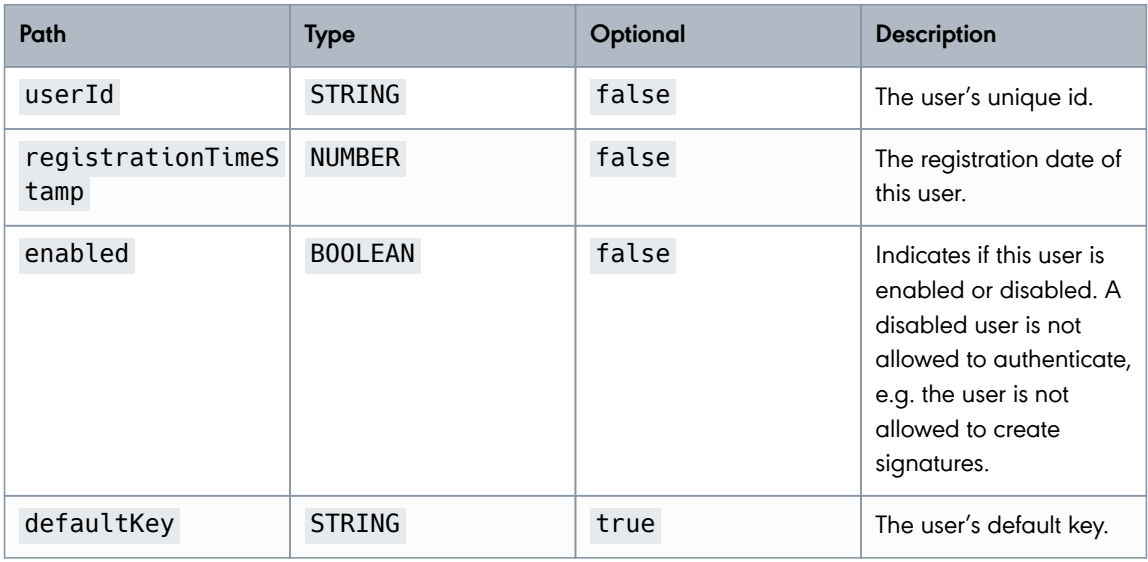

**PUBLIC**

2024-05-07 Page 8 / 99

**cryptas.com . prime-sign.com . cryptoshop.com**

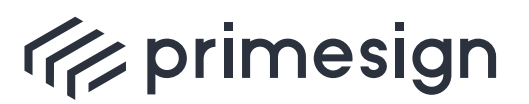

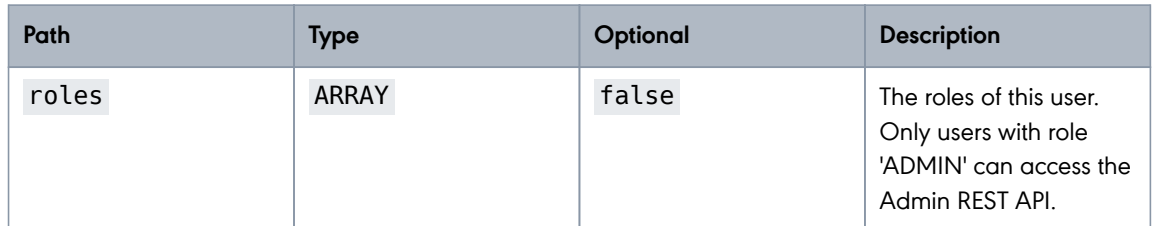

Entitity used for creating a new user.

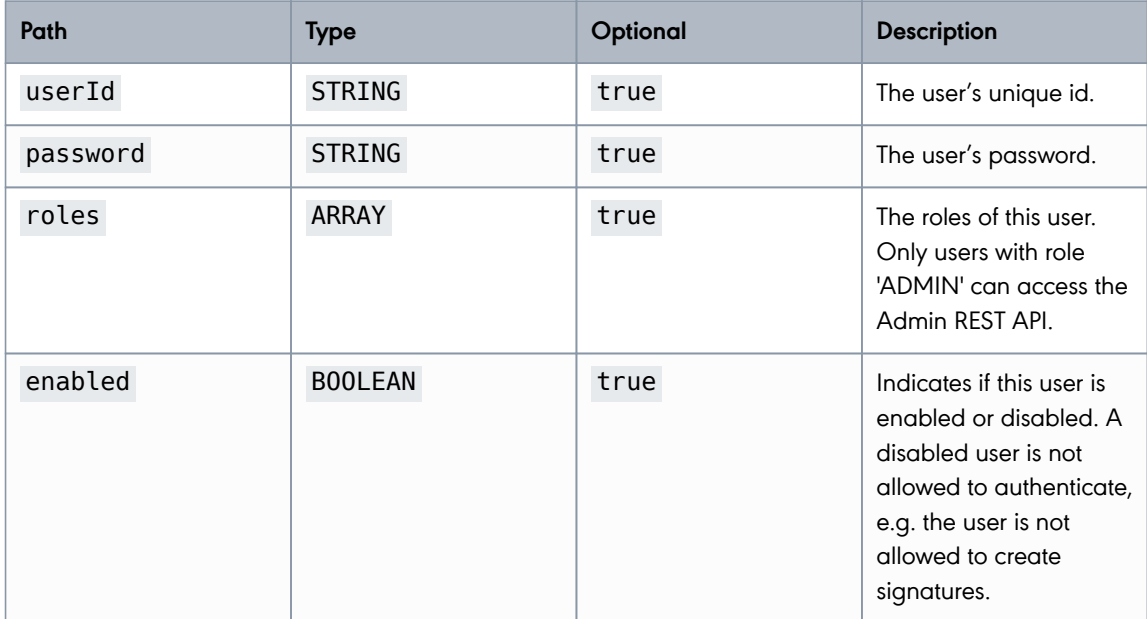

## <span id="page-8-0"></span>**2.1.2. Signature Key**

Entity representing a signature key.

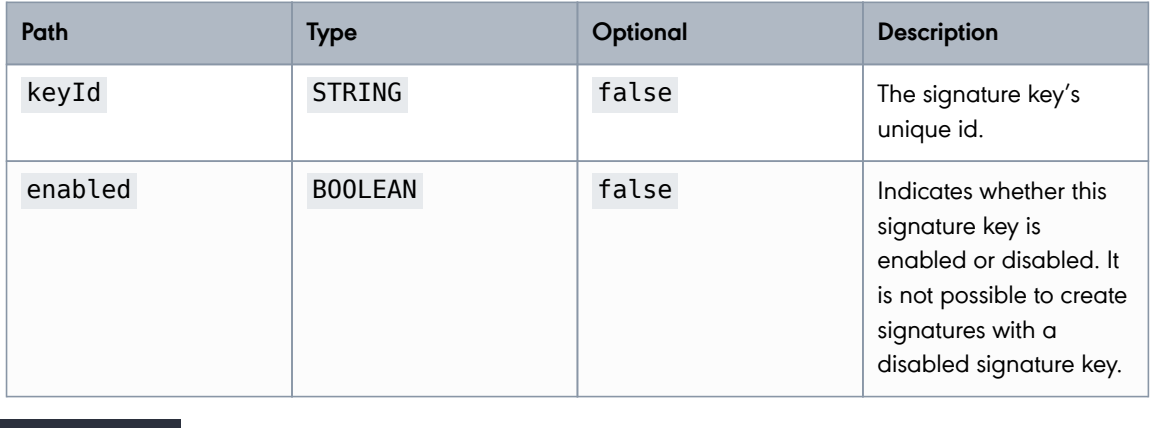

**PUBLIC**

2024-05-07 Page 9 / 99

#### **cryptas.com . prime-sign.com . cryptoshop.com**

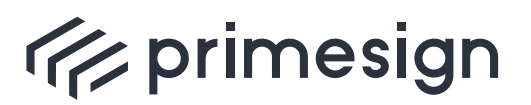

digital signing, simple as that.

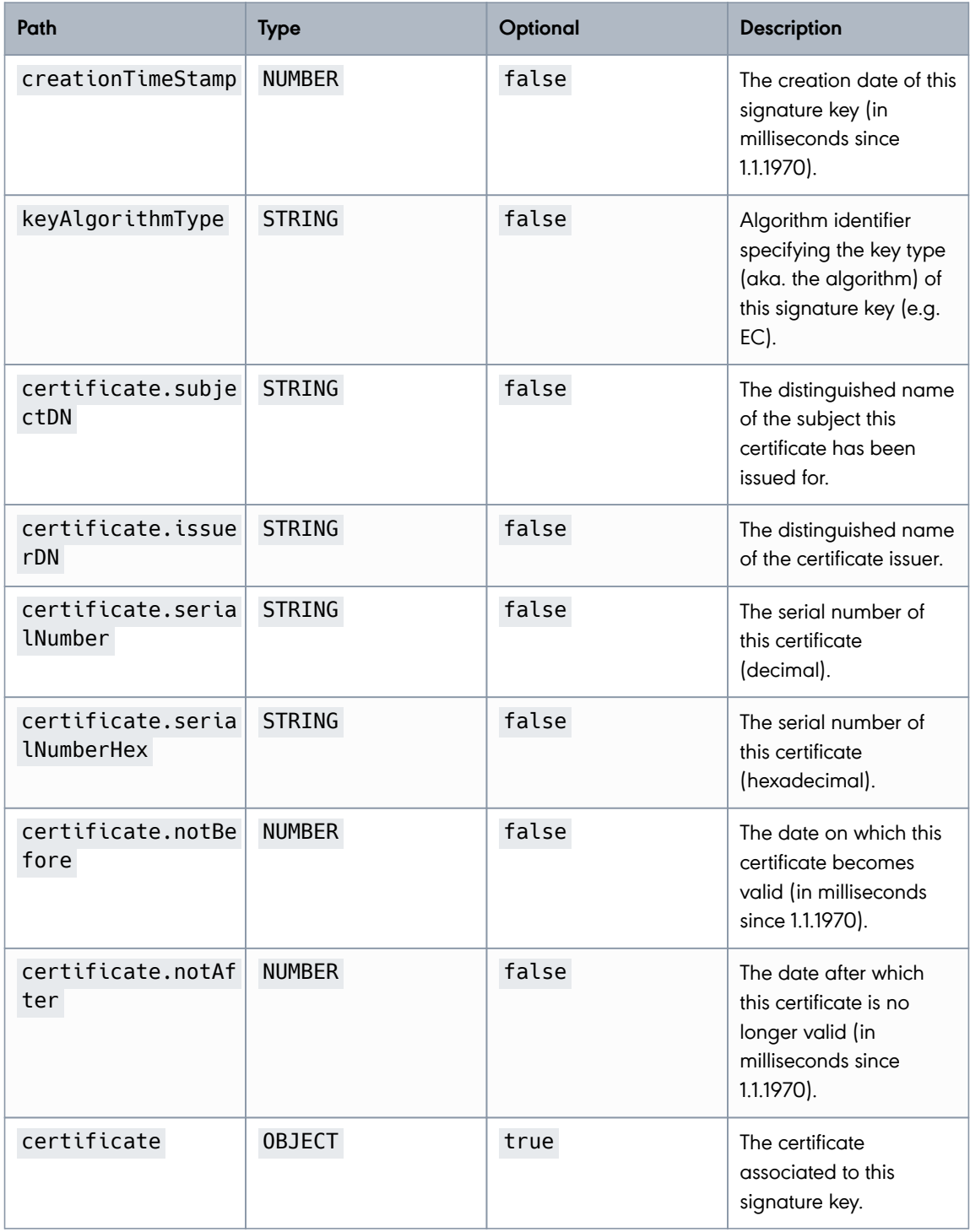

**PUBLIC**

2024-05-07 Page 10 / 99

**cryptas.com . prime-sign.com . cryptoshop.com**

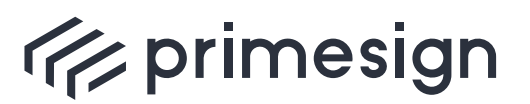

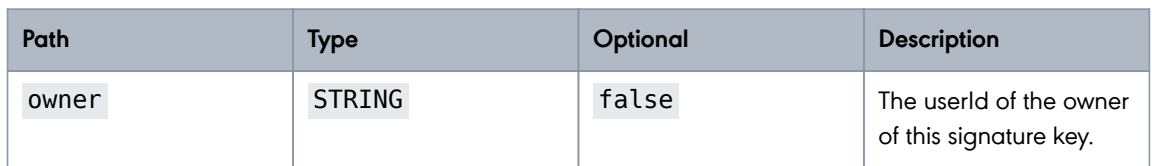

Entity used to create a new signature key.

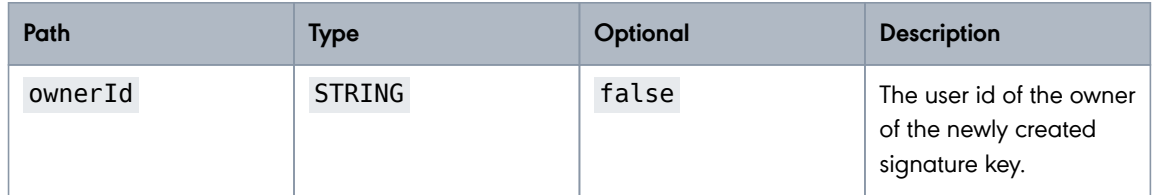

## <span id="page-10-0"></span>**2.1.3. Certificate**

Entity representing the X509 Certificate. This entity contains a subset of fields parsed from the certificate file.

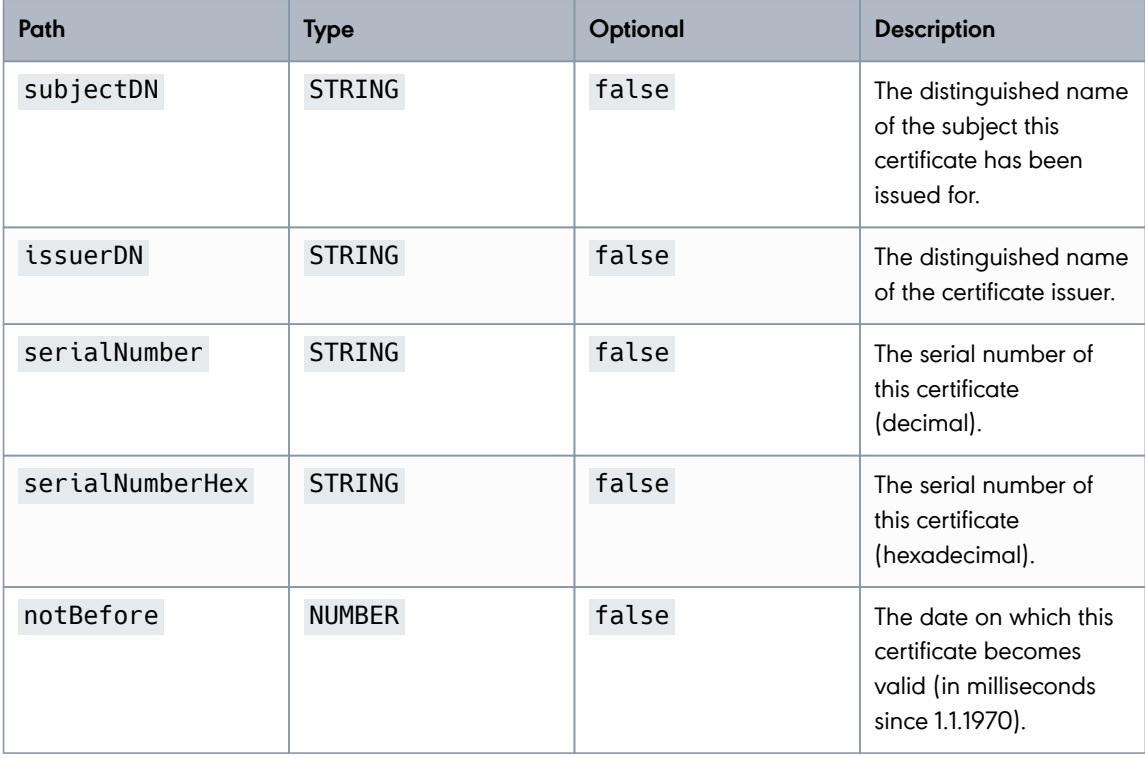

**PUBLIC**

2024-05-07 Page 11 / 99

**cryptas.com . prime-sign.com . cryptoshop.com**

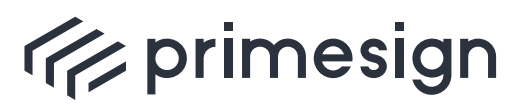

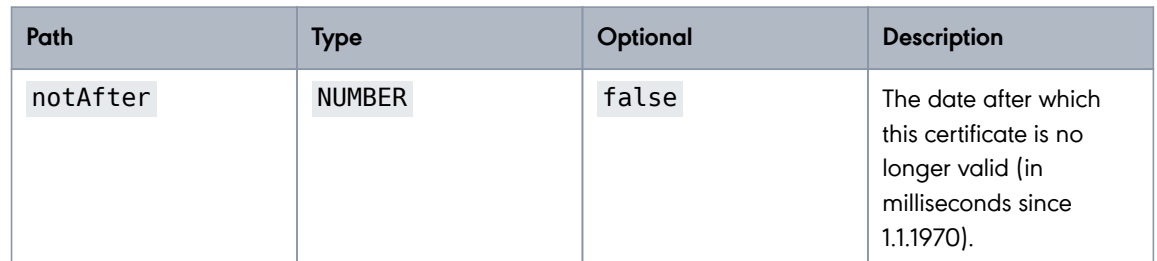

## <span id="page-11-0"></span>**2.1.4. Certificate Request**

Entity representing a request to issue a new certificate.

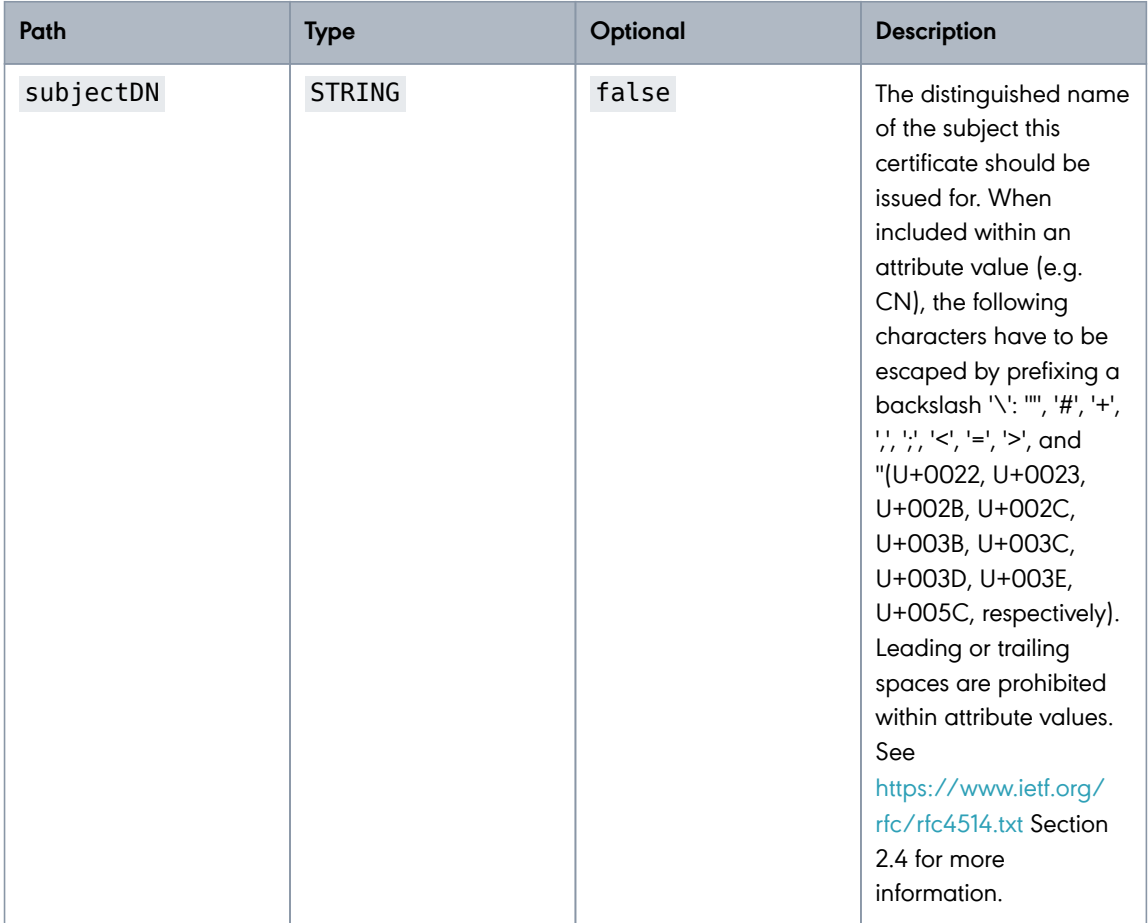

**PUBLIC**

2024-05-07 Page 12 / 99

#### **cryptas.com . prime-sign.com . cryptoshop.com**

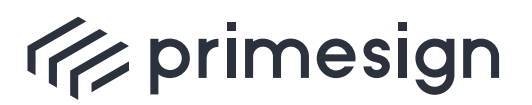

digital signing, simple as that.

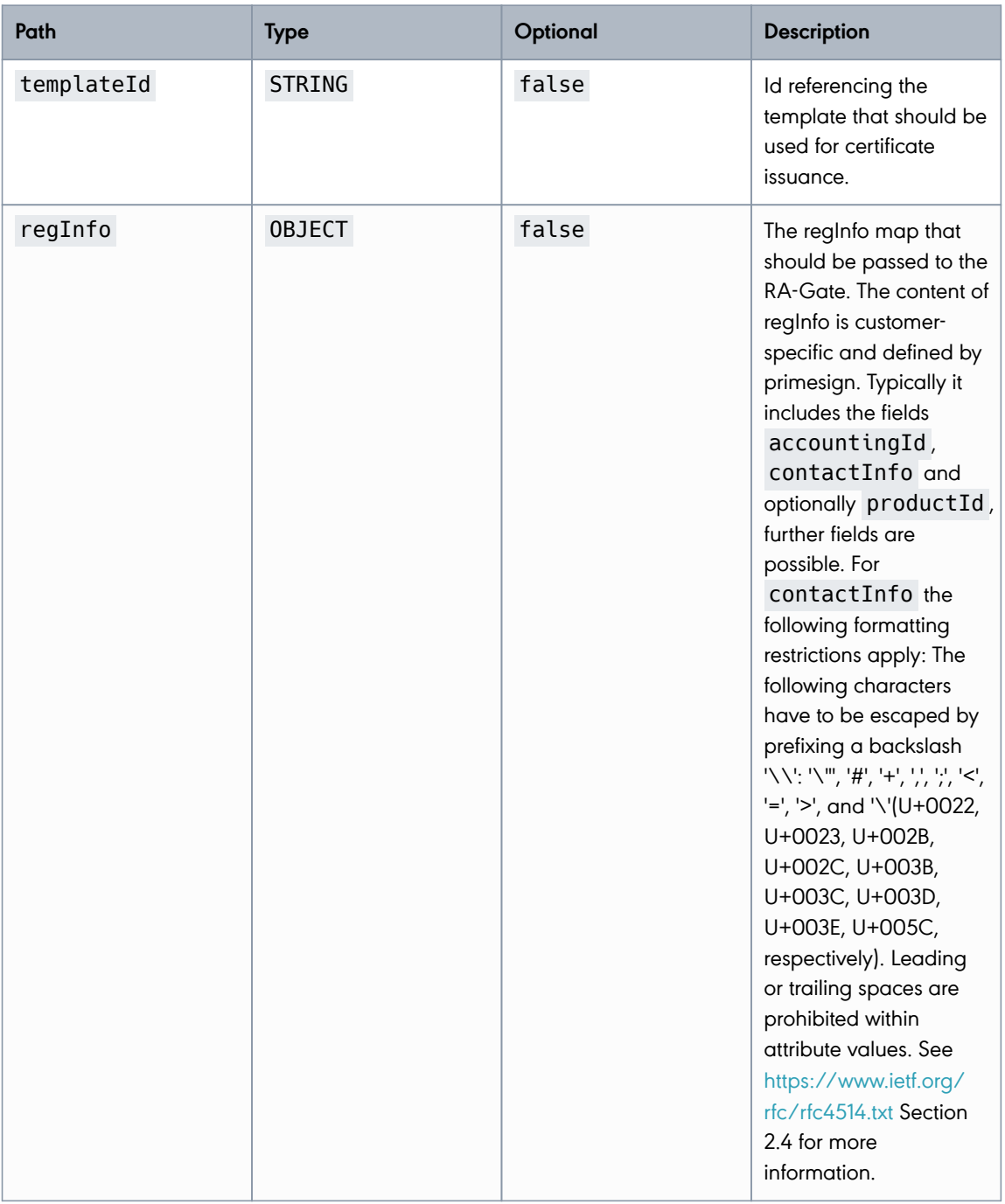

#### **For RKSV usage the subjectDN has to contain**:

• VAT/UID number: Prefix of "UID ATU" followed by 8 digits, e.g. "CN=UID

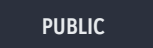

2024-05-07 Page 13 / 99

**cryptas.com . prime-sign.com . cryptoshop.com**

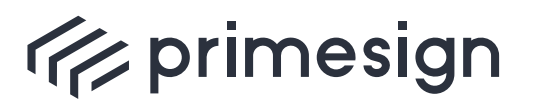

ATU12345678,O=Company name,C=AT"

- Global location number: Prefix of "GLN " followed by 13 digits, e.g. "CN=GLN 1234567890123,O=Company name,C=AT"
- Austrian tax number: Prefix of "Steuernummer " followed by 9 digits, e.g. "CN=Steuernummer 123456789,O=Company name,C=AT"

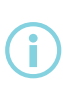

primesign provides a documentation for each customer, which fields have to be included within regInfo. Typically regInfo includes the fields accountingId, contactInfo of the certificate subject and optionally productId, further fields are possible.

Entity used within the all-in-one certificate request call that creates a user, signature key and requests the certificate in one single REST call.

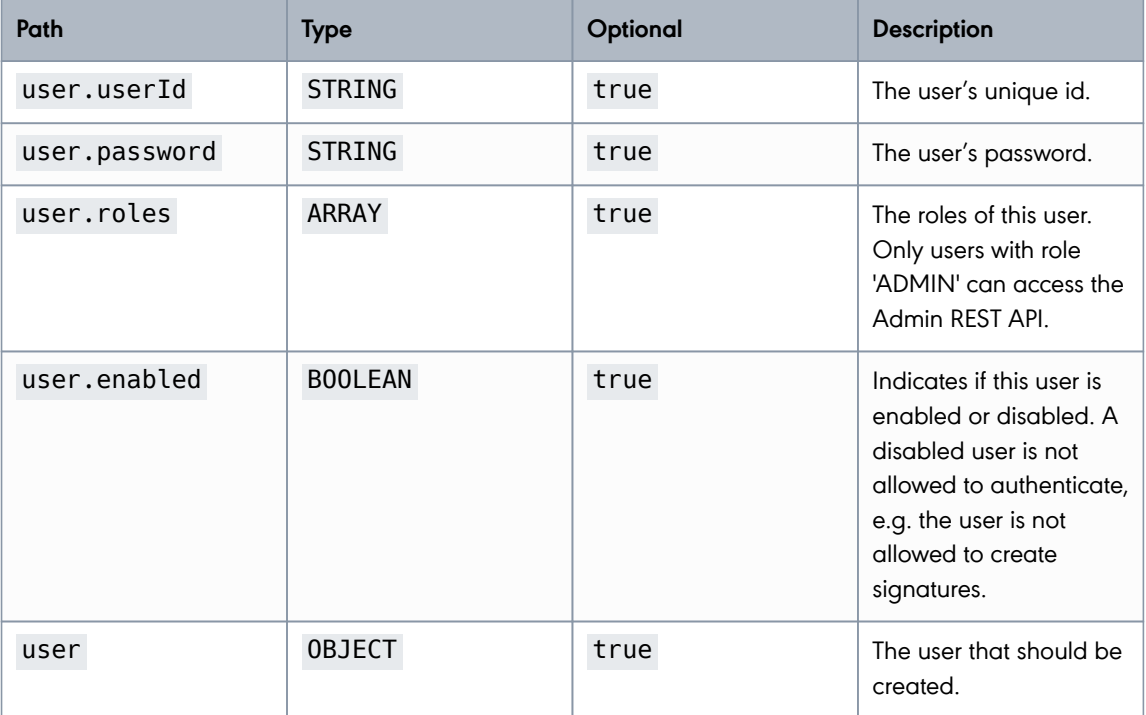

**PUBLIC**

2024-05-07 Page 14 / 99

**cryptas.com . prime-sign.com . cryptoshop.com**

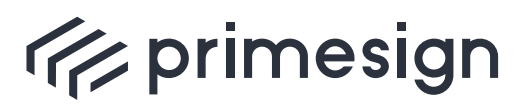

digital signing, simple as that.

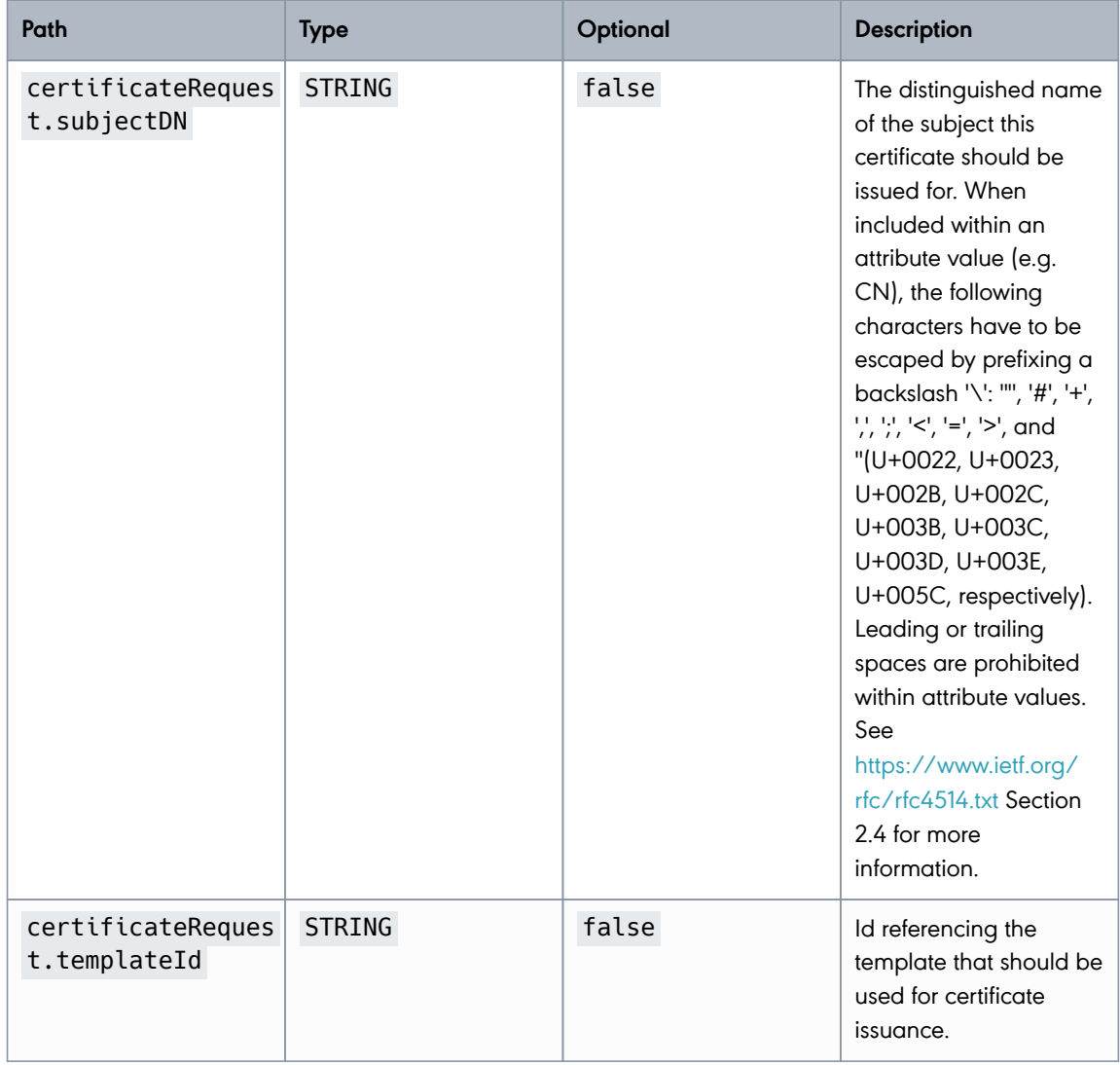

**PUBLIC**

2024-05-07 Page 15 / 99

**cryptas.com . prime-sign.com . cryptoshop.com**

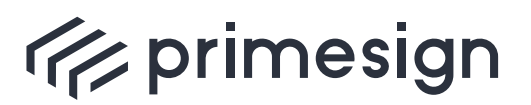

digital signing, simple as that.

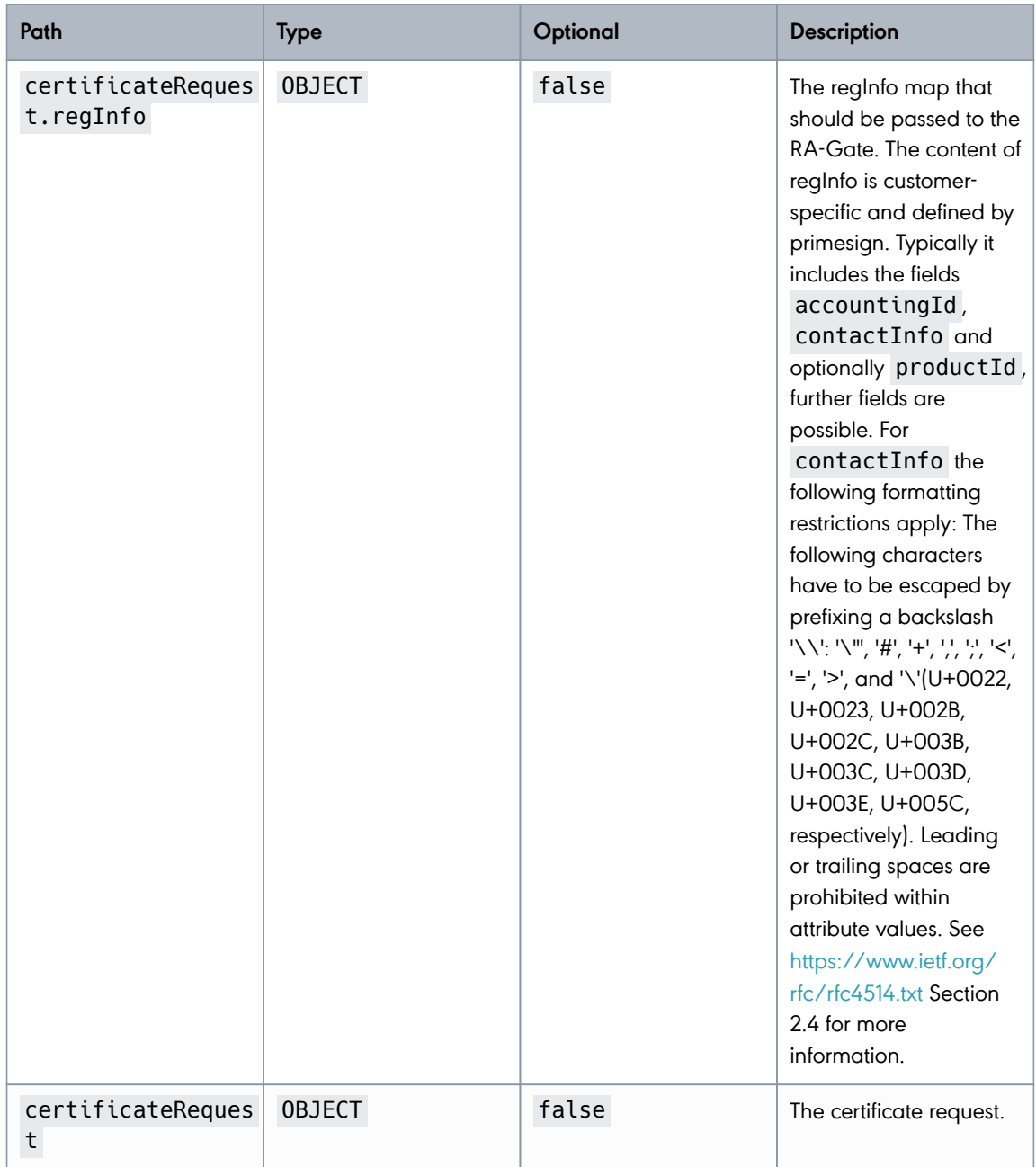

**PUBLIC**

2024-05-07 Page 16 / 99

**cryptas.com . prime-sign.com . cryptoshop.com**

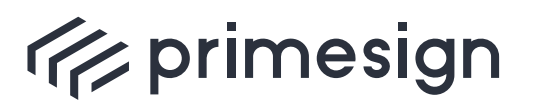

digital signing, simple as that.

f

primesign provides a documentation for each customer, which fields have to be included within regInfo. Typically regInfo includes the fields accountingId, contactInfo of the certificate subject and optionally productId, further fields are possible.

#### Response entity returned by the all-in-one certificate request.

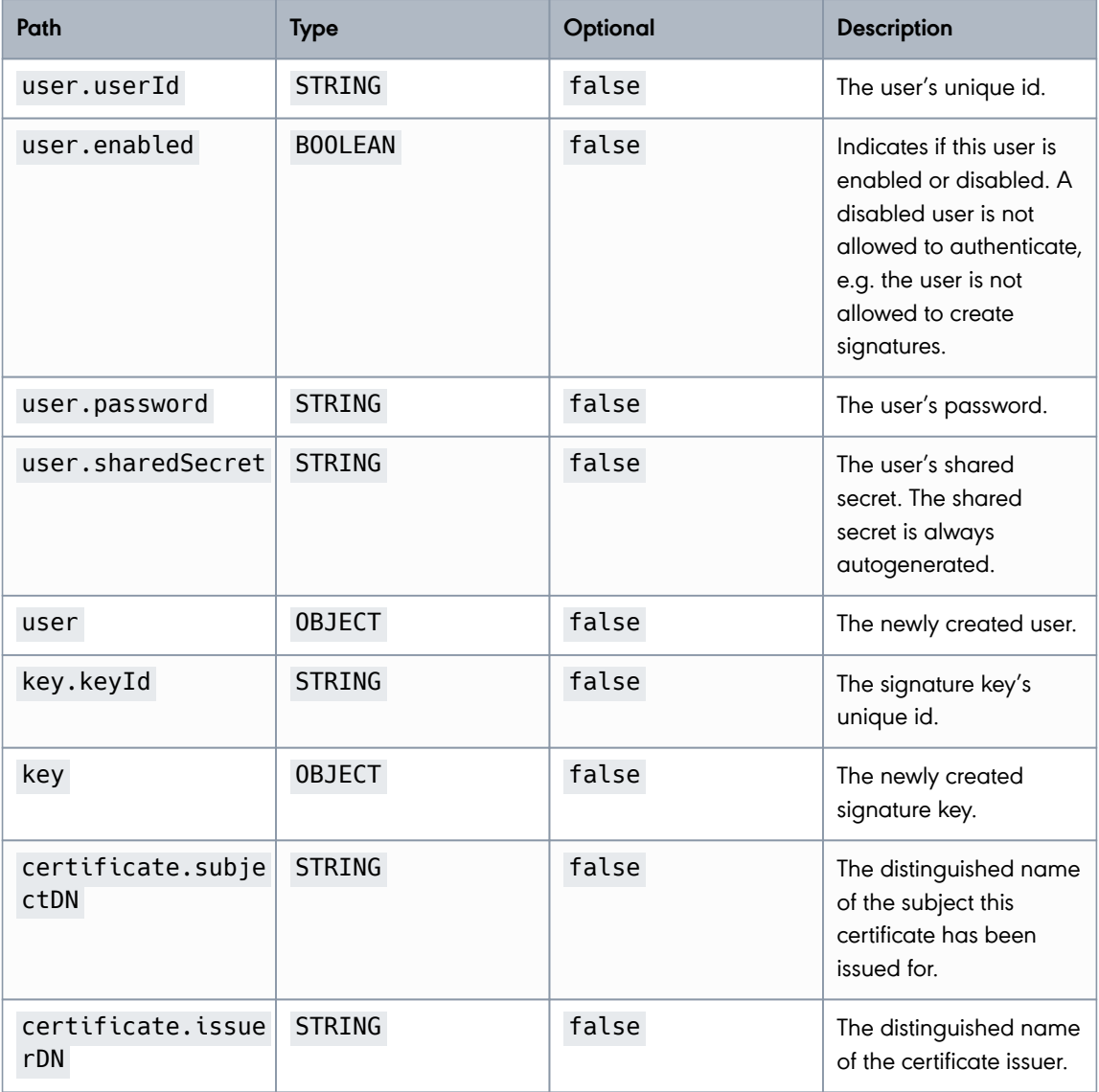

**PUBLIC**

2024-05-07 Page 17 / 99

**cryptas.com . prime-sign.com . cryptoshop.com**

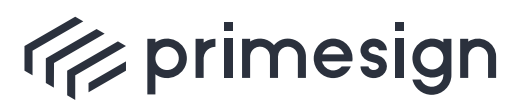

digital signing, simple as that.

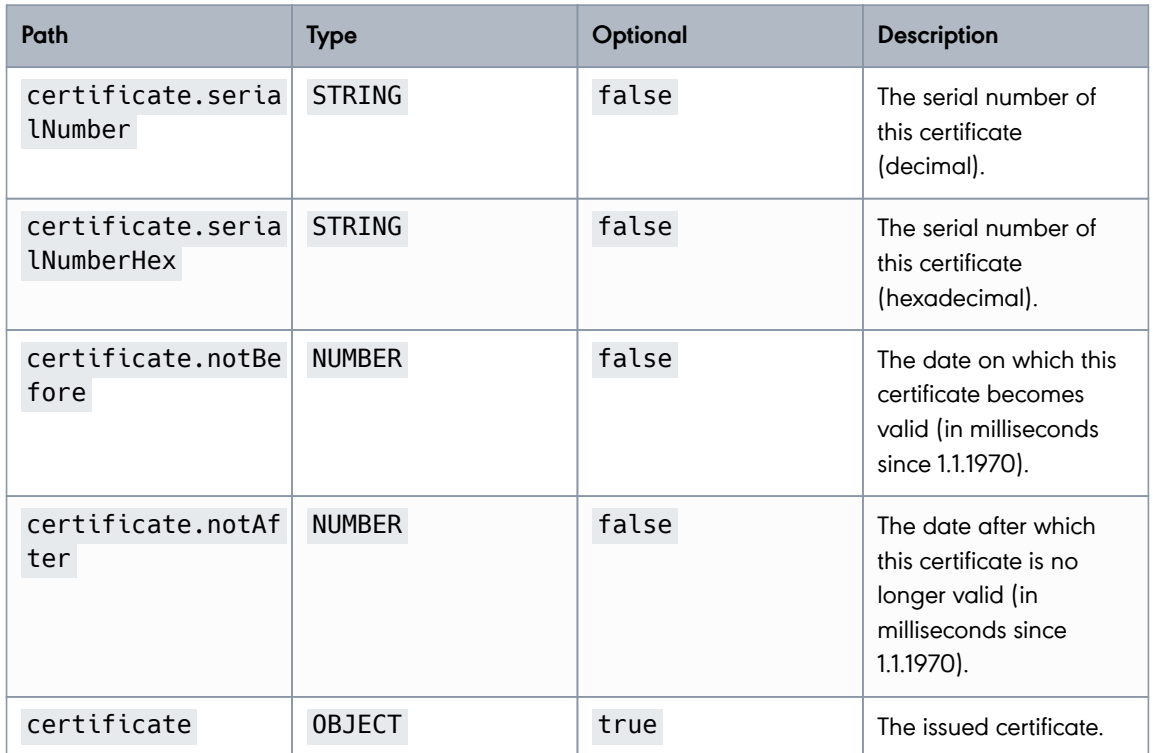

## <span id="page-17-0"></span>**2.1.5. Cashbox Configuration**

Entity representing a Cashbox Configuration.

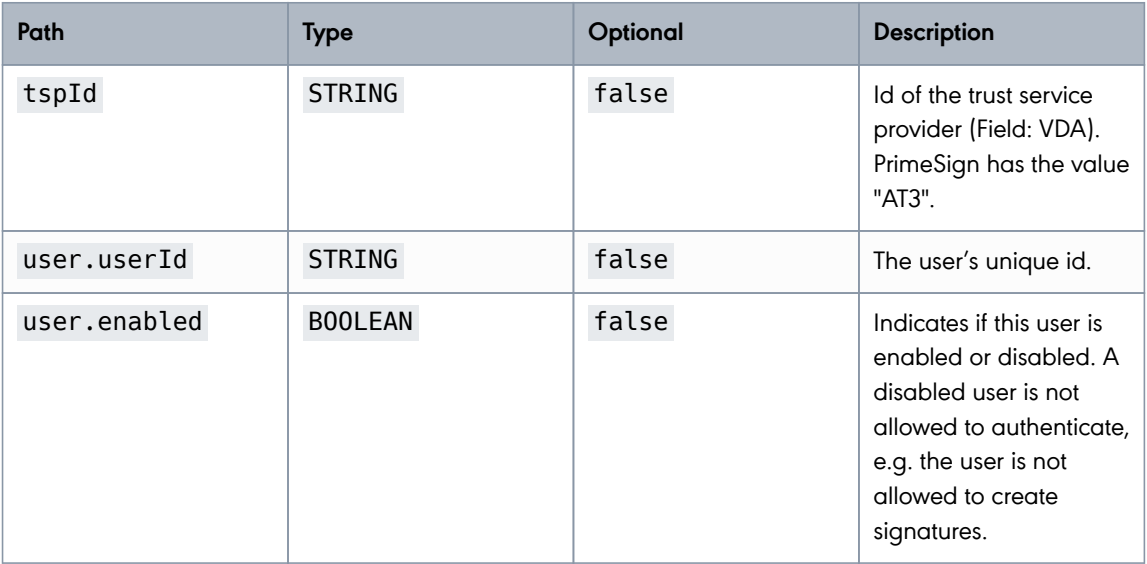

**PUBLIC**

2024-05-07 Page 18 / 99

**cryptas.com . prime-sign.com . cryptoshop.com**

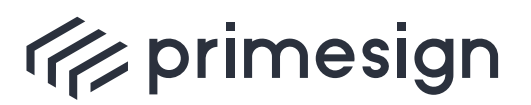

digital signing, simple as that.

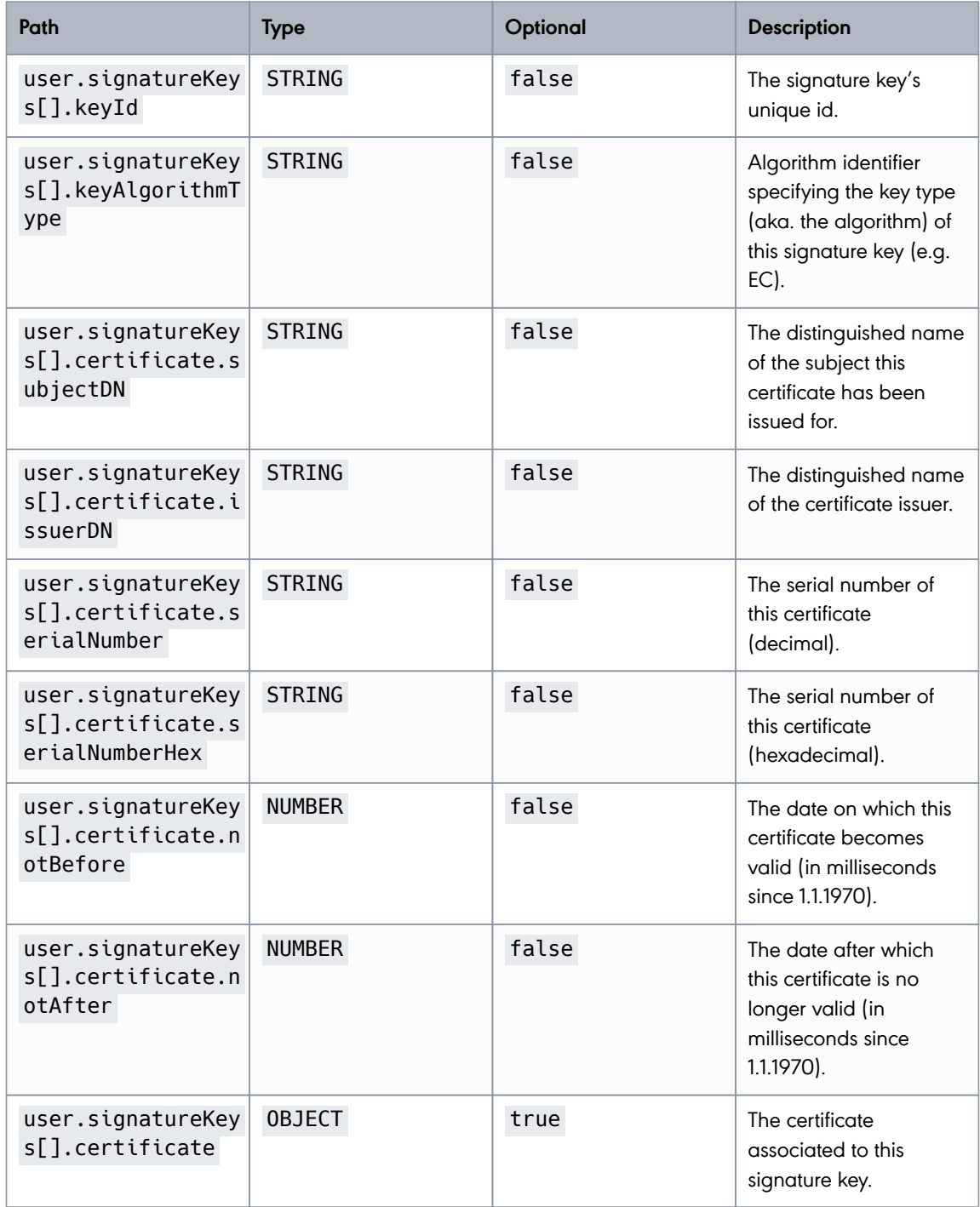

**PUBLIC**

2024-05-07 Page 19 / 99

**cryptas.com . prime-sign.com . cryptoshop.com**

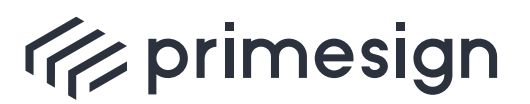

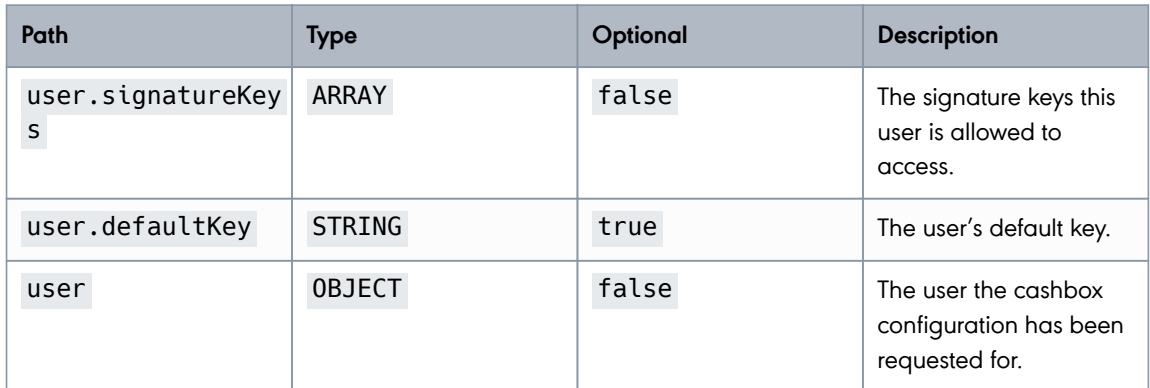

## <span id="page-19-0"></span>**2.2. Transaction Id**

Most REST API requests are implicitely associated with an underlying transaction. The identifier of the respective transaction is returned in each HTTP response with a certain HTTP header X-Transaction-ID . The identifier value has no impact on the user or on the client software but may help us to track issues reported by users.

Clients are highly encouraged to integrate primesign transaction ids within their own logging.

Example HTTP Response (response on signature creation request):

```
HTTP/1.1 200 OK
X-Transaction-ID: a6d54088ilqid
Content-Type: text/plain;charset=UTF-8
Content-Length: 298
X-Content-Type-Options: nosniff
X-XSS-Protection: 0
Cache-Control: no-cache, no-store, max-age=0, must-revalidate
Pragma: no-cache
Expires: 0
X-Frame-Options: DENY
```
eyJhbGciOiJFUzI1NiJ9.X1IxLUFUMzAwX0NBU0hCT1gtREVNTy0xX0NBU0hCT1gtREVNTy0xLVJl Y2VpcHQtSUQtMTE4XzIwMTYtMDktMDVUMTA6MTc6NThfMCwwMF8wLDAwXzAsMDBfMCwwMF8wLDAwX 3RBYktPQjBaVFhBPV8zOWQ1MzYzYTE2ZWFmYTBhXzRwamhUcUtmK2tnPQ.t0DWYCl4jtMT7736Pqs ZH9WD-e3-79AHxko5OCi6vpcsgEB\_0KTNBQh-HMwvoHsPmnUXOvRVYK-Gkat7U6T16Q

In case a specific REST API request results in an error the respective [error response](#_error_codes_responses) contains an explicit (but optional) field transactionId (see [Error Messages\)](#_error_messages) - in parallel to the above mentioned implicit HTTP response header (both values are identical).

**PUBLIC** 2024-05-07 Page 20 / 99

**cryptas.com . prime-sign.com . cryptoshop.com**

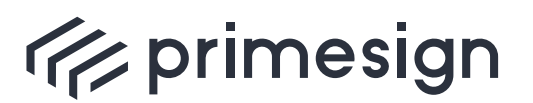

digital signing, simple as that.

 There may be some API functions that are not associated with transactions (e.g. [health check](#_health_check) or [sign check](#_sign_check)). Therefore the header is regarded **optional**.

## <span id="page-20-0"></span>**2.3. Admin REST API**

### <span id="page-20-1"></span>**2.3.1. Authentication**

The Admin REST API supports two authentication types:

- **Basic Authentication:** When using the Basic Authentication Scheme [RFC2617] for authentication **userId** and **password** are included within the HTTP Authorization request header. This authentication type is stateful. After login the credentials can be omitted for subsequent requests. Furthermore, handling of CSRF-Tokens is required.
- **API Token:** The header field X-AUTH-TOKEN has to contain the shared secret of the user. The shared secret is regarded as API Token. If this authentication type is used, the shared secret has to be included in every request as no session is established.

#### <span id="page-20-2"></span>**Basic Authentication (Stateful with Session)**

With session-based authentication the caller has to include the user credentials within the HTTP Authorization Header using the Basic Authentication Scheme [RFC2617] (see [Login method](#_login) for an example). In case the provided credentials are valid, the primesign RKSV Remote Signing service returns a **Session Cookie** named **SESSION** to the caller. In subsequent requests the issued cookie has to be returned to primesign RKSV Remote Signing service. Web browsers automatically include the cookie within the subsequent request.

In case the provided user credentials are invalid, no Session Cookie has been provided or the session has expired, primesign RKSV Remote Signing service returns a HTTP status code **401 Unauthorized**.

For convenience, a dedicated [Login method](#_login) has been provided, however, each method of the Admin REST API is able to process the provided user credentials from the HTTP Authorization Header and return a Session Cookie to the caller. To invalidate the user session, primesign RKSV Remote Signing service provides a [Logout method](#_logout).

#### **CSRF**

primesign RKSV Remote Signing service provides protection against [Cross Site Request Forgery](https://en.wikipedia.org/wiki/Cross-site_request_forgery) [\(CSRF\)](https://en.wikipedia.org/wiki/Cross-site_request_forgery) by using so-called CSRF tokens. primesign RKSV Remote Signing service sets a randomly

**PUBLIC** 2024-05-07 Page 21 / 99

**cryptas.com . prime-sign.com . cryptoshop.com**

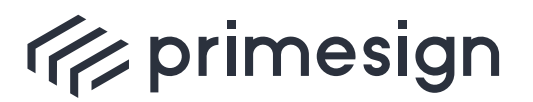

generated CSRF token as cookie named **XSRF-TOKEN**. All subsequent requests have to contain both, the issued cookie and the CSRF token as value of the Header **X-XSRF-TOKEN**. An example for handling CSRF tokens is provided within the documentation for [Login/Logout](#_login_logout).

#### <span id="page-21-0"></span>**API Token (Stateless without Session)**

With stateless authentication the user's shared secret is included within the **X-AUTH-TOKEN** header, see example below.

#### **Example**

```
GET /rs/admin/users HTTP/1.1
X-AUTH-TOKEN: VY4JP-ZZO1O-3K1P3-QEOPH-EIC95
```
The **X-AUTH-TOKEN** header has to be included with every request.

#### <span id="page-21-1"></span>**2.3.2. Login/Logout**

Login and Logout are only used with session-based authentication. See [session-based](#_session_based) [authentication](#_session_based) for more information. With [stateless authentication](#_stateless) the credentials are included with every HTTP request and no login or logout has to be performed.

#### <span id="page-21-2"></span>**Login**

This method should be used for login and to retrieve information on the logged in user. If the user is not authenticated, HTTP Status code **401 Unauthorized** is returned. In case the user is authenticated or the provided user credentials are correct, this method returns information on the currently authenticated user.

URL Structure: /rs/admin/login/user

#### **Example:**

HTTP Request:

```
GET /rs/admin/login/user HTTP/1.1
Authorization: Basic YWRtaW46cGFzc3dvcmQ=
```
#### HTTP Response:

**PUBLIC** 2024-05-07 Page 22 / 99

**cryptas.com . prime-sign.com . cryptoshop.com**

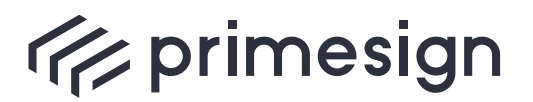

digital signing, simple as that.

```
HTTP/1.1 200 OK
Set-Cookie: XSRF-TOKEN=d349c21b-07df-4a05-889b-c212d7f8708c;path=/rs
SESSION=7d7f7095-3ee3-42c9-9e93-4d601b4e0546;path=/rs/admin;HttpOnly
Content-Type: application/json;charset=UTF-8
X-Content-Type-Options: nosniff
X-XSS-Protection: 1; mode=block
Cache-Control: no-cache, no-store, max-age=0, must-revalidate
Pragma: no-cache
Expires: 0
X-Frame-Options: DENY
Content-Length: 254
{
    "userId" : "admin",,
    "registrationTimeStamp" : 1481112797000,
    "enabled" : true,
    "defaultKey" : null,
    "roles" : [ "USER", "ADMIN" ]
}
```
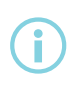

The **path** field within the Header Set-Cookie is set to the context path of the primesign RKSV Remote Signing service. The example above uses the context path **/rs**.

#### Response Field Descriptions:

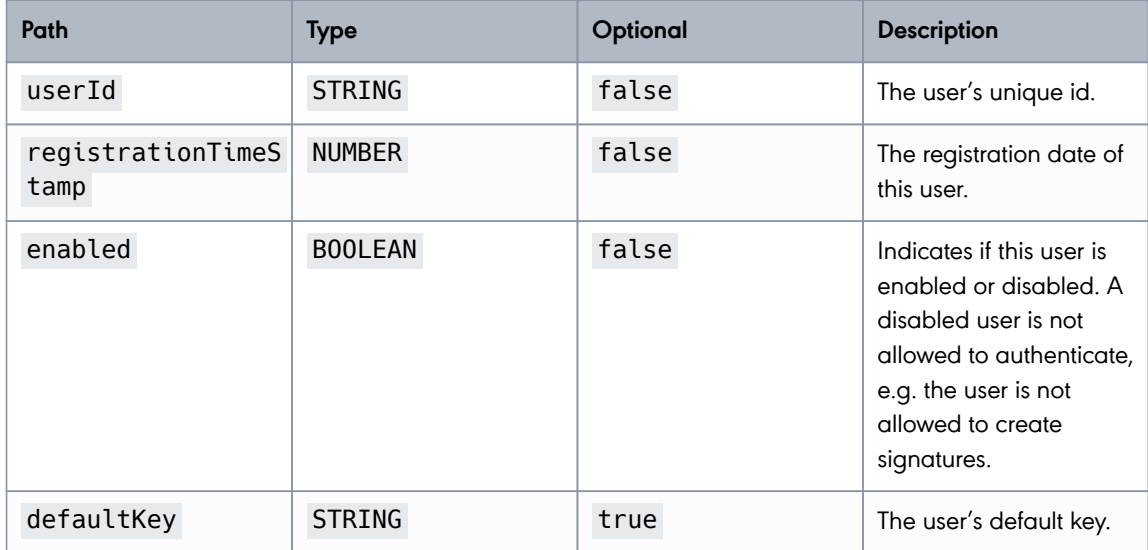

**PUBLIC**

2024-05-07 Page 23 / 99

#### **cryptas.com . prime-sign.com . cryptoshop.com**

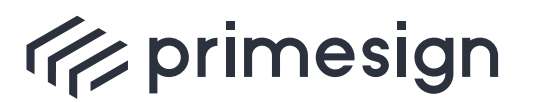

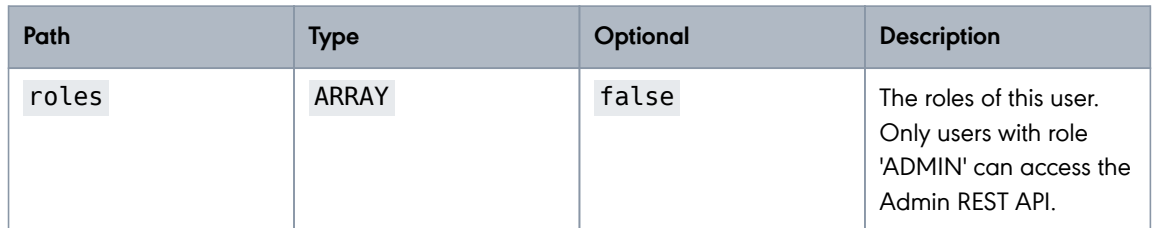

#### <span id="page-23-0"></span>**Logout**

Logout the currently authenticated user.

URL Structure: /rs/admin/logout

#### **Example:**

HTTP Request:

```
POST /rs/admin/logout HTTP/1.1
Content-Type: application/json;charset=UTF-8
X-CSRF-TOKEN: f6099566-3a0f-4285-b41b-3013afc5ab01
Content-Length: 0
Cookie: SESSION=7d7f7095-3ee3-42c9-9e93-4d601b4e0546; XSRF-TOKEN=f6099566-
3a0f-4285-b41b-3013afc5ab01
```
HTTP Response:

```
HTTP/1.1 200 OK
Set-Cookie: XSRF-TOKEN=;Max-Age=0;path=/rs SESSION=;Max-
Age=0;path=/rs/admin;HttpOnly
Content-Type: application/json;charset=UTF-8
X-Content-Type-Options: nosniff
X-XSS-Protection: 1; mode=block
Cache-Control: no-cache, no-store, max-age=0, must-revalidate
Pragma: no-cache
Expires: 0
X-Frame-Options: DENY
Content-Length: 0
```
## <span id="page-23-1"></span>**2.3.3. Managing Users**

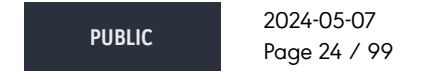

**cryptas.com . prime-sign.com . cryptoshop.com**

<span id="page-24-0"></span>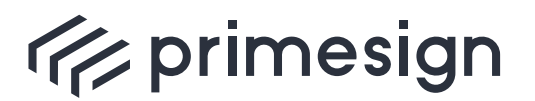

digital signing, simple as that.

#### **List All Users**

Retrieves a list of all users within the primesign RKSV Remote Signing service.

URL Structure: /rs/admin/users

#### **Example:**

HTTP Request:

GET /rs/admin/users HTTP/1.1

HTTP Response:

```
HTTP/1.1 200 OK
Set-Cookie: XSRF-TOKEN=bf0ab145-7175-4c2b-b7e2-0d9bbca0dad1; Path=/
X-Transaction-ID: z1tihg555eom6
Content-Type: application/json
X-Content-Type-Options: nosniff
X-XSS-Protection: 0
Cache-Control: no-cache, no-store, max-age=0, must-revalidate
Pragma: no-cache
Expires: 0
X-Frame-Options: DENY
Content-Length: 301
[ {
    "userId" : "ps-t4p45dfo",
    "registrationTimeStamp" : 1715062701169,
    "enabled" : true,
    "defaultKey" : "3fp65zav",
    "roles" : [ "USER" ]
}, {
    "userId" : "ps-ff545aw3",
    "registrationTimeStamp" : 1715062701169,
   "enabled" : true,
  "defaultKey" : null,
  "roles" : [ "USER", "ADMIN" ]
} ]
```
Response Field Descriptions:

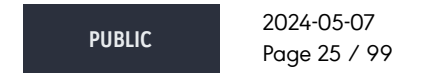

**cryptas.com . prime-sign.com . cryptoshop.com**

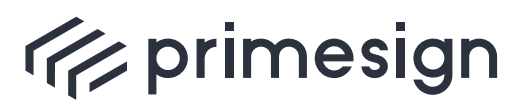

digital signing, simple as that.

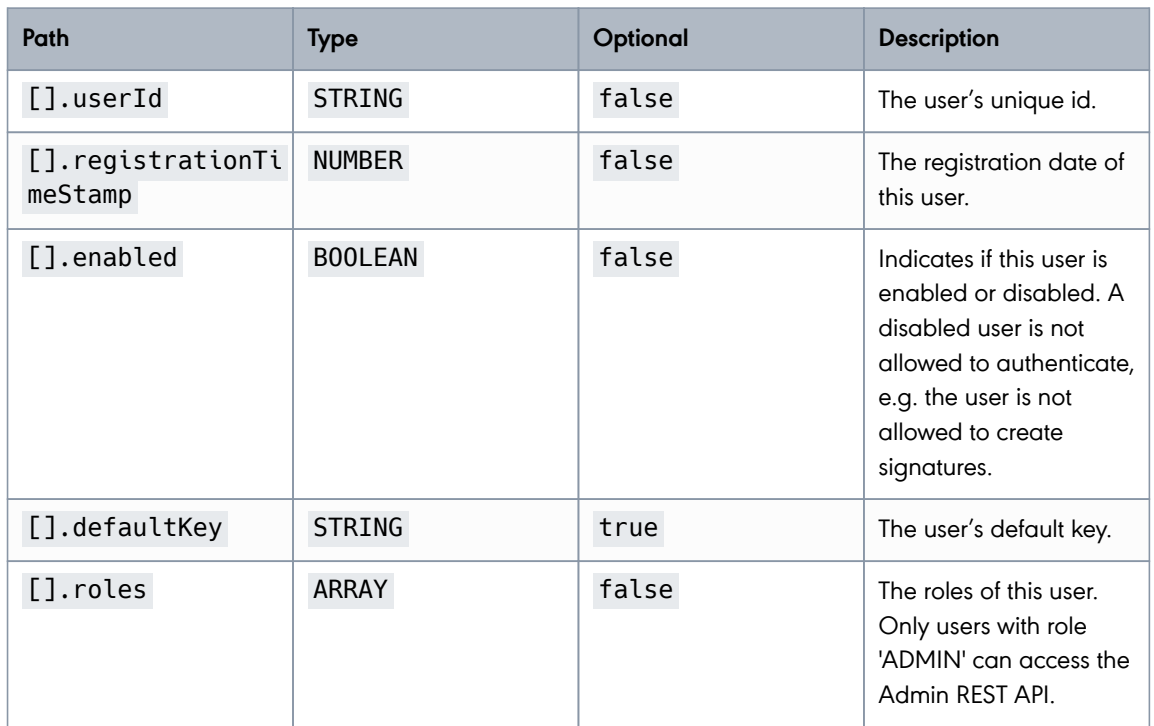

#### <span id="page-25-0"></span>**Create User**

Create a new user. All parameters are optional.

Default values:

- **userId**: The userId will be autogenerated.
- **password**: The password will be autogenerated.
- **enabled**: true
- **roles**: USER

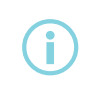

The default pattern for userId allows only lowercase characters, digits and the special characters "-" and "\_".

#### **Create a new user without parameters:**

URL Structure: /rs/admin/users

**PUBLIC**

2024-05-07 Page 26 / 99

#### **cryptas.com . prime-sign.com . cryptoshop.com**

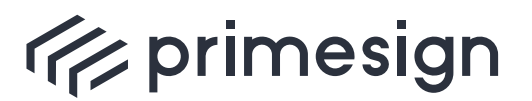

**primesign RKSV Remote Signing API Guide**

#### **Example:**

HTTP Request:

```
POST /rs/admin/users HTTP/1.1
X-CSRF-TOKEN: 4c786d23-fb4d-47e6-8e69-24a495d8467f
Content-Type: application/x-www-form-urlencoded
```
HTTP Response:

```
HTTP/1.1 201 Created
X-Transaction-ID: 7o2mias35zdk4
Location: http://localhost:8080/rs/admin/users/ps-t4p45dfo
Content-Type: application/json
X-Content-Type-Options: nosniff
X-XSS-Protection: 0
Cache-Control: no-cache, no-store, max-age=0, must-revalidate
Pragma: no-cache
Expires: 0
X-Frame-Options: DENY
Content-Length: 133
{
    "userId" : "ps-t4p45dfo",
    "enabled" : true,
    "password" : "somePassword",
    "sharedSecret" : "TXZN5-WBBAR-6A3FQ-2KZUD-ROJSV"
}
```
Response Field Descriptions:

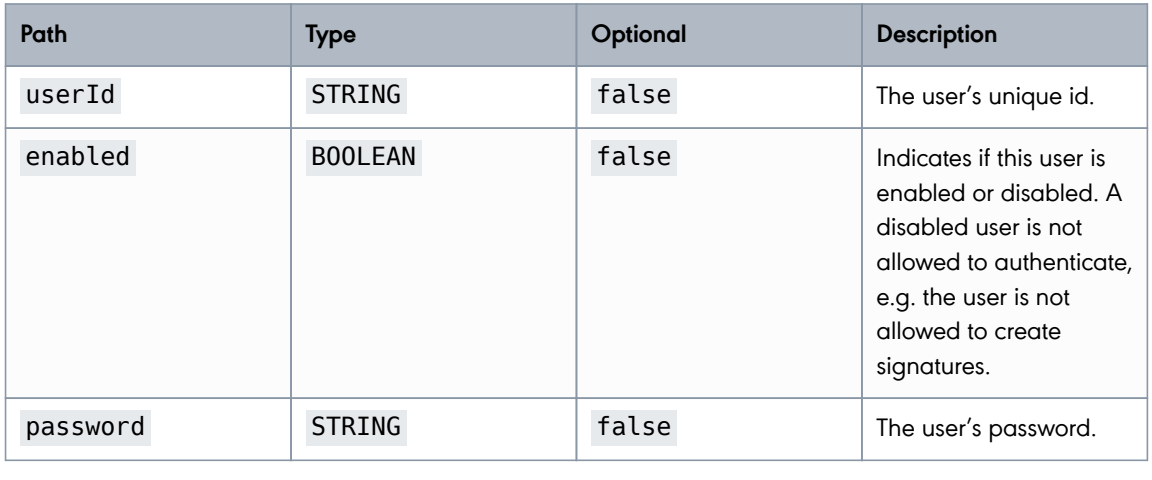

**PUBLIC**

2024-05-07 Page 27 / 99

#### **cryptas.com . prime-sign.com . cryptoshop.com**

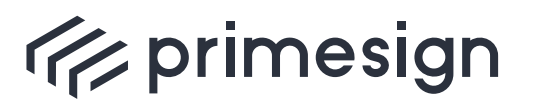

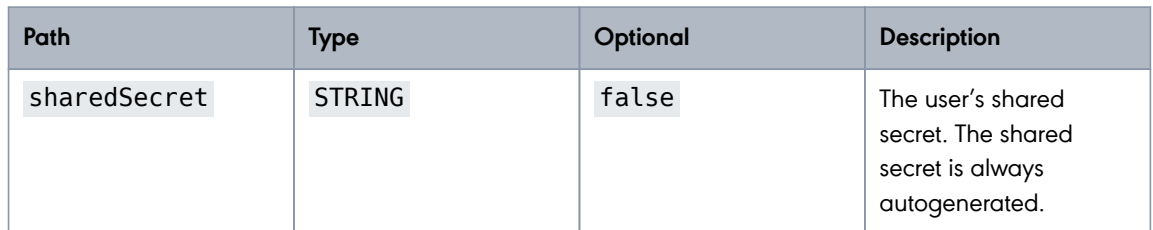

#### **Create a new user with parameters:**

#### **Example:**

HTTP Request:

```
POST /rs/admin/users HTTP/1.1
Content-Type: application/json
Content-Length: 114
X-CSRF-TOKEN: d8380c89-85f9-4c3c-aa9b-b62fd0ab0216
{
    "userId" : "ps-t4p45dfo",
    "password" : "somePassword",
    "roles" : [ "USER", "ADMIN" ],
    "enabled" : true
}
```
Request Field Descriptions:

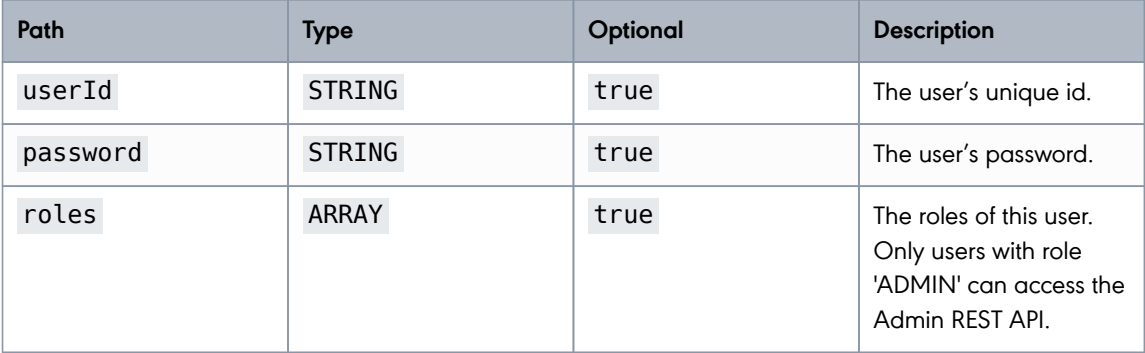

**PUBLIC**

2024-05-07 Page 28 / 99

**cryptas.com . prime-sign.com . cryptoshop.com**

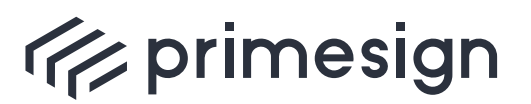

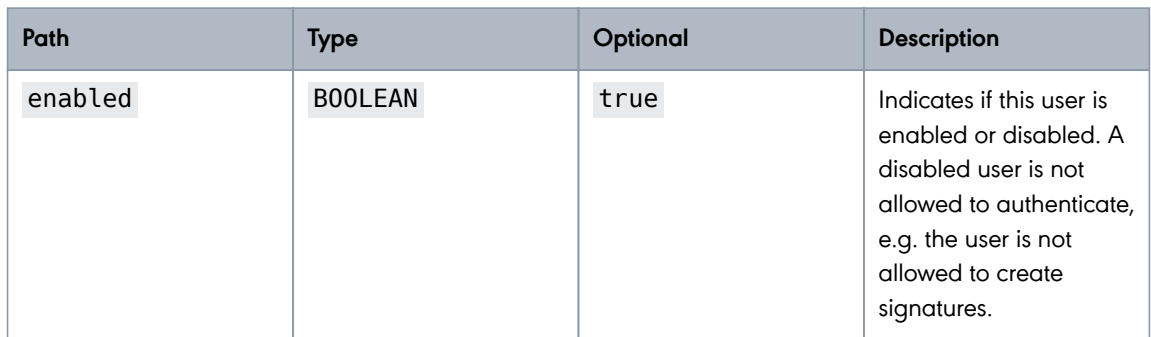

HTTP Response:

```
HTTP/1.1 201 Created
X-Transaction-ID: rwd6tsck46mdh
Location: http://localhost:8080/rs/admin/users/ps-t4p45dfo
Content-Type: application/json
X-Content-Type-Options: nosniff
X-XSS-Protection: 0
Cache-Control: no-cache, no-store, max-age=0, must-revalidate
Pragma: no-cache
Expires: 0
X-Frame-Options: DENY
Content-Length: 133
{
    "userId" : "ps-t4p45dfo",
    "enabled" : true,
    "password" : "somePassword",
    "sharedSecret" : "TXZN5-WBBAR-6A3FQ-2KZUD-ROJSV"
}
```
Response Field Descriptions:

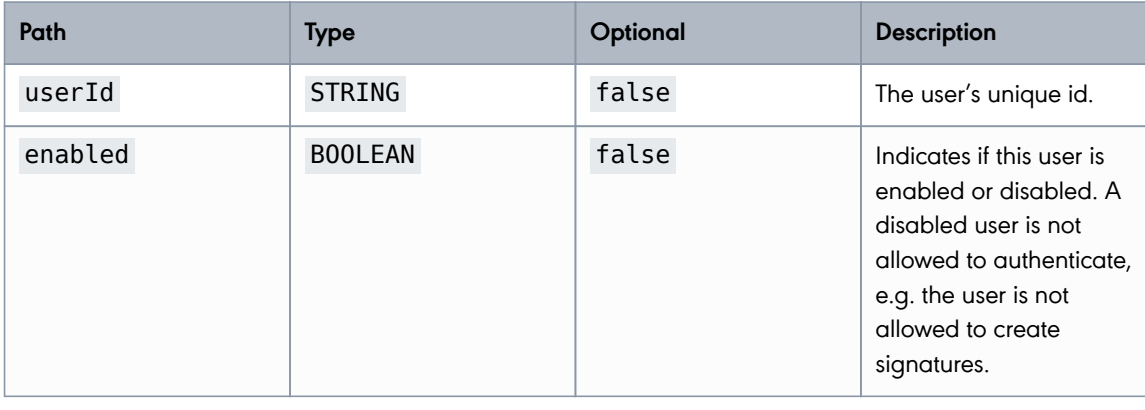

**PUBLIC**

2024-05-07 Page 29 / 99

#### **cryptas.com . prime-sign.com . cryptoshop.com**

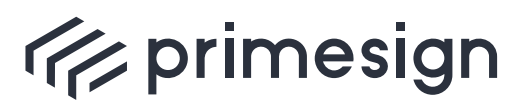

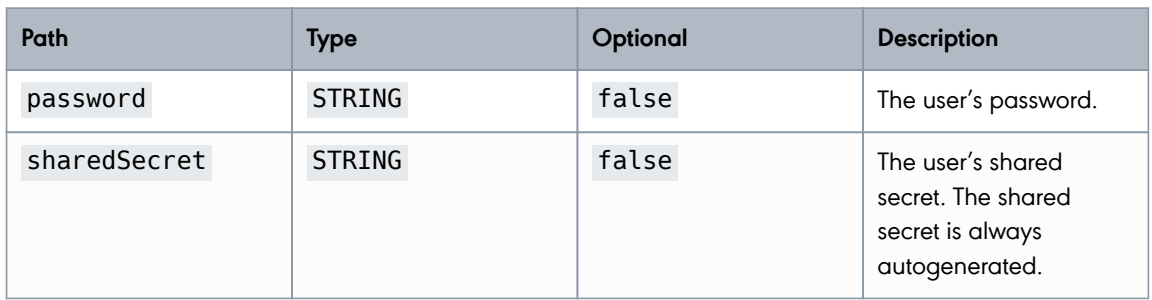

#### <span id="page-29-0"></span>**Fetch a User**

Retrieve a specific user identified by its unique userId.

URL Structure: /rs/admin/users/{userId}

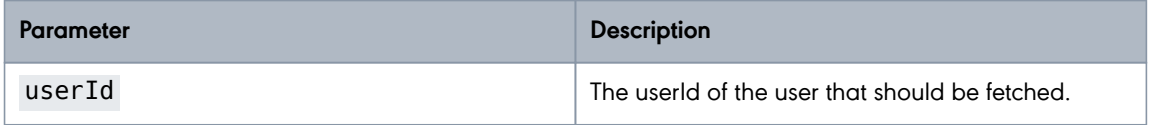

#### **Example:**

HTTP Request:

GET /rs/admin/users/ps-t4p45dfo HTTP/1.1

HTTP Response:

**PUBLIC**

2024-05-07 Page 30 / 99

**cryptas.com . prime-sign.com . cryptoshop.com**

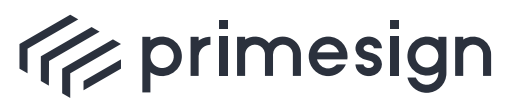

**primesign RKSV Remote Signing API Guide**

```
HTTP/1.1 200 OK
Set-Cookie: XSRF-TOKEN=dfa769e4-ff34-4630-96c8-9dc953e6203c; Path=/
X-Transaction-ID: rgckytsvh47g1
Content-Type: application/json
X-Content-Type-Options: nosniff
X-XSS-Protection: 0
Cache-Control: no-cache, no-store, max-age=0, must-revalidate
Pragma: no-cache
Expires: 0
X-Frame-Options: DENY
Content-Length: 146
{
    "userId" : "ps-t4p45dfo",
    "registrationTimeStamp" : 1715062701281,
  "enabled" : true,
  "defaultKey" : "3fp65zav",
    "roles" : [ "USER" ]
}
```
Response Field Descriptions:

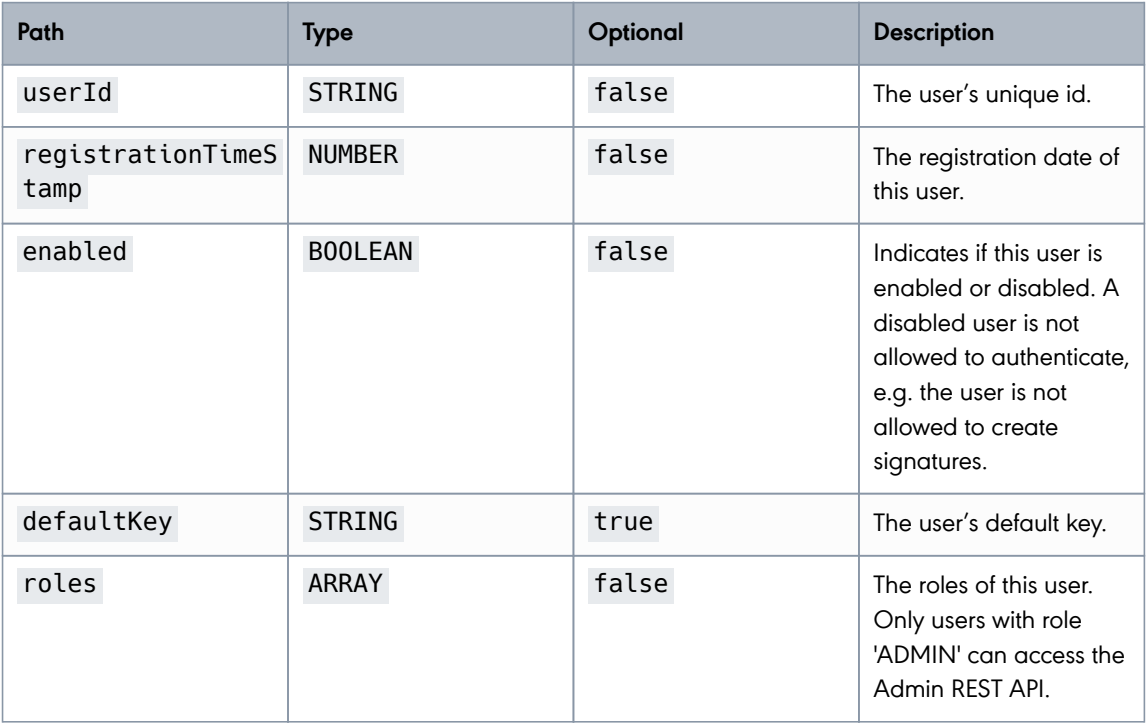

**PUBLIC**

2024-05-07 Page 31 / 99

#### **cryptas.com . prime-sign.com . cryptoshop.com**

<span id="page-31-0"></span>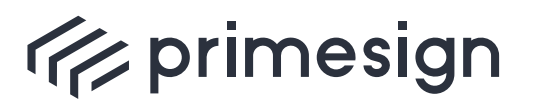

digital signing, simple as that.

#### **Update User**

Update a specific user. Currently only the fields **enabled**, **roles** and **defaultKey** can be updated.

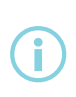

The currently authenticated admin is not allowed to remove his role ADMIN. Furthermore, the currently authenticated admin is not allowed to disable himself. When updating the **defaultKey** the user has to be allowed to access the specified signature key.

#### URL Structure: /rs/admin/users/{userId}

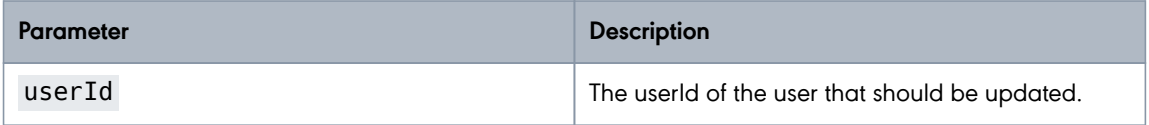

#### **Example:**

HTTP Request:

```
PUT /rs/admin/users/ps-t4p45dfo HTTP/1.1
Content-Type: application/json
Content-Length: 146
X-CSRF-TOKEN: b80058af-5467-495e-b6ff-432e9951d8ae
{
    "userId" : "ps-t4p45dfo",
    "registrationTimeStamp" : 1715062701346,
    "enabled" : true,
  "defaultKey" : "3fp65zav",
  "roles" : [ "USER" ]
}
```
Request Field Descriptions:

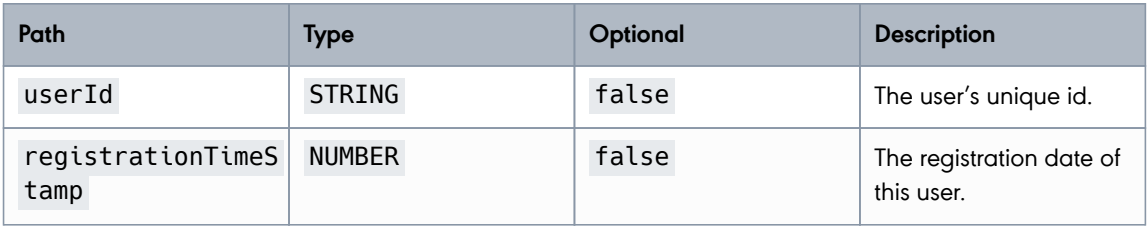

**PUBLIC**

2024-05-07 Page 32 / 99

**cryptas.com . prime-sign.com . cryptoshop.com**

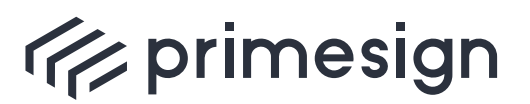

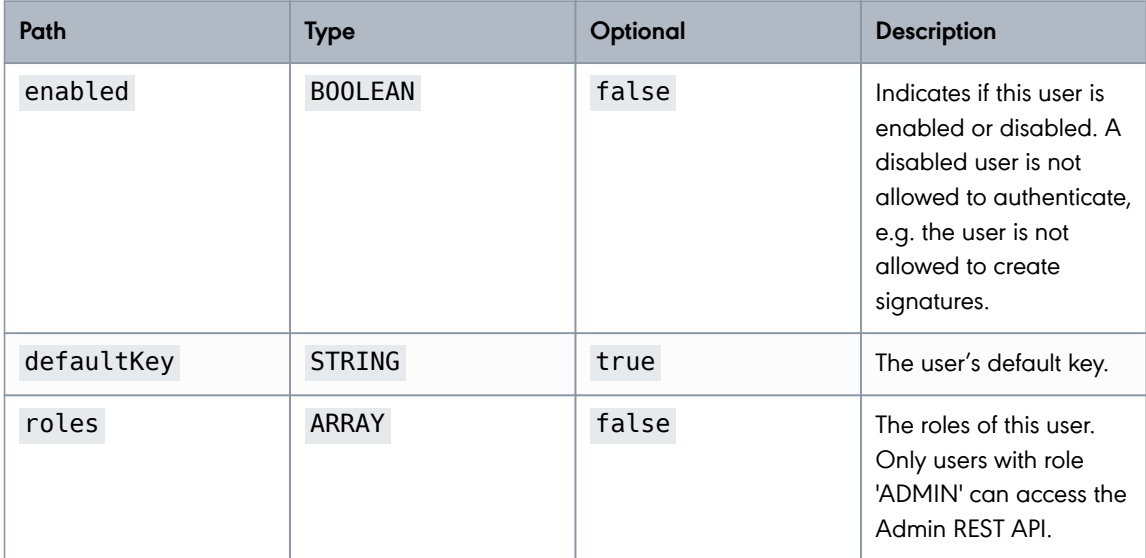

HTTP Response:

```
HTTP/1.1 200 OK
X-Transaction-ID: 7wfgpzi0ydjub
Content-Type: application/json
X-Content-Type-Options: nosniff
X-XSS-Protection: 0
Cache-Control: no-cache, no-store, max-age=0, must-revalidate
Pragma: no-cache
Expires: 0
X-Frame-Options: DENY
Content-Length: 146
{
    "userId" : "ps-t4p45dfo",
    "registrationTimeStamp" : 1715062701346,
    "enabled" : true,
  "defaultKey" : "3fp65zav",
  "roles" : [ "USER" ]
}
```
Response Field Descriptions:

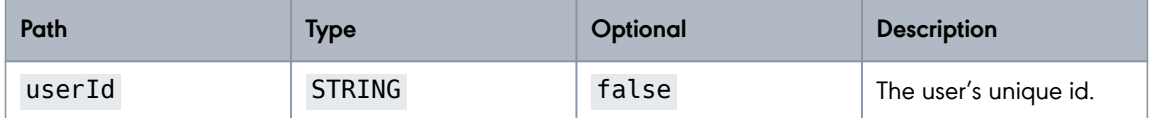

**PUBLIC** 2024-05-07 Page 33 / 99

**cryptas.com . prime-sign.com . cryptoshop.com**

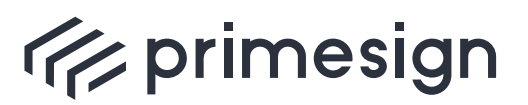

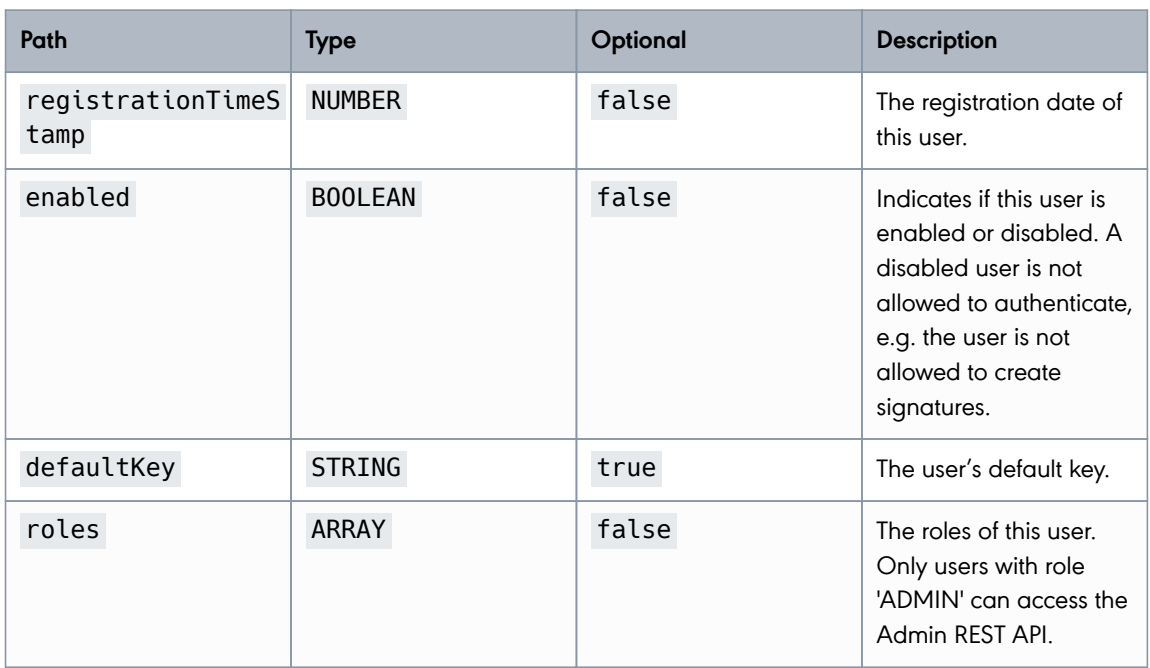

#### <span id="page-33-0"></span>**Delete User**

G

Deletes a user identified by its unique userId.

When deleting a user, all signature keys of that user are deleted and the associated certificates are revoked and deleted as well. This action cannot be undone. When deleting a user, the associated signature keys are deleted irrevocably and it is not possible to create any more signatures with these signature keys.

#### URL Structure: /rs/admin/users/{userId}

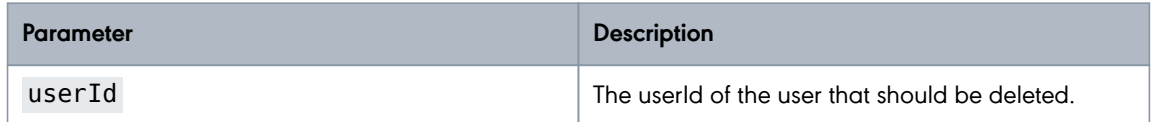

#### **Example:**

HTTP Request:

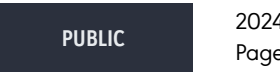

2024-05-07 Page 34 / 99

**cryptas.com . prime-sign.com . cryptoshop.com**

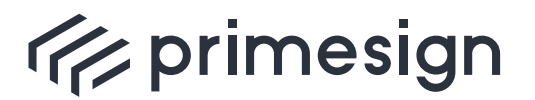

digital signing, simple as that.

DELETE /rs/admin/users/ps-t4p45dfo HTTP/1.1 X-CSRF-TOKEN: 5043e58f-f82a-4e64-8594-583c5b4cdd01

#### HTTP Response:

```
HTTP/1.1 200 OK
X-Transaction-ID: f6lf57ko8c1qh
X-Content-Type-Options: nosniff
X-XSS-Protection: 0
Cache-Control: no-cache, no-store, max-age=0, must-revalidate
Pragma: no-cache
Expires: 0
X-Frame-Options: DENY
```
#### <span id="page-34-0"></span>**Update Password**

Updates the user's password. The password is included as string within the request body.

URL Structure: /rs/admin/users/{userId}/password

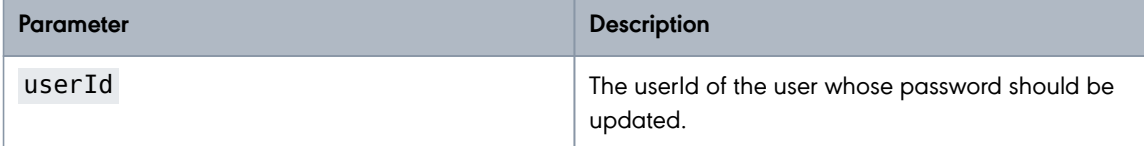

#### **Example:**

HTTP Request:

```
PUT /rs/admin/users/ps-t4p45dfo/password HTTP/1.1
Content-Length: 11
X-CSRF-TOKEN: 7aabf04c-3353-429c-b308-00188097e29d
```
newPassword

HTTP Response:

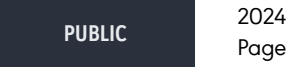

2024-05-07 Page 35 / 99

**cryptas.com . prime-sign.com . cryptoshop.com**

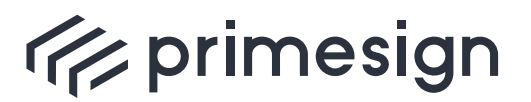

digital signing, simple as that.

```
HTTP/1.1 200 OK
X-Transaction-ID: zf4ypl06iezrp
X-Content-Type-Options: nosniff
X-XSS-Protection: 0
Cache-Control: no-cache, no-store, max-age=0, must-revalidate
Pragma: no-cache
Expires: 0
X-Frame-Options: DENY
```
#### <span id="page-35-0"></span>**Reset Shared Secret**

Resets the user's shared secret. The shared secret is included as string within the response body.

URL Structure: /rs/admin/users/{userId}/sharedsecret

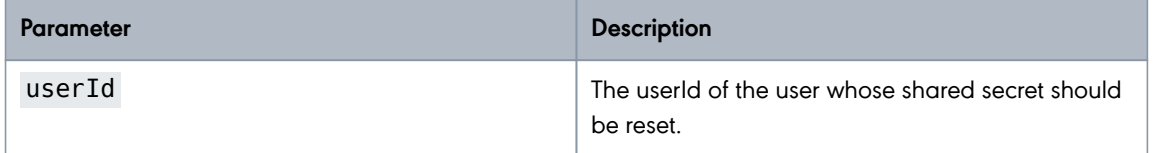

#### **Example:**

HTTP Request:

```
PUT /rs/admin/users/ps-t4p45dfo/sharedsecret HTTP/1.1
Content-Length: 29
X-CSRF-TOKEN: 8daf7435-813a-445b-b19a-b33cf96b9c72
```
EJ2NN-FALQG-KZN68-9EANX-RMMSL

HTTP Response:

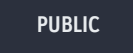

2024-05-07 Page 36 / 99

**cryptas.com . prime-sign.com . cryptoshop.com**
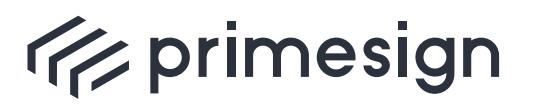

digital signing, simple as that.

HTTP/1.1 200 OK X-Transaction-ID: tki2fwrr5nmqx Content-Type: text/plain Content-Length: 29 X-Content-Type-Options: nosniff X-XSS-Protection: 0 Cache-Control: no-cache, no-store, max-age=0, must-revalidate Pragma: no-cache Expires: 0 X-Frame-Options: DENY

EJ2NN-FALQG-KZN68-9EANX-RMMSL

# **List Owned Signature Keys**

Retrieve a list of signature keys owned by the user with the given userId.

URL Structure: /rs/admin/users/{userId}/keys

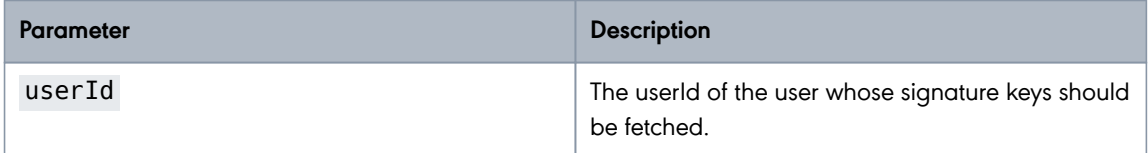

### **Example:**

HTTP Request:

GET /rs/admin/users/ps-t4p45dfo/keys HTTP/1.1

HTTP Response:

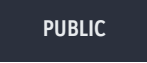

2024-05-07 Page 37 / 99

**cryptas.com . prime-sign.com . cryptoshop.com**

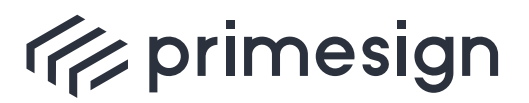

digital signing, simple as that.

```
HTTP/1.1 200 OK
X-Transaction-ID: r3gooe6ckxtl8
Content-Type: application/json
X-Content-Type-Options: nosniff
X-XSS-Protection: 0
Cache-Control: no-cache, no-store, max-age=0, must-revalidate
Pragma: no-cache
Expires: 0
X-Frame-Options: DENY
Content-Length: 433
\lceil \ \ \{  "keyId" : "3fp65zav",
    "enabled" : true,
    "creationTimeStamp" : 1484137584817,
    "keyAlgorithmType" : "EC",
    "certificate" : {
      "subjectDN" : "CN=UID ATU79261119,O=Test GmbH,C=AT",
      "issuerDN" : "CN=CRYPTAS-PrimeSign !TEST! RKSV CA,O=PrimeSign GmbH,C=AT",
      "serialNumber" : "379109",
      "serialNumberHex" : "5c8e5",
      "notBefore" : 1484137584817,
      "notAfter" : 1515673584817
    },
    "owner" : "ps-t4p45dfo"
} ]
```
Response Field Descriptions:

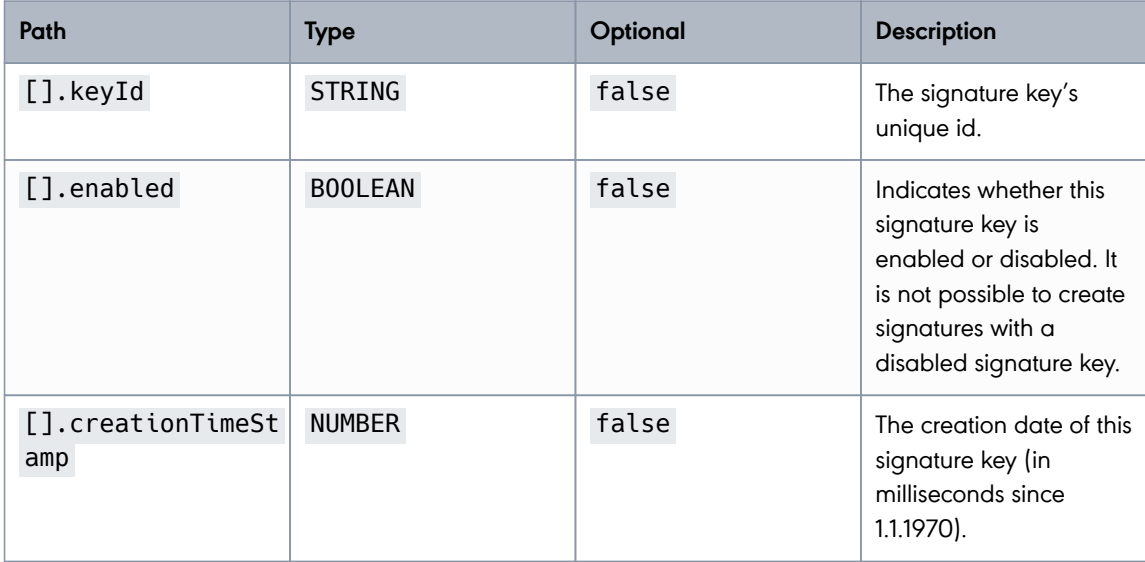

**PUBLIC**

2024-05-07 Page 38 / 99

#### **cryptas.com . prime-sign.com . cryptoshop.com**

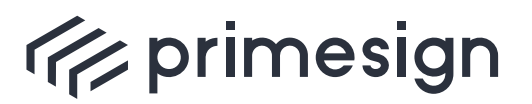

digital signing, simple as that.

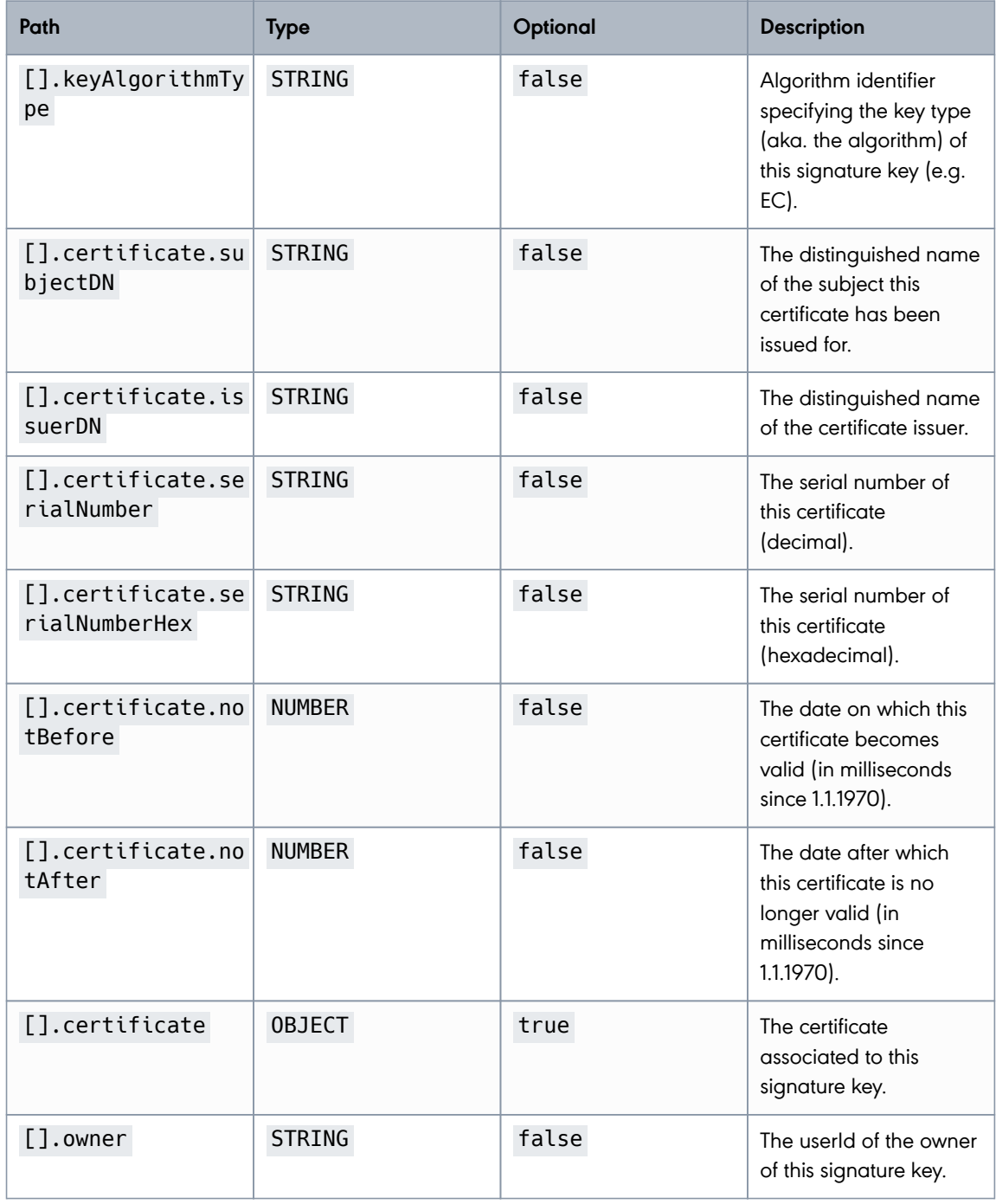

**PUBLIC**

2024-05-07 Page 39 / 99

**cryptas.com . prime-sign.com . cryptoshop.com**

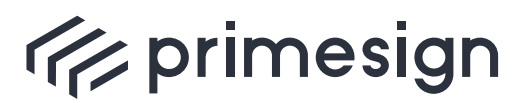

digital signing, simple as that.

# **2.3.4. Managing Signature Keys**

# **List All Signature Keys**

Retrieves a list of all signature keys within the primesign RKSV Remote Signing service.

URL Structure: /rs/admin/keys

## **Example:**

HTTP Request:

GET /rs/admin/keys HTTP/1.1

HTTP Response:

**PUBLIC**

2024-05-07 Page 40 / 99

**cryptas.com . prime-sign.com . cryptoshop.com**

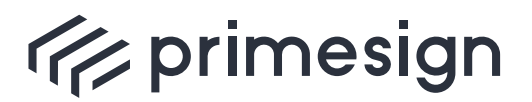

digital signing, simple as that.

```
HTTP/1.1 200 OK
Set-Cookie: XSRF-TOKEN=f26ee157-68f2-42d7-8aac-a47aaab2ab55; Path=/
X-Transaction-ID: uh555d9uoirx1
Content-Type: application/json
X-Content-Type-Options: nosniff
X-XSS-Protection: 0
Cache-Control: no-cache, no-store, max-age=0, must-revalidate
Pragma: no-cache
Expires: 0
X-Frame-Options: DENY
Content-Length: 867
\lceil \ \ \}  "keyId" : "3fp65zav",
    "enabled" : true,
    "creationTimeStamp" : 1715062705862,
    "keyAlgorithmType" : "EC",
    "certificate" : {
      "subjectDN" : "CN=UID ATU79261119,O=Test GmbH,C=AT",
      "issuerDN" : "CN=CRYPTAS-PrimeSign !TEST! RKSV CA,O=PrimeSign GmbH,C=AT",
      "serialNumber" : "379109",
      "serialNumberHex" : "5c8e5",
      "notBefore" : 1484137584817,
      "notAfter" : 1515673584817
    },
    "owner" : "ps-t4p45dfo"
}, {
    "keyId" : "1twt1a6p",
    "enabled" : true,
    "creationTimeStamp" : 1715062705862,
    "keyAlgorithmType" : "EC",
    "certificate" : {
      "subjectDN" : "CN=UID ATU39163339,O=Shop XY GmbH,C=AT",
      "issuerDN" : "CN=CRYPTAS-PrimeSign !TEST! RKSV CA,O=PrimeSign GmbH,C=AT",
      "serialNumber" : "127864",
      "serialNumberHex" : "1f378",
      "notBefore" : 1484137584817,
      "notAfter" : 1515673584817
    },
    "owner" : "ps-t4p45dfo"
} ]
```
Response Field Descriptions:

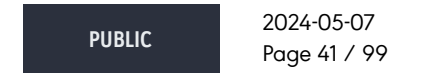

**cryptas.com . prime-sign.com . cryptoshop.com**

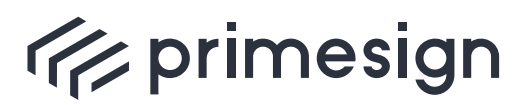

digital signing, simple as that.

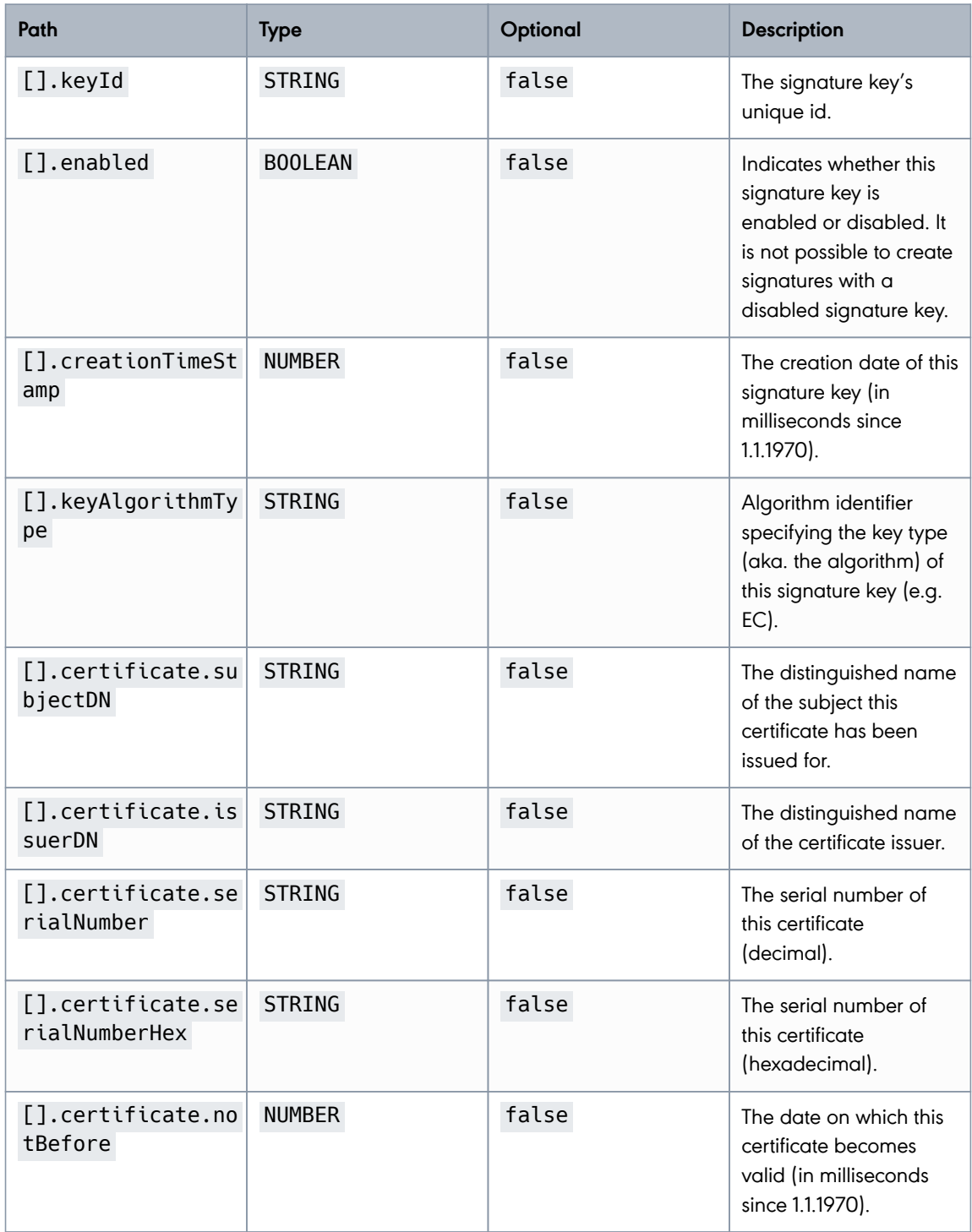

**PUBLIC**

2024-05-07 Page 42 / 99

**cryptas.com . prime-sign.com . cryptoshop.com**

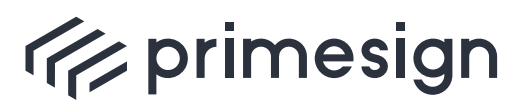

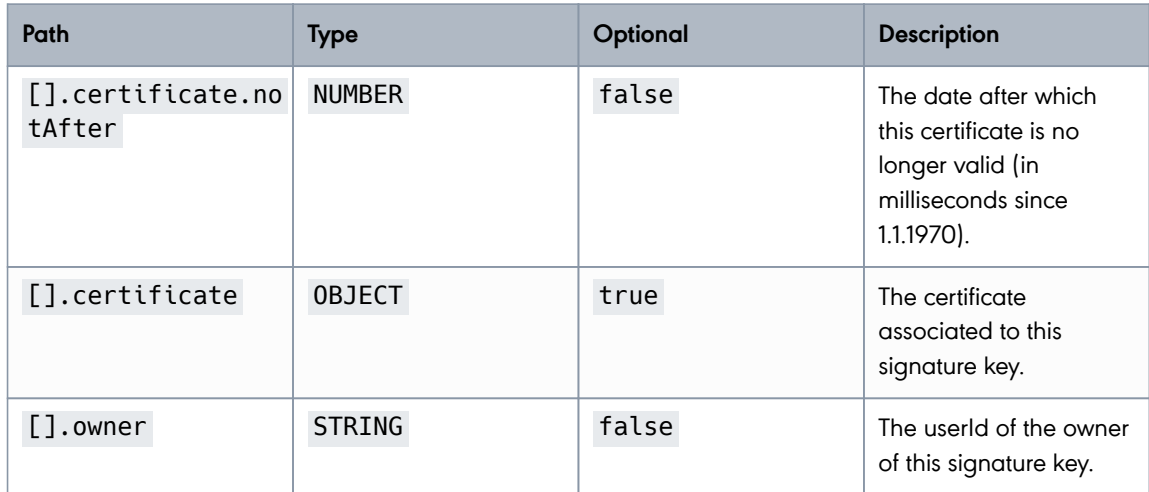

# **Create Signature Key**

Create a new signature key. Each signature key has to be associated to a user who owns that signature key.

URL Structure: /rs/admin/keys

## **Example:**

HTTP Request:

```
POST /rs/admin/keys HTTP/1.1
Content-Type: application/json
Content-Length: 31
X-CSRF-TOKEN: aa9d22e2-9046-4703-a1d0-af276c593ef2
{
    "ownerId" : "ps-ff545aw3"
}
```
Request Field Descriptions:

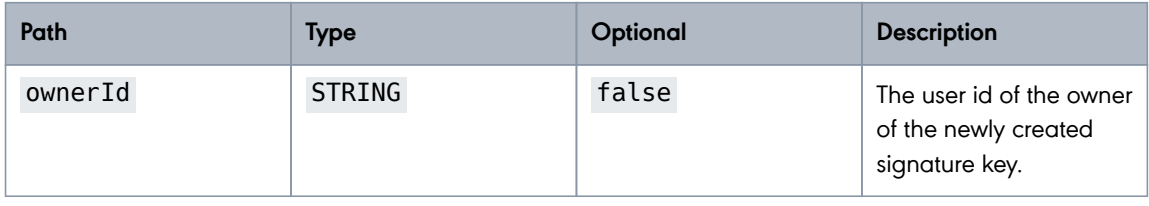

**PUBLIC** 2024-05-07 Page 43 / 99

#### **cryptas.com . prime-sign.com . cryptoshop.com**

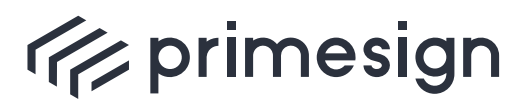

digital signing, simple as that.

HTTP Response:

```
HTTP/1.1 201 Created
X-Transaction-ID: 6l1fiv7v90yrq
Location: http://localhost:8080/rs/admin/keys/expected
Content-Type: application/json
X-Content-Type-Options: nosniff
X-XSS-Protection: 0
Cache-Control: no-cache, no-store, max-age=0, must-revalidate
Pragma: no-cache
Expires: 0
X-Frame-Options: DENY
Content-Length: 166
{
    "keyId" : "expected",
    "enabled" : false,
    "creationTimeStamp" : 1715062705901,
    "keyAlgorithmType" : "EC",
    "certificate" : null,
    "owner" : "ps-ff545aw3"
}
```
Response Field Descriptions:

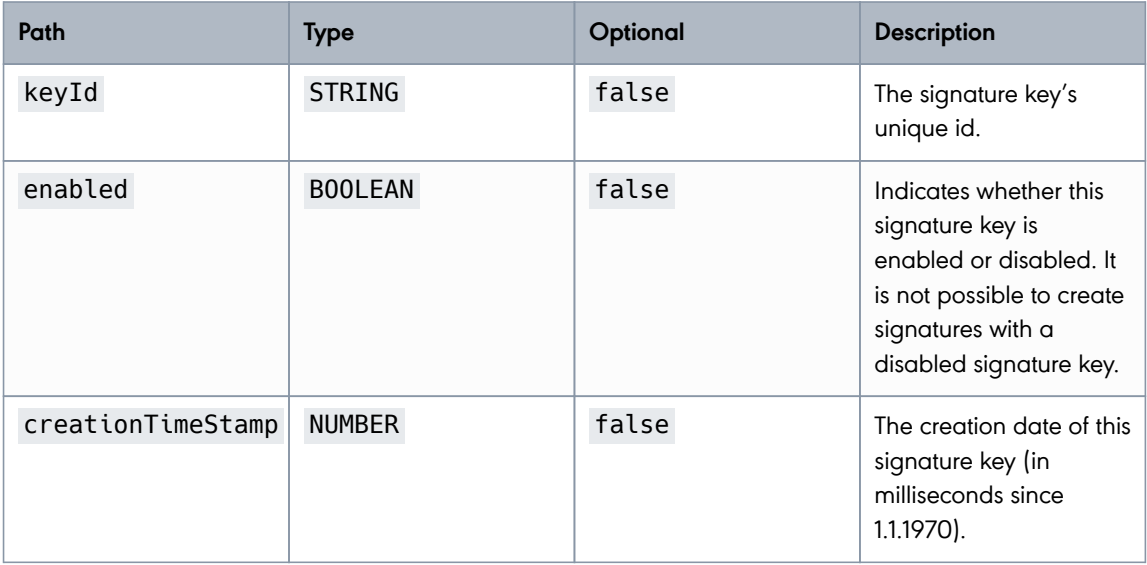

**PUBLIC**

2024-05-07 Page 44 / 99

**cryptas.com . prime-sign.com . cryptoshop.com**

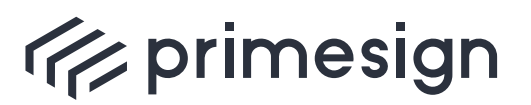

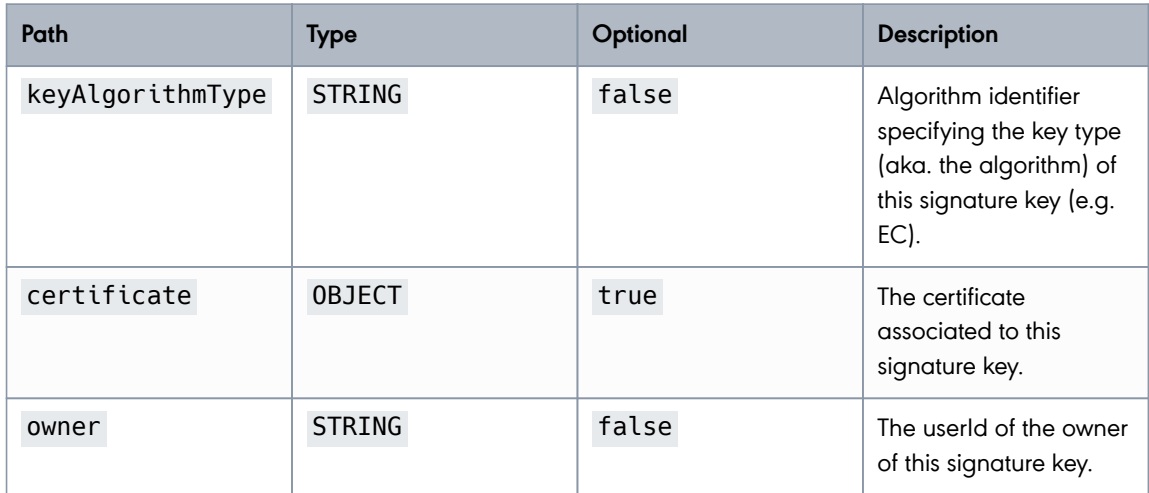

# **Fetch a Signature Key**

Retrieve a specific signature key identified by its unique keyId.

URL Structure: /rs/admin/keys/{keyId}

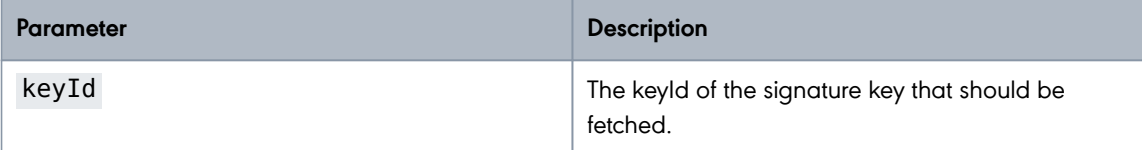

### **Example:**

HTTP Request:

GET /rs/admin/keys/3fp65zav HTTP/1.1

HTTP Response:

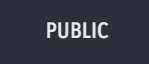

**cryptas.com . prime-sign.com . cryptoshop.com**

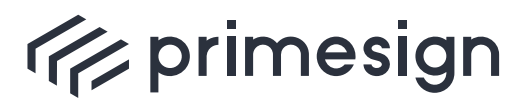

digital signing, simple as that.

```
HTTP/1.1 200 OK
Set-Cookie: XSRF-TOKEN=36eee055-8c9d-4706-bb22-3d01e1d06695; Path=/
X-Transaction-ID: q587wf032jbgj
Content-Type: application/json
X-Content-Type-Options: nosniff
X-XSS-Protection: 0
Cache-Control: no-cache, no-store, max-age=0, must-revalidate
Pragma: no-cache
Expires: 0
X-Frame-Options: DENY
Content-Length: 429
{
    "keyId" : "3fp65zav",
    "enabled" : true,
    "creationTimeStamp" : 1715062705834,
    "keyAlgorithmType" : "EC",
    "certificate" : {
      "subjectDN" : "CN=UID ATU79261119,O=Test GmbH,C=AT",
      "issuerDN" : "CN=CRYPTAS-PrimeSign !TEST! RKSV CA,O=PrimeSign GmbH,C=AT",
      "serialNumber" : "379109",
      "serialNumberHex" : "5c8e5",
      "notBefore" : 1484137584817,
      "notAfter" : 1515673584817
    },
    "owner" : "ps-t4p45dfo"
}
```
Response Field Descriptions:

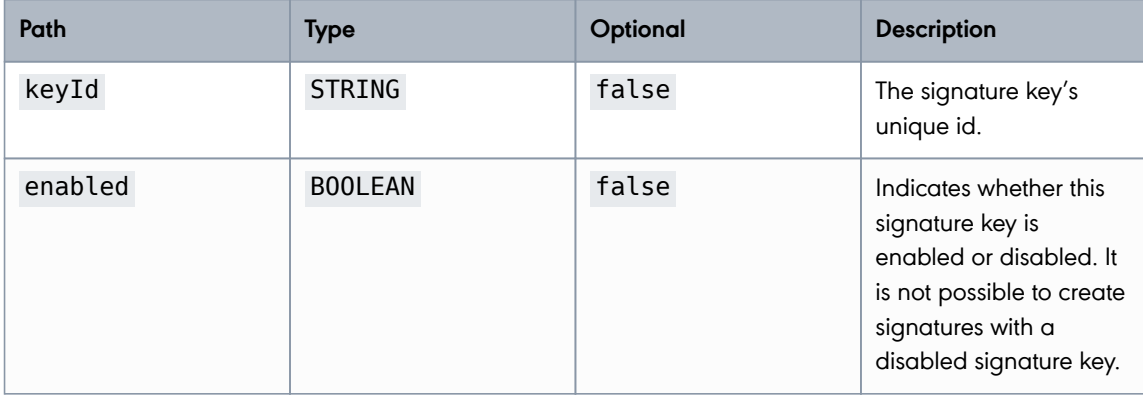

**PUBLIC**

2024-05-07 Page 46 / 99

**cryptas.com . prime-sign.com . cryptoshop.com**

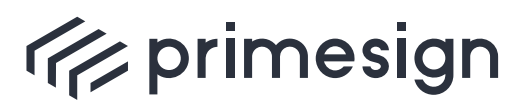

digital signing, simple as that.

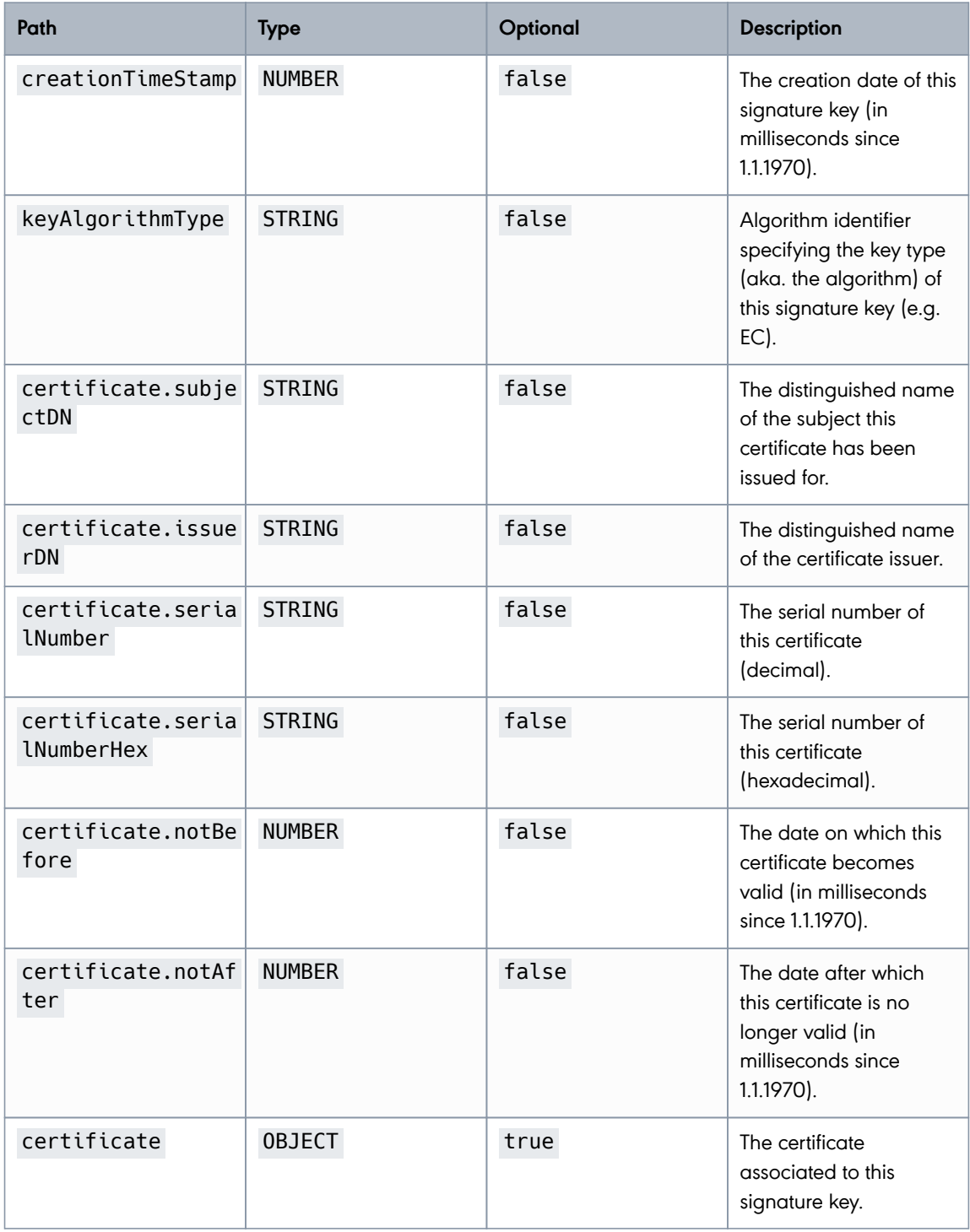

**PUBLIC**

2024-05-07 Page 47 / 99

**cryptas.com . prime-sign.com . cryptoshop.com**

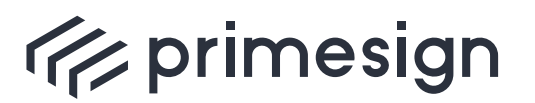

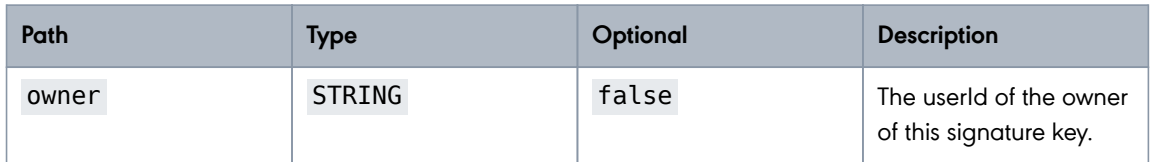

# **Update Signature Key**

Update a specific signature key. Currently only the fields **enabled** and **owner** can be changed. Changes to other fields will be ignored.

It is not possible to specify a null value for the field **owner**. Each signature key has to have an owner.

### URL Structure: /rs/admin/keys/{keyId}

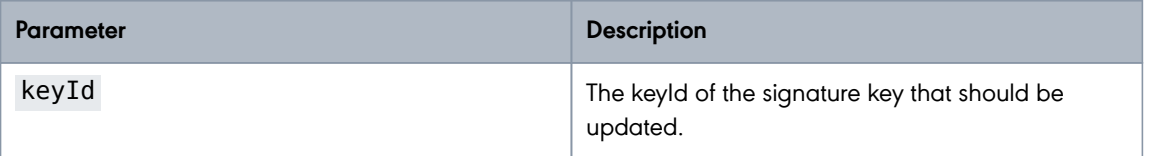

### **Example:**

HTTP Request:

**PUBLIC**

2024-05-07 Page 48 / 99

**cryptas.com . prime-sign.com . cryptoshop.com**

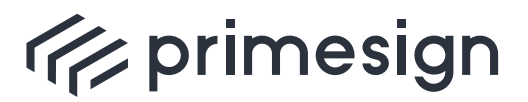

digital signing, simple as that.

```
PUT /rs/admin/keys/3fp65zav HTTP/1.1
Content-Type: application/json
Content-Length: 430
X-CSRF-TOKEN: b28429b6-793d-4097-bf87-d7cfcec79623
{
    "keyId" : "3fp65zav",
    "enabled" : false,
    "creationTimeStamp" : 1715062705920,
    "keyAlgorithmType" : "EC",
    "certificate" : {
      "subjectDN" : "CN=UID ATU79261119,O=Test GmbH,C=AT",
     "issuerDN" : "CN=CRYPTAS-PrimeSign !TEST! RKSV CA,O=PrimeSign GmbH,C=AT",
  "serialNumber" : "379109",
  "serialNumberHex" : "5c8e5",
      "notBefore" : 1484137584817,
      "notAfter" : 1515673584817
   },
    "owner" : "ps-t4p45dfo"
}
```
Request Field Descriptions:

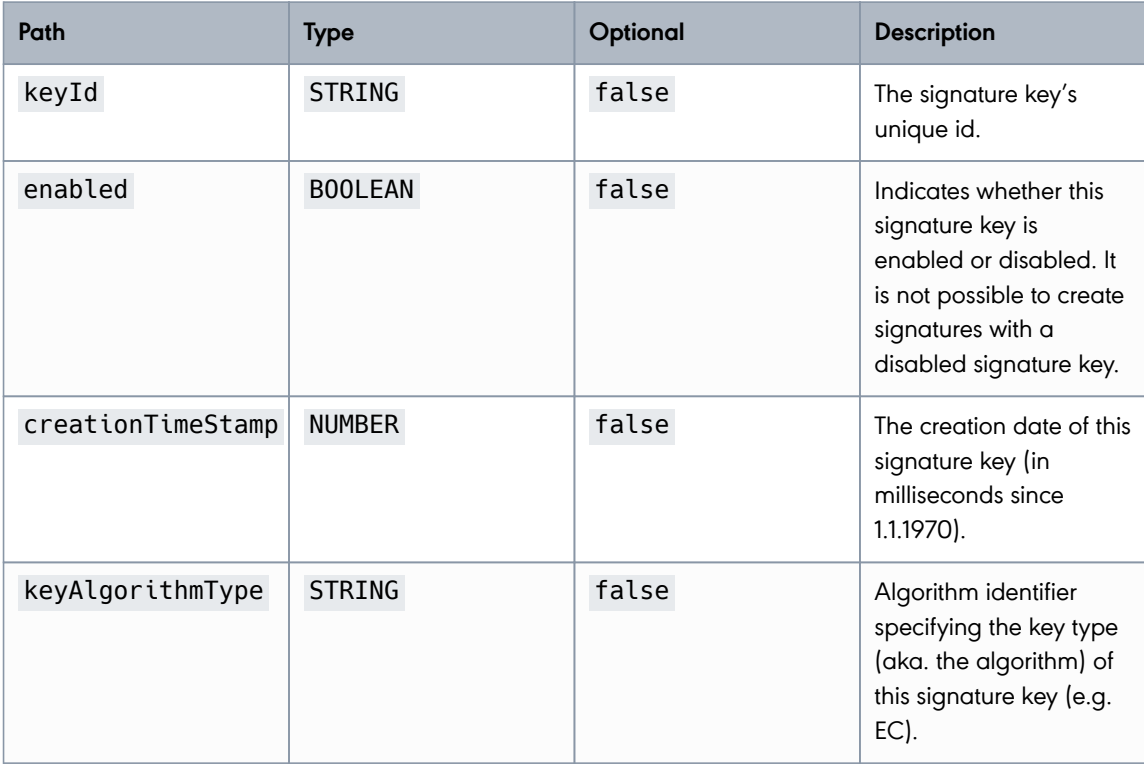

**PUBLIC**

2024-05-07 Page 49 / 99

#### **cryptas.com . prime-sign.com . cryptoshop.com**

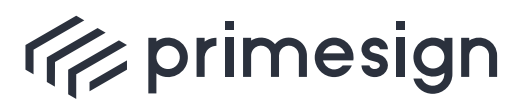

digital signing, simple as that.

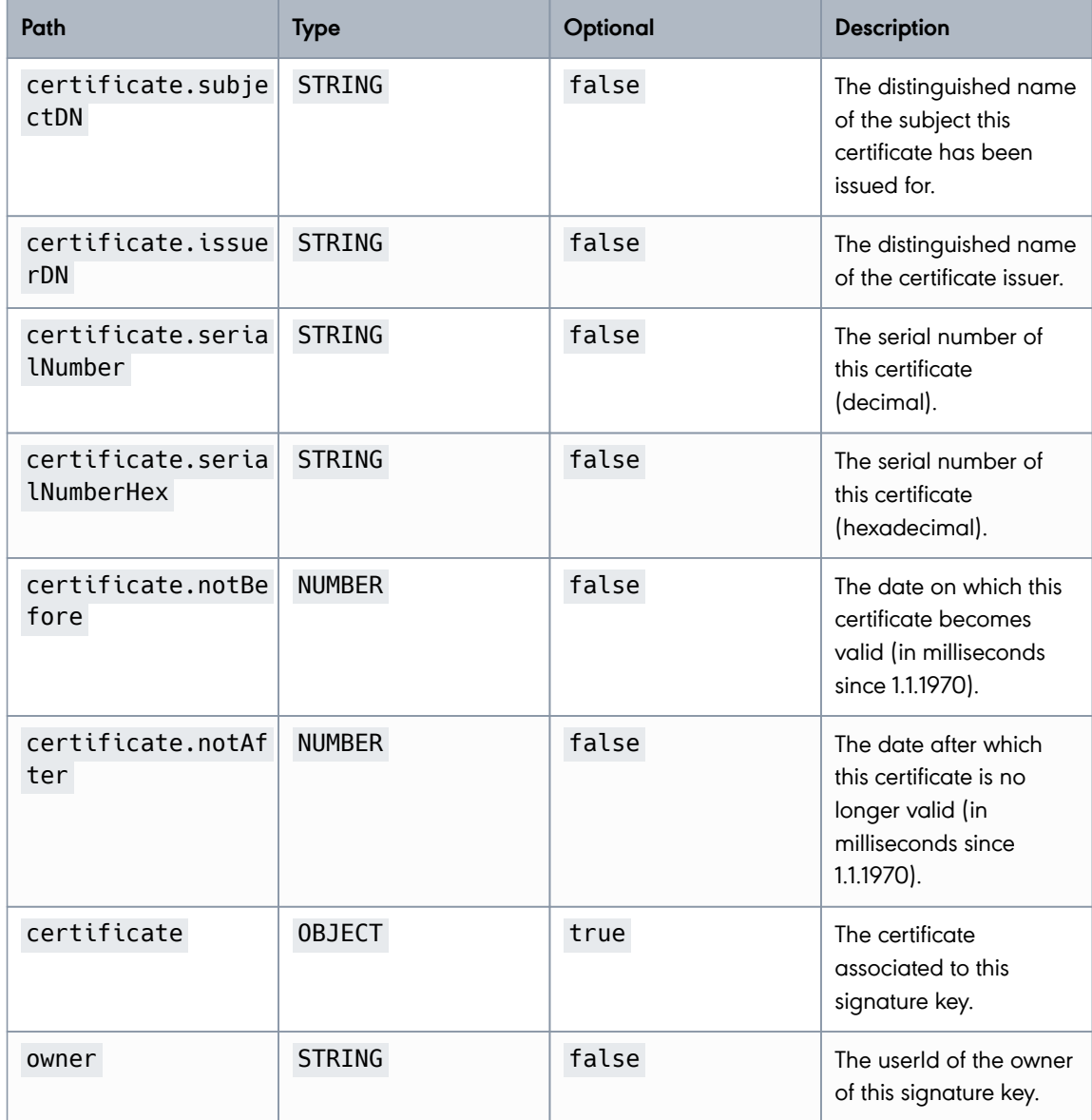

HTTP Response:

**PUBLIC**

2024-05-07 Page 50 / 99

**cryptas.com . prime-sign.com . cryptoshop.com**

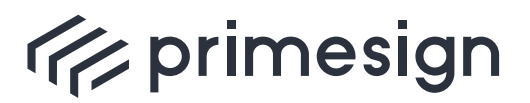

digital signing, simple as that.

```
HTTP/1.1 200 OK
X-Transaction-ID: wf18hn9bdhdq4
Content-Type: application/json
X-Content-Type-Options: nosniff
X-XSS-Protection: 0
Cache-Control: no-cache, no-store, max-age=0, must-revalidate
Pragma: no-cache
Expires: 0
X-Frame-Options: DENY
Content-Length: 430
{
    "keyId" : "3fp65zav",
    "enabled" : false,
    "creationTimeStamp" : 1715062705920,
    "keyAlgorithmType" : "EC",
    "certificate" : {
      "subjectDN" : "CN=UID ATU79261119,O=Test GmbH,C=AT",
      "issuerDN" : "CN=CRYPTAS-PrimeSign !TEST! RKSV CA,O=PrimeSign GmbH,C=AT",
      "serialNumber" : "379109",
      "serialNumberHex" : "5c8e5",
      "notBefore" : 1484137584817,
      "notAfter" : 1515673584817
    },
    "owner" : "ps-t4p45dfo"
}
```
Response Field Descriptions:

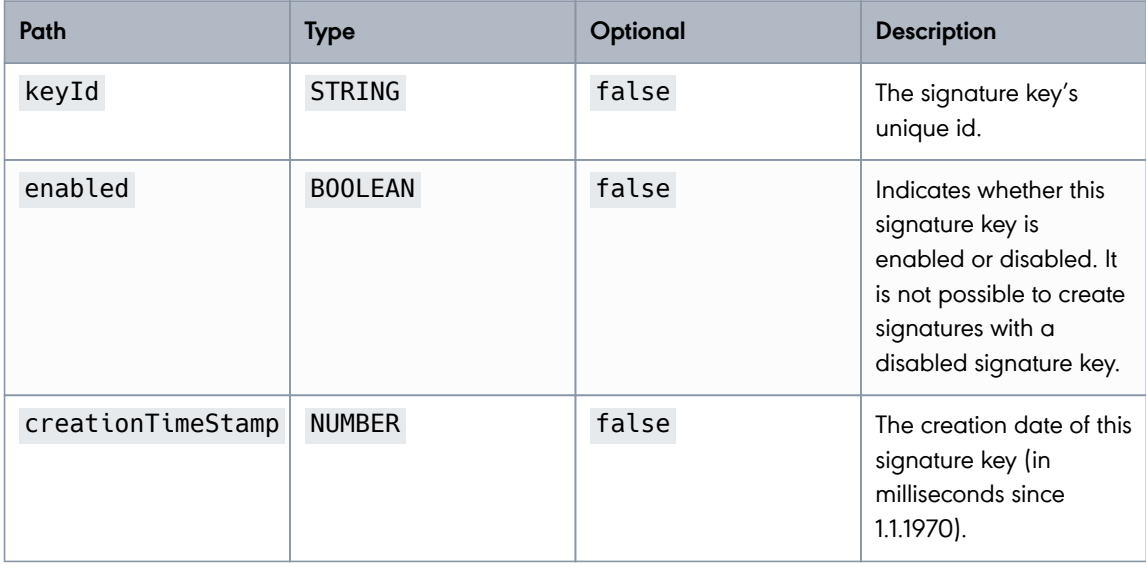

**PUBLIC**

2024-05-07 Page 51 / 99

**cryptas.com . prime-sign.com . cryptoshop.com**

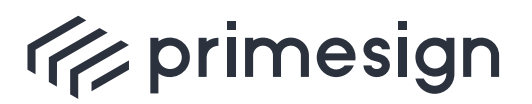

digital signing, simple as that.

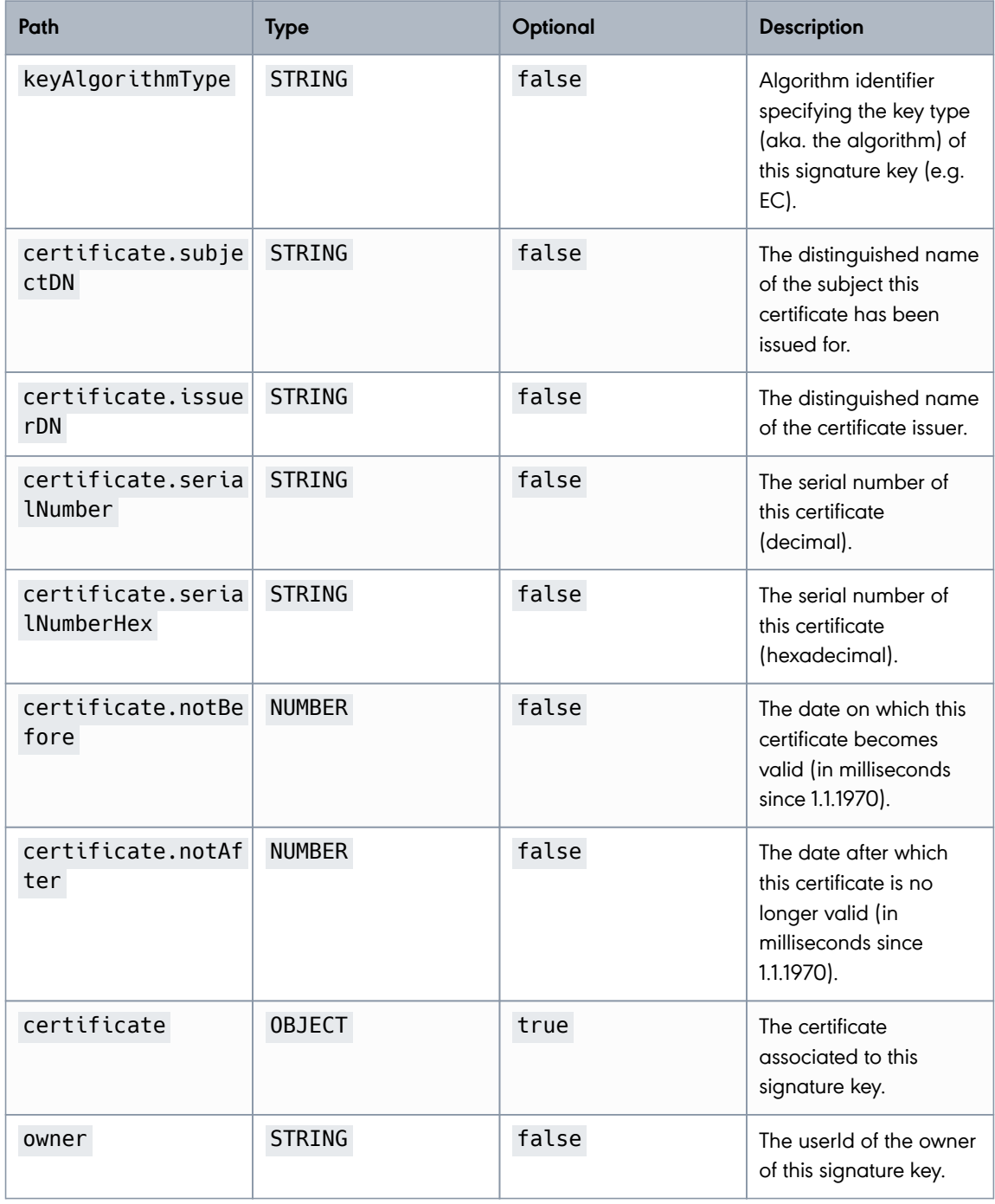

**PUBLIC**

2024-05-07 Page 52 / 99

**cryptas.com . prime-sign.com . cryptoshop.com**

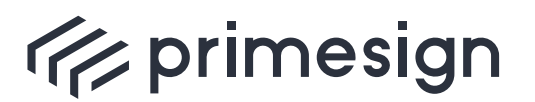

digital signing, simple as that.

# **Delete a Signature Key**

Deletes a signature key identified by its unique keyId. If the deleted signature key is a user's default key, the user no longer has a default key. If any certificate is associated with the signature key it gets deleted as well.

This action cannot be undone.

URL Structure: /rs/admin/keys/{keyId}

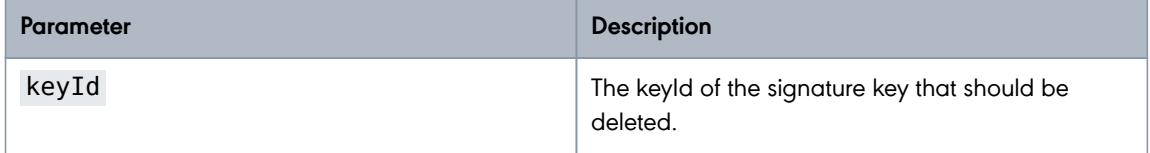

### **Example:**

HTTP Request:

```
DELETE /rs/admin/keys/ps-t4p45dfo HTTP/1.1
X-CSRF-TOKEN: 10ab82a7-96bc-4218-952d-c6ae4ecb03e1
```
HTTP Response:

```
HTTP/1.1 200 OK
X-Transaction-ID: 6nav1z97ho8yt
X-Content-Type-Options: nosniff
X-XSS-Protection: 0
Cache-Control: no-cache, no-store, max-age=0, must-revalidate
Pragma: no-cache
Expires: 0
X-Frame-Options: DENY
```
# **2.3.5. Managing Certificates**

Each signature key is associated with a certificate issued by primesign. A signature key can only have one certificate and vice versa a certificate can only be associated to one single signature key.

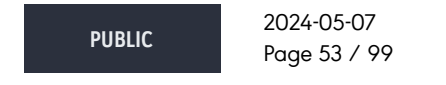

**cryptas.com . prime-sign.com . cryptoshop.com**

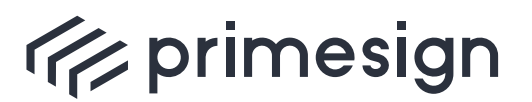

digital signing, simple as that.

# **Request Certificate**

Requests a certificate for an existing signature key.

Within the Location Header of the HTTP response the URL to the generated certificate is included.

URL Structure: /rs/admin/keys/{keyId}/certificate

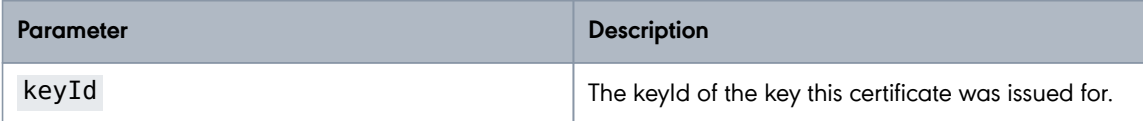

### **Example:**

HTTP Request:

```
POST /rs/admin/keys/3fp65zav/certificate HTTP/1.1
Content-Type: application/json
Content-Length: 244
X-CSRF-TOKEN: 5adfaf66-5c37-4abf-8656-d60db6f0dad1
{
    "subjectDN" : "CN=UID ATU79261119,O=Test GmbH,C=AT",
    "templateId" : "rksv-r1",
    "regInfo" : {
      "contactInfo" : "cn=Max Mustermann,EmailAddress=max.mustermann@test.at",
      "productId" : "123456789",
      "accountingId" : "123456"
    }
}
```
Request Field Descriptions:

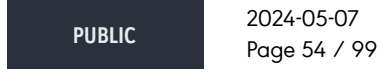

**cryptas.com . prime-sign.com . cryptoshop.com**

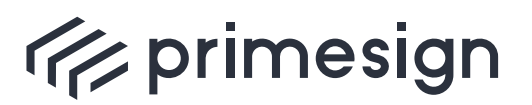

digital signing, simple as that.

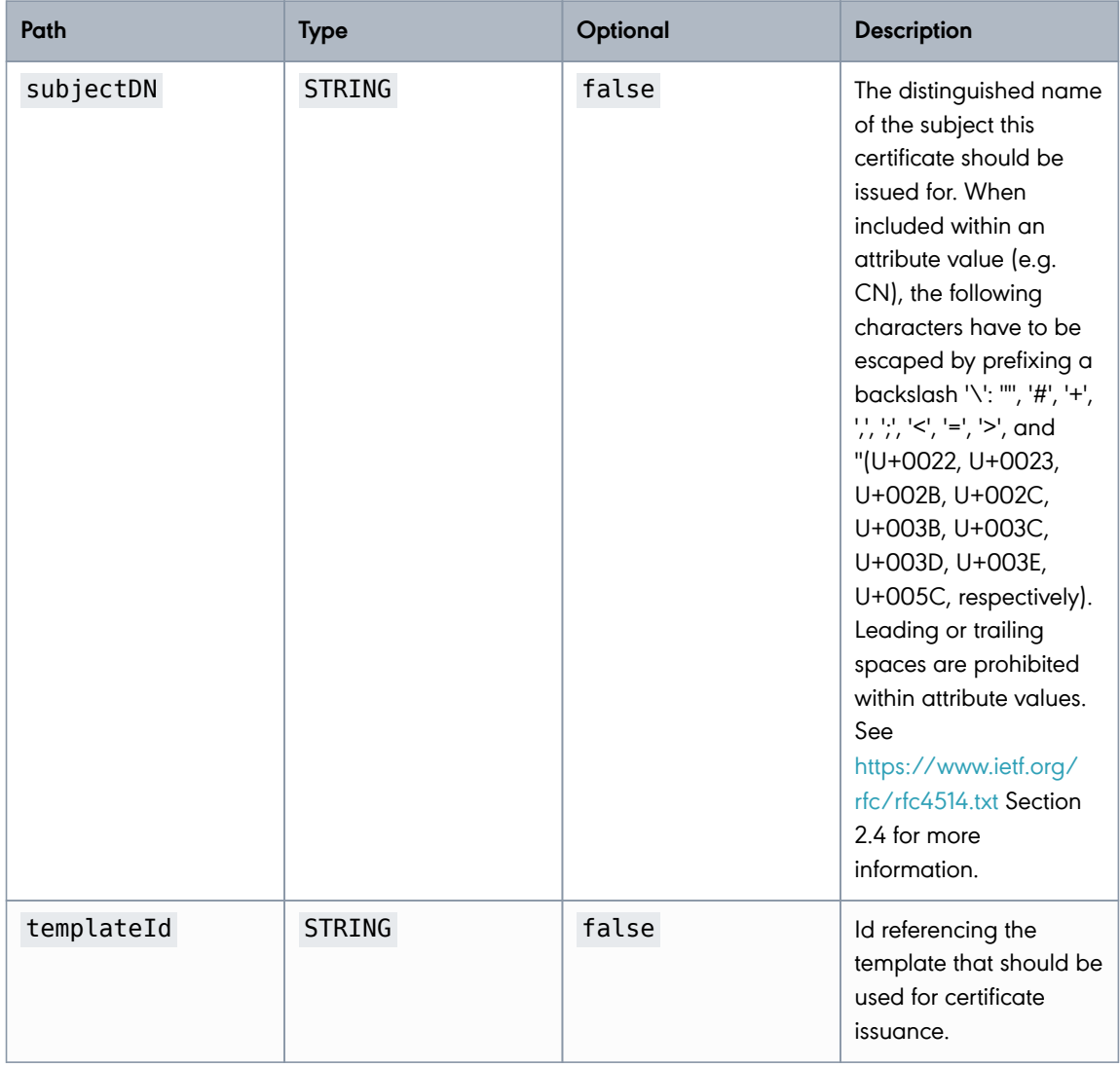

**PUBLIC**

2024-05-07 Page 55 / 99

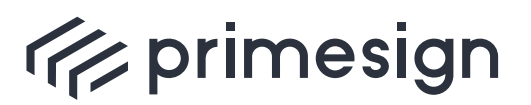

digital signing, simple as that.

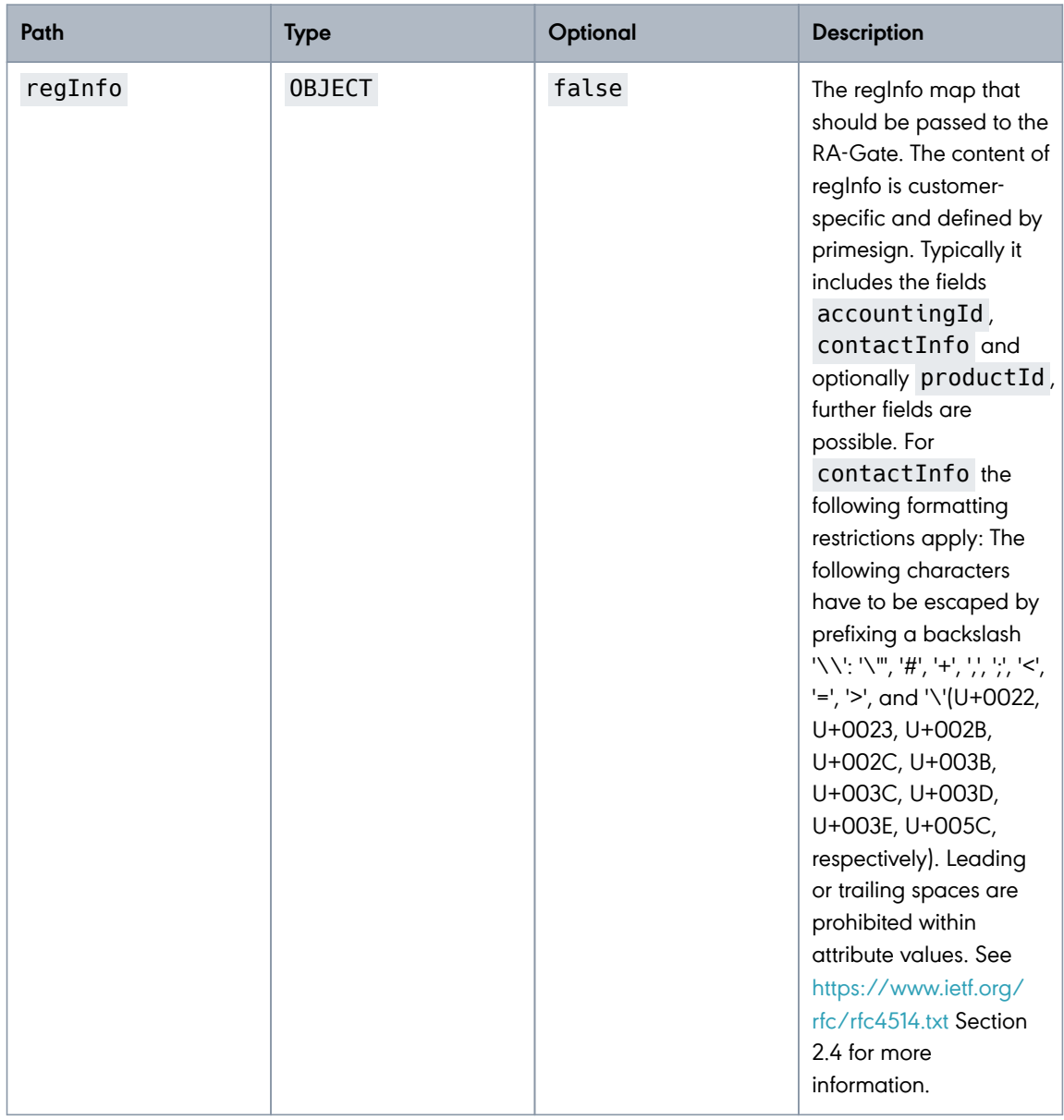

### **For RKSV usage the subjectDN has to contain**:

- VAT/UID number: Prefix of "UID ATU" followed by 8 digits, e.g. "CN=UID ATU12345678,O=Company name,C=AT"
- Global location number: Prefix of "GLN " followed by 13 digits, e.g. "CN=GLN 1234567890123,O=Company name,C=AT"
- Austrian tax number: Prefix of "Steuernummer " followed by 9 digits, e.g. "CN=Steuernummer

**PUBLIC**

2024-05-07 Page 56 / 99

**cryptas.com . prime-sign.com . cryptoshop.com**

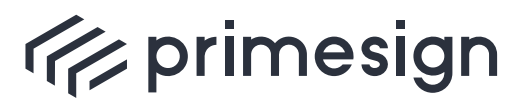

# **primesign RKSV Remote Signing API Guide**

## 123456789,O=Company name,C=AT"

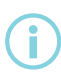

primesign provides a documentation for each customer, which fields have to be included within regInfo. Typically regInfo includes the fields accountingId, contactInfo of the certificate subject and optionally productId, further fields are possible.

### HTTP Response:

```
HTTP/1.1 201 Created
X-Transaction-ID: fszq4g5iag78m
Location: http://localhost:8080/rs/admin/keys/3fp65zav/certificate
Content-Type: application/json
X-Content-Type-Options: nosniff
X-XSS-Protection: 0
Cache-Control: no-cache, no-store, max-age=0, must-revalidate
Pragma: no-cache
Expires: 0
X-Frame-Options: DENY
Content-Length: 254
{
    "subjectDN" : "CN=UID ATU79261119,O=Test GmbH,C=AT",
    "issuerDN" : "CN=CRYPTAS-PrimeSign !TEST! RKSV CA,O=PrimeSign GmbH,C=AT",
    "serialNumber" : "379109",
    "serialNumberHex" : "5c8e5",
    "notBefore" : 1715062704784,
    "notAfter" : 1715062704784
}
```
### Response Field Descriptions:

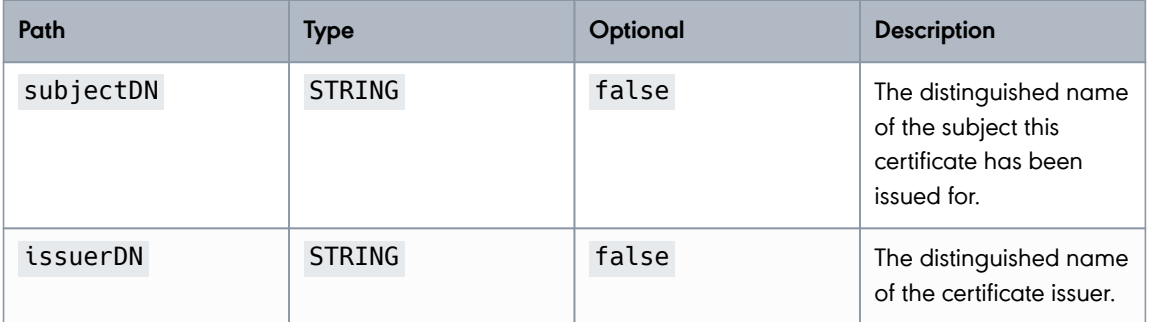

**PUBLIC**

2024-05-07 Page 57 / 99

#### **cryptas.com . prime-sign.com . cryptoshop.com**

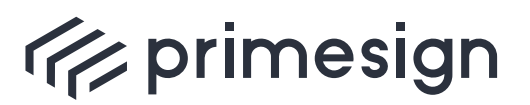

digital signing, simple as that.

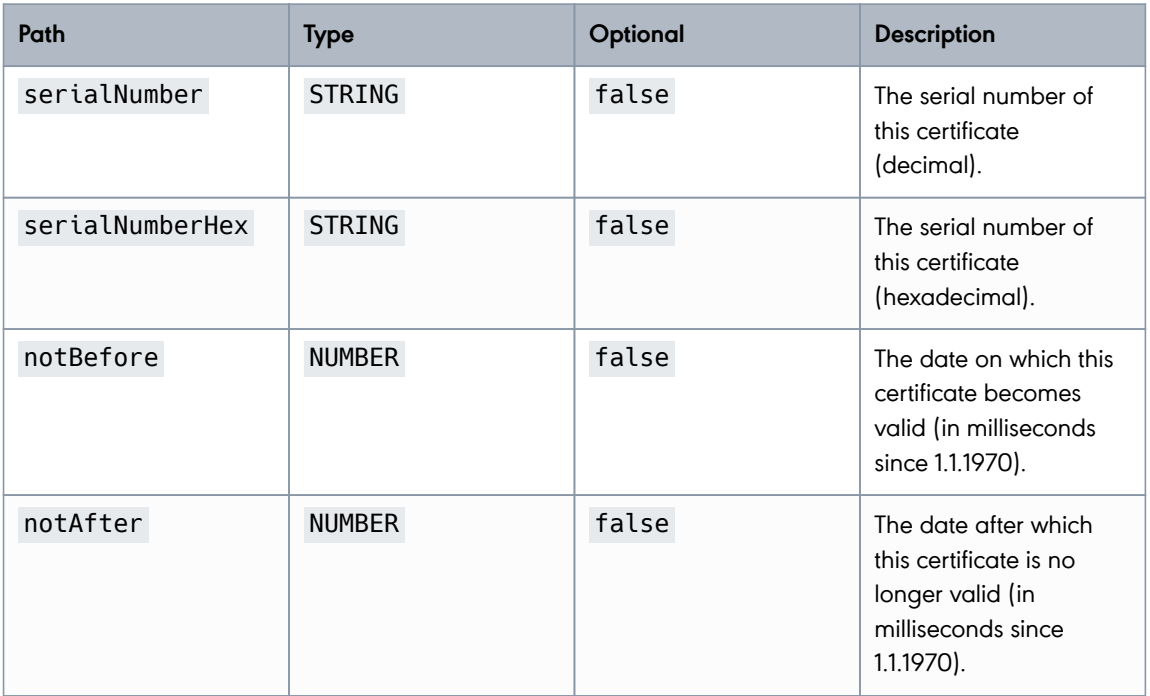

# **Download Certificate (JSON)**

Downloads the certificate as JSON data-structure.

URL Structure: /rs/admin/keys/{keyId}/certificate

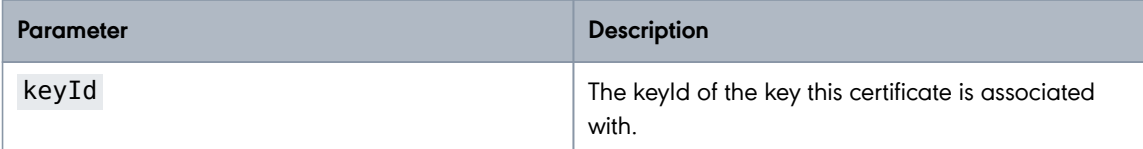

### **Example:**

HTTP Request:

GET /rs/admin/keys/3fp65zav/certificate HTTP/1.1

HTTP Response:

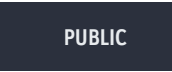

2024-05-07 Page 58 / 99

#### **cryptas.com . prime-sign.com . cryptoshop.com**

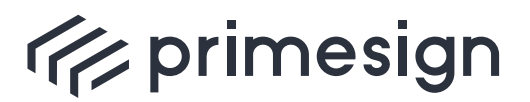

digital signing, simple as that.

```
HTTP/1.1 200 OK
X-Transaction-ID: hzl3ly3e9oc22
Content-Type: application/json
X-Content-Type-Options: nosniff
X-XSS-Protection: 0
Cache-Control: no-cache, no-store, max-age=0, must-revalidate
Pragma: no-cache
Expires: 0
X-Frame-Options: DENY
Content-Length: 254
{
    "subjectDN" : "CN=UID ATU79261119,O=Test GmbH,C=AT",
    "issuerDN" : "CN=CRYPTAS-PrimeSign !TEST! RKSV CA,O=PrimeSign GmbH,C=AT",
    "serialNumber" : "379109",
   "serialNumberHex" : "5c8e5",
   "notBefore" : 1715062704813,
    "notAfter" : 1746598704813
}
```
Response Field Descriptions:

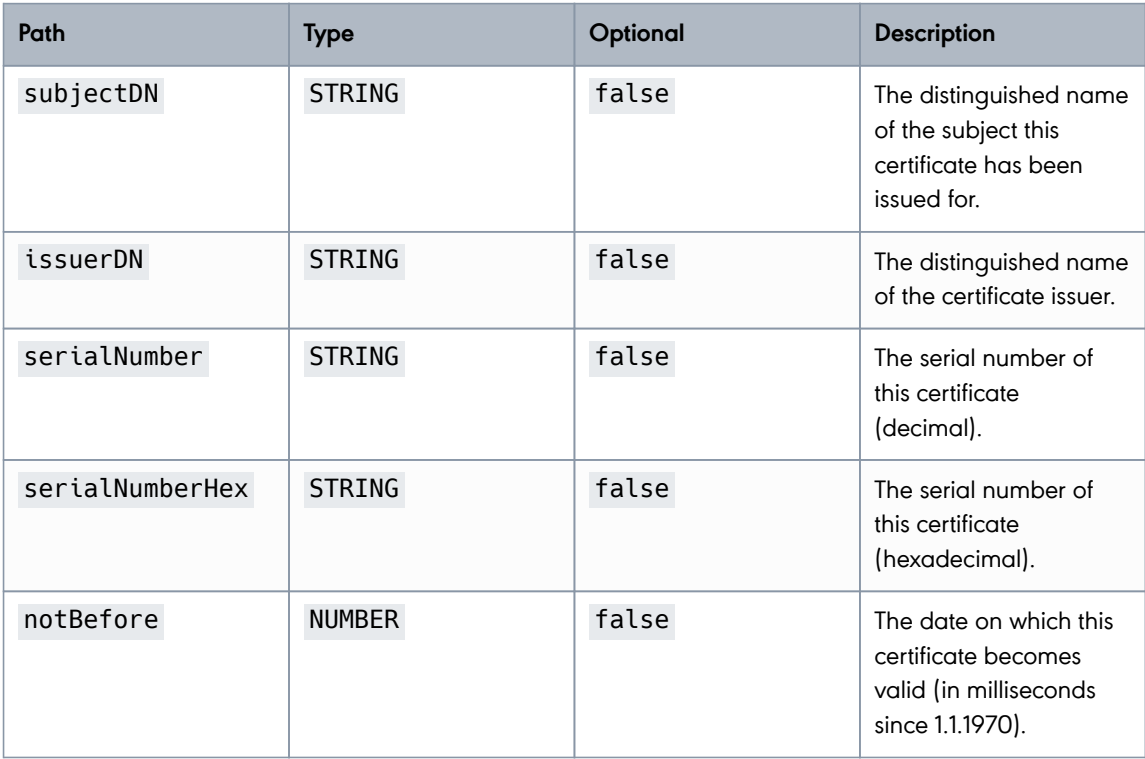

**PUBLIC**

2024-05-07 Page 59 / 99

**cryptas.com . prime-sign.com . cryptoshop.com**

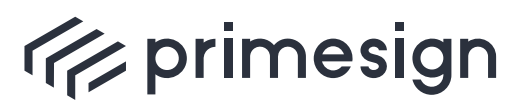

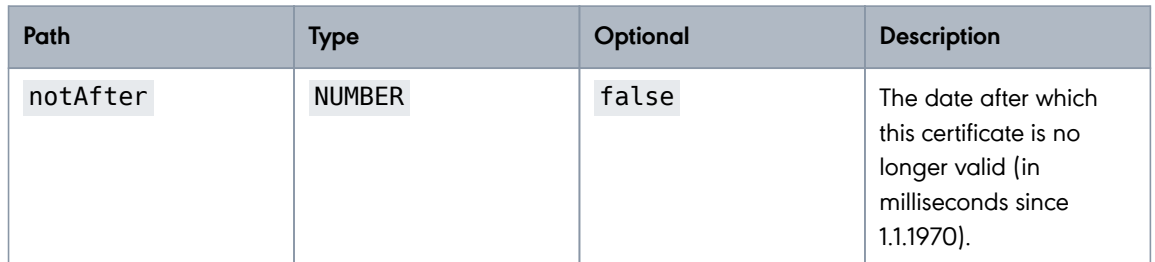

# **Download Certificate (\*.cer)**

Downloads the certificate as DER-encoded \*.cer file.

URL Structure: /rs/admin/keys/{keyId}/certificate.cer

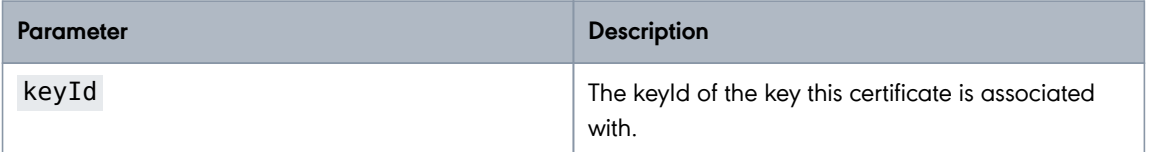

### **Example:**

HTTP Request:

GET /rs/admin/keys/3fp65zav/certificate.cer HTTP/1.1

### HTTP Response:

The file **certificate.cer** with Media Type **application/x-x509-ca-cert**.

### **Download Certificate (\*.pem)**

Downloads the certificate as PEM-encoded \*.pem file.

URL Structure: /rs/admin/keys/{keyId}/certificate.pem

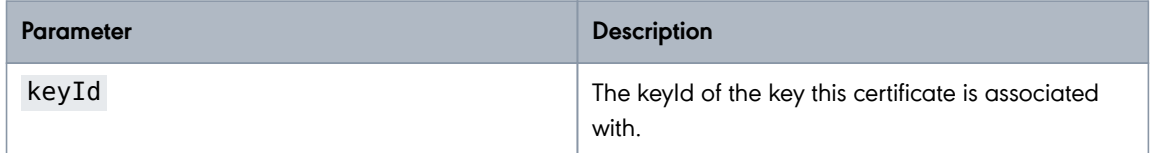

**PUBLIC**

2024-05-07 Page 60 / 99

**cryptas.com . prime-sign.com . cryptoshop.com**

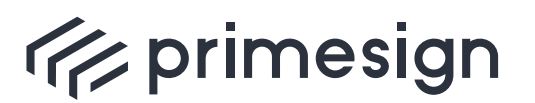

digital signing, simple as that.

### **Example:**

HTTP Request:

GET /rs/admin/keys/3fp65zav/certificate.pem HTTP/1.1

HTTP Response:

The file **certificate.pem** with Media Type **application/x-x509-ca-cert**.

# **Delete Certificate**

Deletes a certificate identified by its signature key's unique keyId. Deleting a certificate also deletes the associated signature key. The primesign TSP will be contacted to revoke the certificate. If the deleted signature key is a user's default key, the user no longer has a default key.

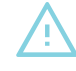

This action **cannot** be undone.

### URL Structure: /rs/admin/keys/{keyId}/certificate

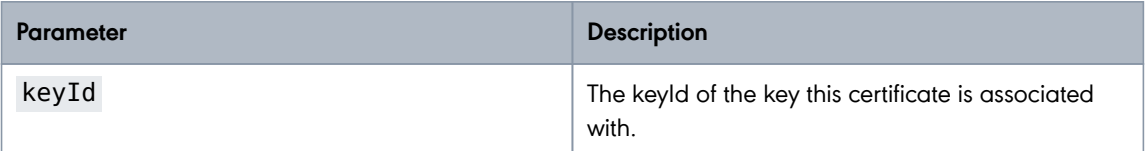

Request parameter:

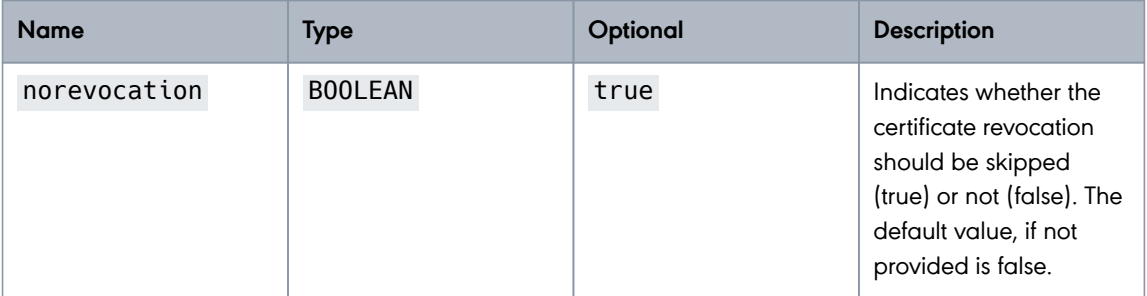

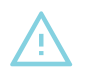

The parameter **norevocation** may only be used in consultation with the TSP.

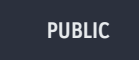

2024-05-07 Page 61 / 99

**cryptas.com . prime-sign.com . cryptoshop.com**

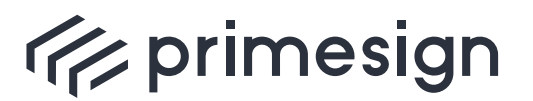

**primesign RKSV Remote Signing API Guide**

#### **Example:**

HTTP Request:

```
DELETE /rs/admin/keys/3fp65zav/certificate?norevocation=false HTTP/1.1
X-CSRF-TOKEN: 6135df41-b20e-40c7-b075-ab9206bcc4ee
Content-Type: application/x-www-form-urlencoded
```
HTTP Response:

```
HTTP/1.1 200 OK
X-Transaction-ID: growxuw5w6b6y
X-Content-Type-Options: nosniff
X-XSS-Protection: 0
Cache-Control: no-cache, no-store, max-age=0, must-revalidate
Pragma: no-cache
Expires: 0
X-Frame-Options: DENY
```
# **2.3.6. All-In-One Certificate Request**

A certificate is needed to generate a signature. In order to request a new RKSV signing certificate, first a user and a signature key have to be created. A certificate is associated to exactly one signature key.

For convenience, the Admin REST API offers a single REST method to create a new user, a new signature key and request a certificate for the newly generated signature key. In response, primesign RKSV Remote Signing service returns the userId and the credentials of the newly generated user, the keyId of the created signature key and a JSON representation of the issued certificate.

Within the Location Header of the HTTP response the URL to the generated certificate is included.

### **Create User, Key and Request Certificate**

Creates a new user, creates a new signature key for this user and requests a certificate for the newly created signature key.

#### **Example:**

HTTP Request:

**PUBLIC** 2024-05-07 Page 62 / 99

**cryptas.com . prime-sign.com . cryptoshop.com**

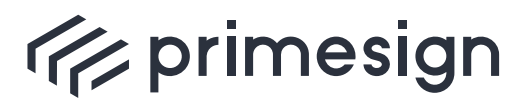

digital signing, simple as that.

```
POST /rs/admin/certificate HTTP/1.1
Content-Type: application/json
Content-Length: 426
X-CSRF-TOKEN: 58fd0f5a-636a-41cf-91b0-066b27989e38
{
    "user" : {
  "userId" : "test-user-1",
  "password" : "somePassword",
     "roles" : [ "USER", "ADMIN" ],
     "enabled" : true
   },
    "certificateRequest" : {
  "subjectDN" : "CN=UID ATU79261119,O=Test GmbH,C=AT",
  "templateId" : "rksv-r1",
      "regInfo" : {
        "contactInfo" : "cn=Max
Mustermann,EmailAddress=max.mustermann@test.at",
        "productId" : "123456789",
        "accountingId" : "123456"
      }
   }
}
```
Request Field Descriptions:

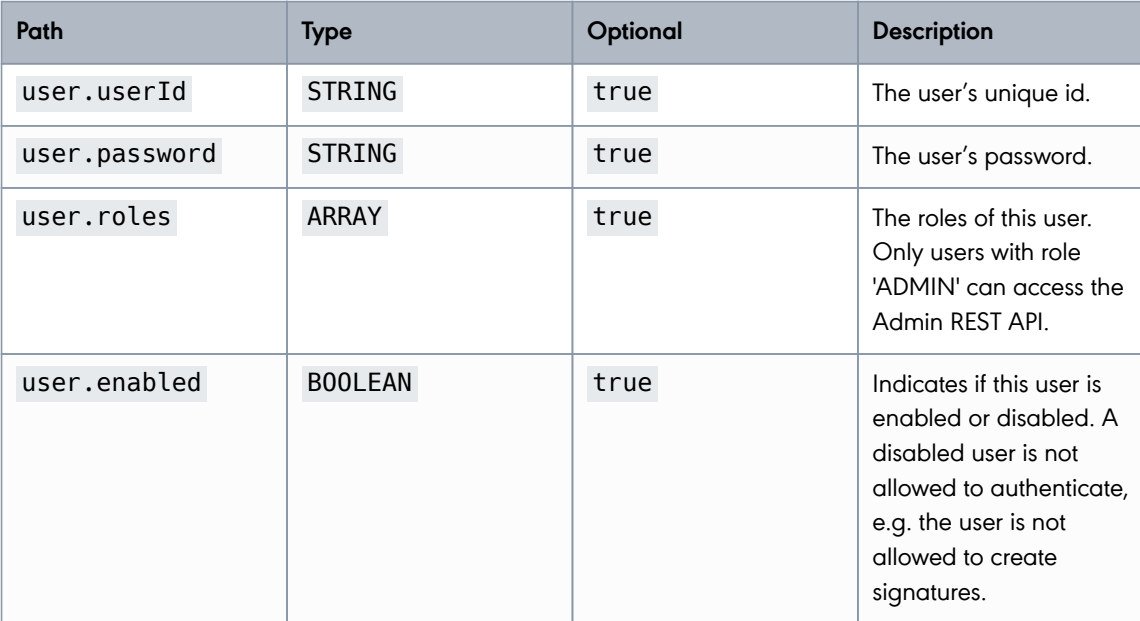

**PUBLIC**

2024-05-07 Page 63 / 99

**cryptas.com . prime-sign.com . cryptoshop.com**

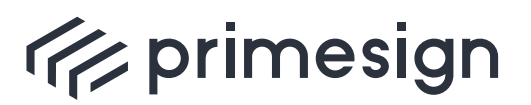

digital signing, simple as that.

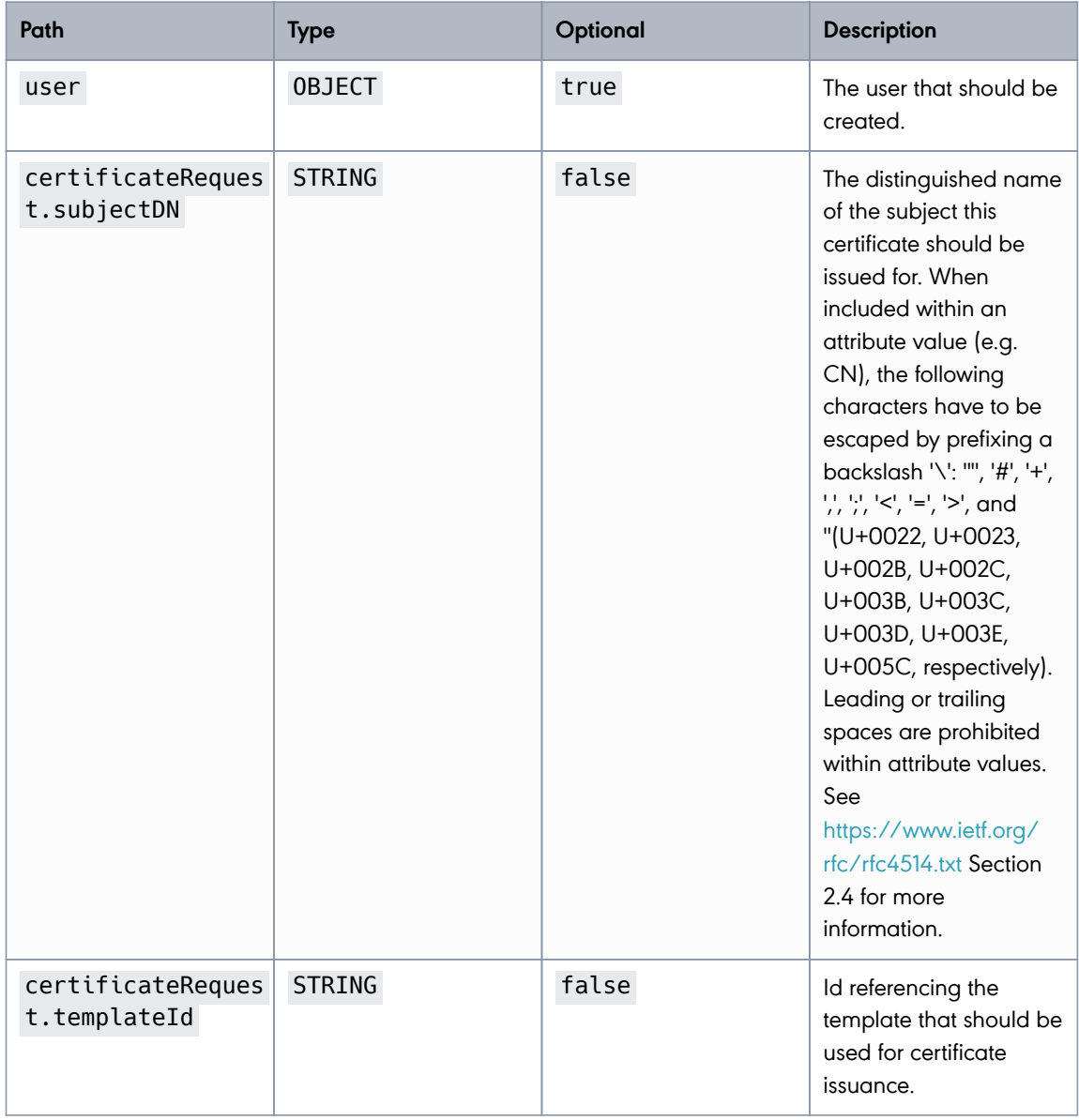

**PUBLIC**

2024-05-07 Page 64 / 99

**cryptas.com . prime-sign.com . cryptoshop.com**

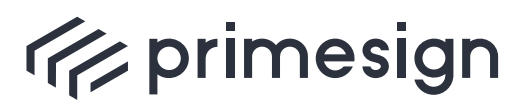

digital signing, simple as that.

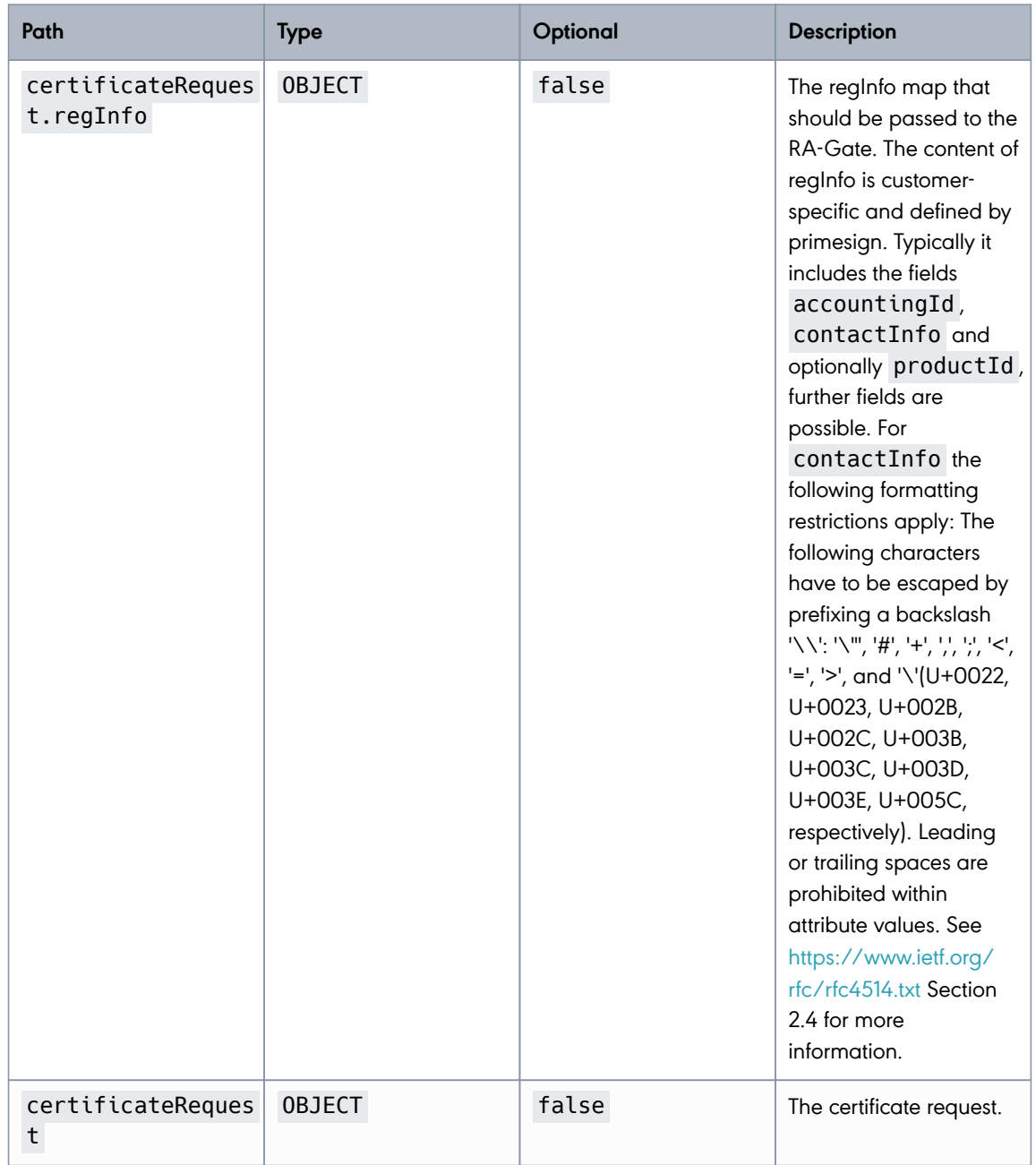

# **For RKSV usage the subjectDN has to contain**:

• VAT/UID number: Prefix of "UID ATU" followed by 8 digits, e.g. "CN=UID ATU12345678,O=Company name,C=AT"

**PUBLIC**

2024-05-07 Page 65 / 99

**cryptas.com . prime-sign.com . cryptoshop.com**

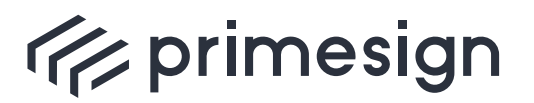

- Global location number: Prefix of "GLN " followed by 13 digits, e.g. "CN=GLN 1234567890123,O=Company name,C=AT"
- Austrian tax number: Prefix of "Steuernummer " followed by 9 digits, e.g. "CN=Steuernummer 123456789,O=Company name,C=AT"

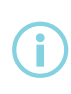

primesign provides a documentation for each customer, which fields have to be included within regInfo. Typically regInfo includes the fields accountingId, contactInfo of the certificate subject and optionally productId, further fields are possible.

### HTTP Response:

```
HTTP/1.1 201 Created
X-Transaction-ID: ofd3n9yo1z4gv
Location: http://localhost:8080/rs/admin/keys/3fp65zav/certificate
Content-Type: application/json
X-Content-Type-Options: nosniff
X-XSS-Protection: 0
Cache-Control: no-cache, no-store, max-age=0, must-revalidate
Pragma: no-cache
Expires: 0
X-Frame-Options: DENY
Content-Length: 488
{
    "user" : {
      "userId" : "test-user-1",
      "enabled" : true,
      "password" : "somePassword",
      "sharedSecret" : "TXZN5-WBBAR-6A3FQ-2KZUD-ROJSV"
    },
    "key" : {
      "keyId" : "3fp65zav"
    },
    "certificate" : {
      "subjectDN" : "CN=UID ATU79261119,O=Test GmbH,C=AT",
      "issuerDN" : "CN=CRYPTAS-PrimeSign !TEST! RKSV CA,O=PrimeSign GmbH,C=AT",
      "serialNumber" : "379109",
      "serialNumberHex" : "5c8e5",
      "notBefore" : 1715062706998,
      "notAfter" : 1715062706998
    }
}
```
**PUBLIC**

2024-05-07 Page 66 / 99

#### **cryptas.com . prime-sign.com . cryptoshop.com**

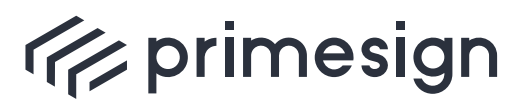

digital signing, simple as that.

Response Field Descriptions:

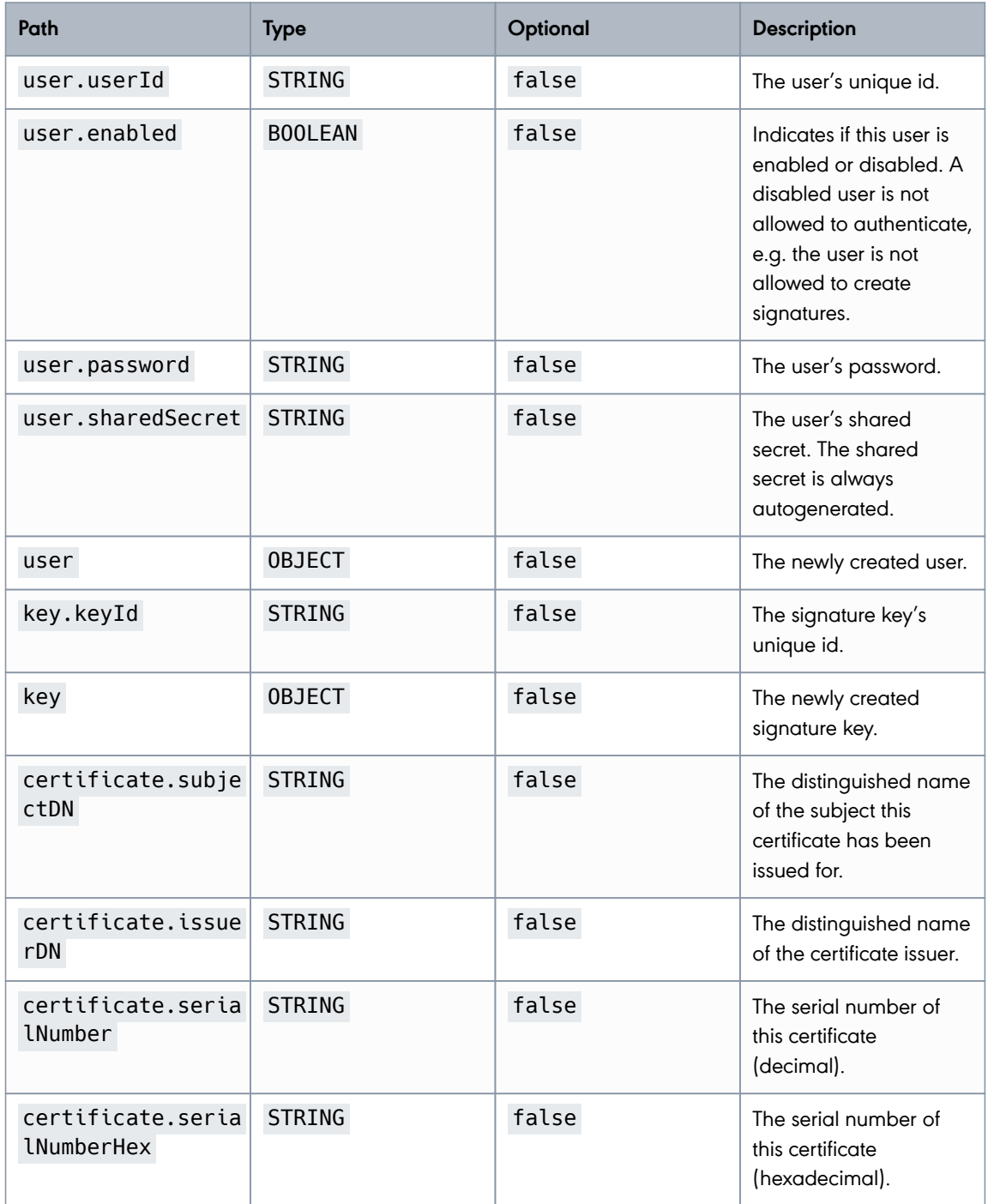

**PUBLIC**

2024-05-07 Page 67 / 99

#### **cryptas.com . prime-sign.com . cryptoshop.com**

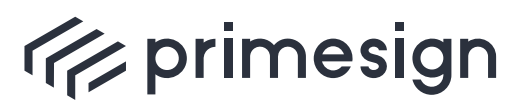

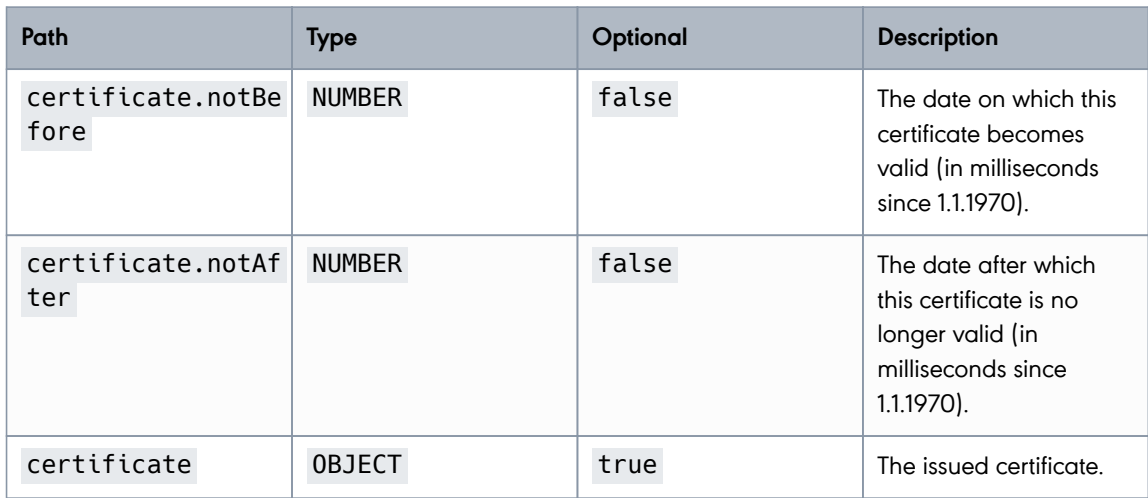

# **2.3.7. Cashbox Configuration**

According to Section 2 of [RKSV-Detail] every receipt has to include an algorithm attribute ("Registrierkassenalgorithmuskennzeichen", German). Amongst other fields this attribute contains the id of the trust service provider that issued the certificate (Field "VDA"). This id consists of the country code of the country where the certificate authority resides in and the index of the certificate authority. In case of primesign the field "VDA" has the value "AT3".

Furthermore, the receipt has to contain the serial number of the issued certificate. Both values, "VDA" and serial number of the certificate can be retrieved via the REST API. In addition, the cashbox configuration includes information about the user (e.g., a cash box) as well as a list of all its associated signature keys and certificates.

# **Get Cashbox Configuration**

Retrieves the cashbox configuration for the specified user.

URL Structure: /rs/admin/rk/config/{userId}

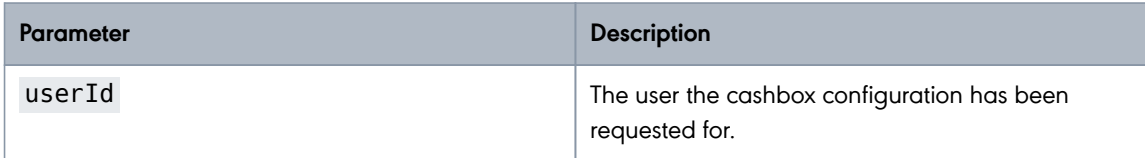

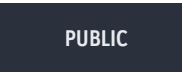

2024-05-07 Page 68 / 99

**cryptas.com . prime-sign.com . cryptoshop.com**

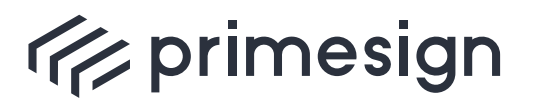

**primesign RKSV Remote Signing API Guide**

#### **Example:**

HTTP Request:

GET /rs/admin/rk/config/ps-t4p45dfo HTTP/1.1

HTTP Response:

```
HTTP/1.1 200 OK
Set-Cookie: XSRF-TOKEN=0eac11dd-fc9b-4ac6-80ef-a04cbb987bc4; Path=/
X-Transaction-ID: ta7fgk6s1zvmg
Content-Type: application/json
X-Content-Type-Options: nosniff
X-XSS-Protection: 0
Cache-Control: no-cache, no-store, max-age=0, must-revalidate
Pragma: no-cache
Expires: 0
X-Frame-Options: DENY
Content-Length: 536
{
    "tspId" : "AT3",
    "user" : {
      "userId" : "ps-t4p45dfo",
    "enabled" : true,
      "signatureKeys" : [ {
        "keyId" : "3fp65zav",
        "keyAlgorithmType" : "EC",
        "certificate" : {
          "subjectDN" : "CN=UID ATU79261119,O=Test GmbH,C=AT",
          "issuerDN" : "CN=CRYPTAS-PrimeSign !TEST! RKSV CA,O=PrimeSign
GmbH, C=AT",
          "serialNumber" : "379109",
          "serialNumberHex" : "5c8e5",
          "notBefore" : 1483228860000,
          "notAfter" : 1577836680000
        }
      } ],
      "defaultKey" : "3fp65zav"
    }
}
```
Response Field Descriptions:

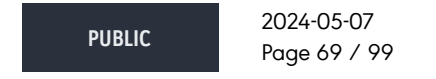

**cryptas.com . prime-sign.com . cryptoshop.com**

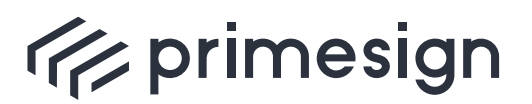

digital signing, simple as that.

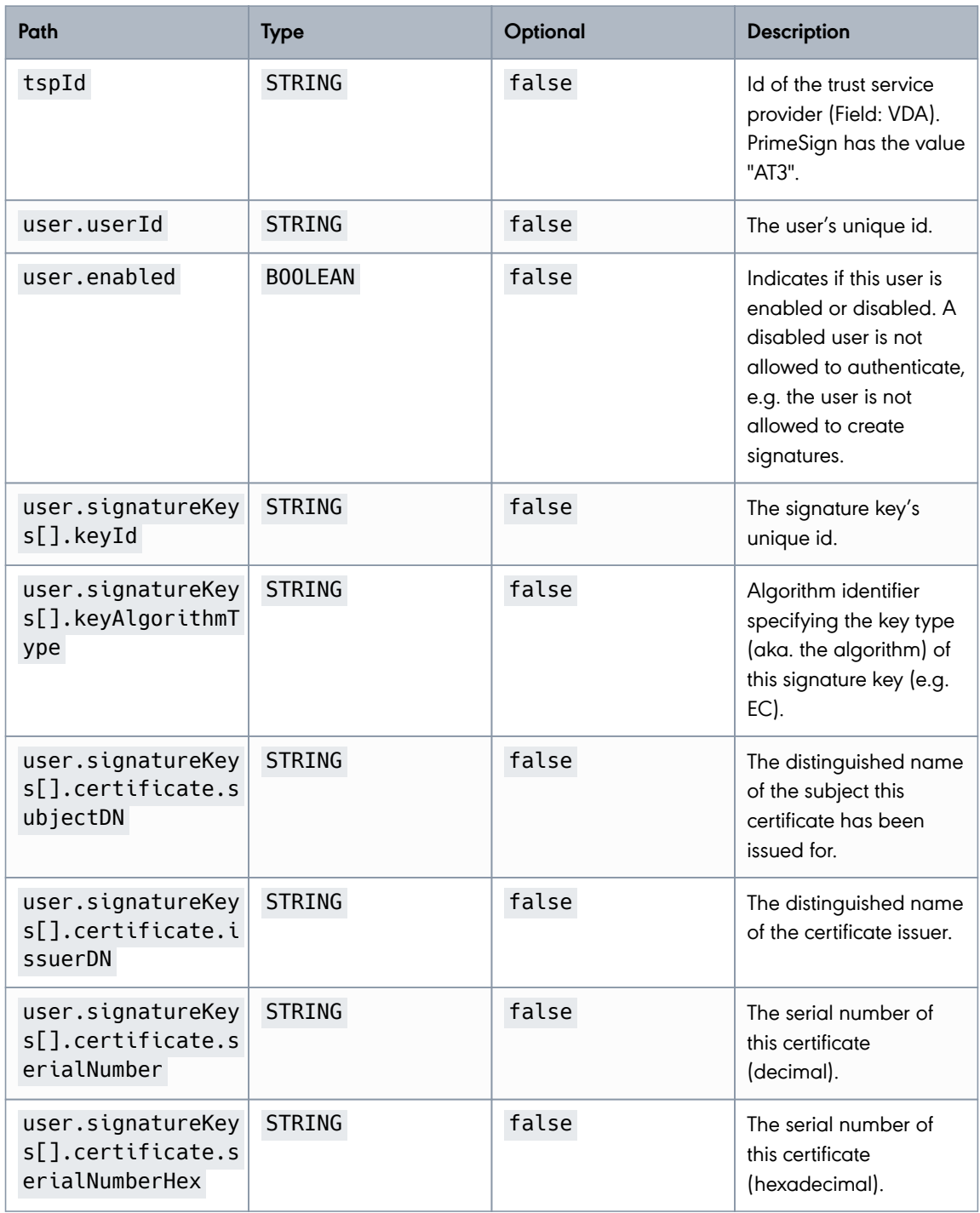

**PUBLIC**

2024-05-07 Page 70 / 99

**cryptas.com . prime-sign.com . cryptoshop.com**

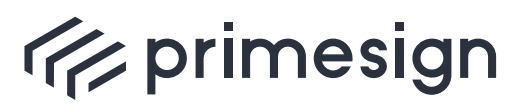

digital signing, simple as that.

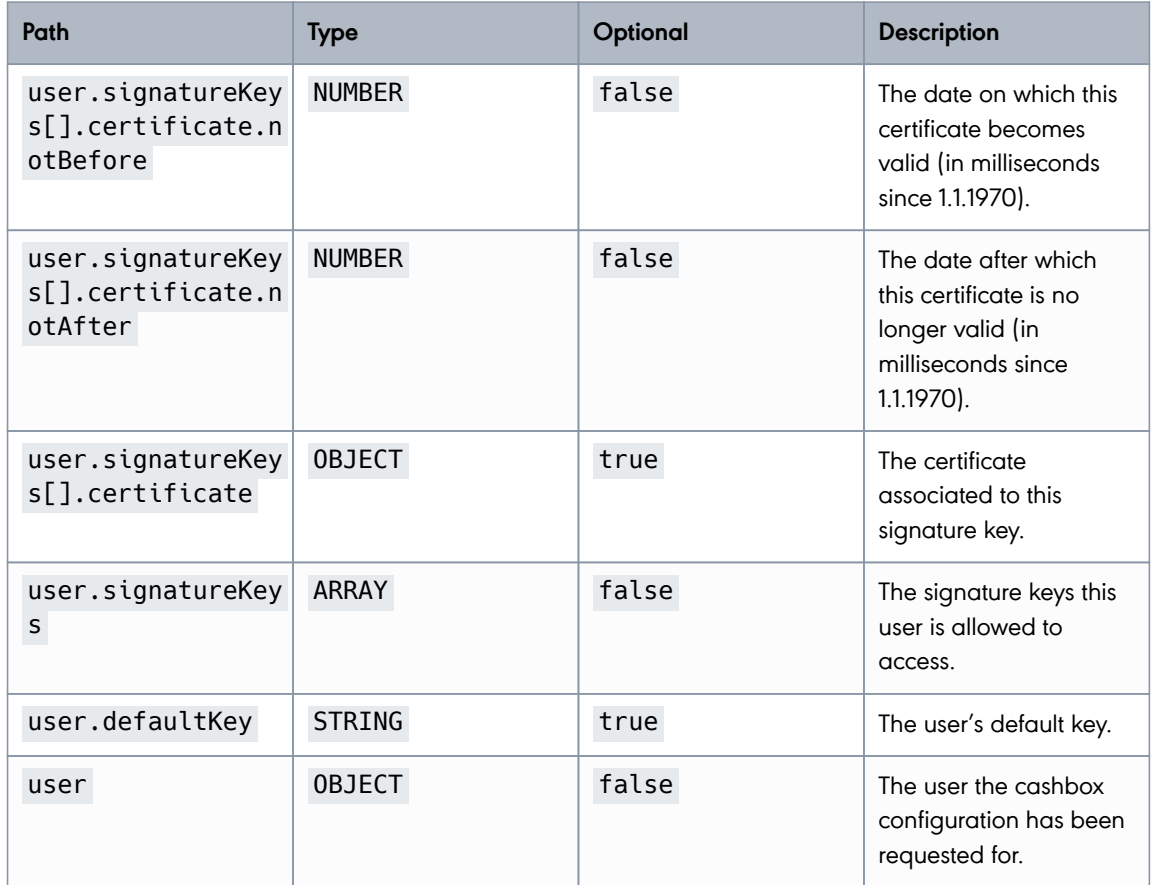

# **2.4. User REST API**

# **2.4.1. Authentication**

The User REST API does not support sessions, therefore, the user credentials have to be included within every request. The User REST API supports two methods to include the user credentials.

# **API Token**

When using this method the user's shared secret is included within the **X-AUTH-TOKEN** header, see example below. The shared secret is regarded as API Token.

### **Example**

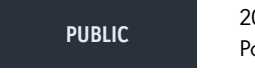

2024-05-07 Page 71 / 99

**cryptas.com . prime-sign.com . cryptoshop.com**

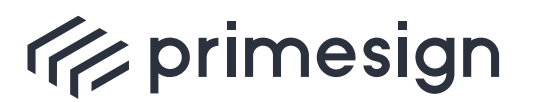

digital signing, simple as that.

GET /rs/rk/config HTTP/1.1 X-AUTH-TOKEN: VY4JP-ZZO1O-3K1P3-QEOPH-EIC95

The **X-AUTH-TOKEN** header has to be included with every request.

# **Basic Authentication**

The **userId** and the **sharedSecret** are included within the HTTP **Authorization** header, using the Basic Authentication Scheme [RFC2617].

### **Example**

```
GET /rs/rk/config HTTP/1.1
Authorization: Basic dXNlcjEyMzp1c2VycGFzc3dvcmQxMjM=
```
The **Authorization** header has to be included with every request.

# **2.4.2. Signature Creation**

The primesign RKSV Remote Signing service is responsible for signature creation only. Measures to provide chaining of cash box receipts and other requirements derived from [RKSV-Detail] have to be provided by the cash-box manufacturer.

primesign currently provides two types of API endpoints for signing:

- An API endpoint that takes **plain text** (e.g. a compact representation of a receipt) as input, creates a signature (using the referenced key) and returns it as **JWS signature** as defined in [RFC7515]. The currently implemented algorithm creates SHA256/ECDSA signatures.
- A second "raw" signature API endpoint that does **no digest calculation** at all. It just takes the provided data as is (should reflect a digest), creates a signature (current default algorithm is ECDSA) and returns the **raw signature** value encoded as Base64-URL string.

A user can have multiple signature keys, each identified by a unique keyId. In addition, each user can be associated with a default signature key (the first key created for a specific user will automatically be regarded as default key if not otherwise set) which is automatically used in cases where no certain keyId was set. Thus, the signature creation interface provides a short (no certain keyId, use default key) and a long (use certain keyId) URL scheme.

**PUBLIC** 2024-05-07 Page 72 / 99

**cryptas.com . prime-sign.com . cryptoshop.com**
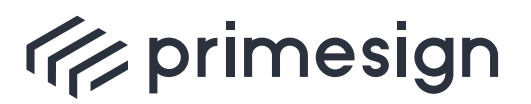

digital signing, simple as that.

#### **JSON Web Signature (JWS)**

The signature service expects the text to be signed as plain text within the POST request body. The input is processed as input for a JWS signature as defined in [RFC7515] (a JWS header is created, transformed into Base64-URL string and concatenated with a Base64-URL string representation of the given plain text). The resulting JWS signature value consists of the Base64- URL encoded header, the Base64-URL encoded payload and the Base64-URL encoded signature value, each separated with "`."`.

The request body contains data to be signed as UTF-8 encoded string (see example request below). The data to be signed is sent as plain text corresponding to the compact representation of the receipt as defined in [RKSV-Detail] Section 5.

The resulting JWS signature value consists of the Base64-URL encoded header, the Base64-URL encoded payload and the Base64-URL encoded signature value, each separated with ".". The content-type is "text/plain".

#### **Create a new JWS Signature and explicitly declare the signing key:**

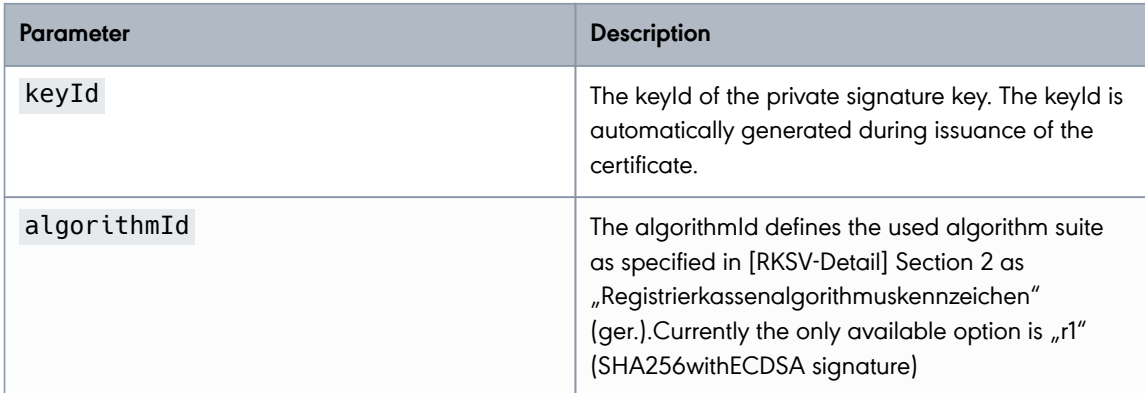

URL Structure: /rs/rk/keys/{keyId}/signatures/{algorithmId}

#### **Example:**

HTTP Request:

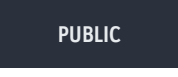

2024-05-07 Page 73 / 99

**cryptas.com . prime-sign.com . cryptoshop.com**

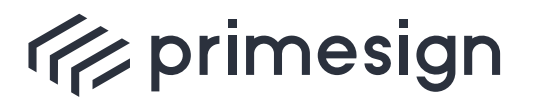

digital signing, simple as that.

```
POST /rs/rk/keys/key1/signatures/r1 HTTP/1.1
Content-Type: text/plain;charset=UTF-8
Content-Length: 140
```

```
R1-AT3 CASHBOX-DEMO-1 CASHBOX-DEMO-1-Receipt-ID-118 2016-09-
05T10:17:58_0,00_0,00_0,00_0,00_0,00_tAbKOB0ZTXA=_39d5363a16eafa0a_4pjhTqKf+k
g=
```
HTTP Response:

```
HTTP/1.1 200 OK
X-Transaction-ID: a6d54088ilqid
Content-Type: text/plain;charset=UTF-8
Content-Length: 298
X-Content-Type-Options: nosniff
X-XSS-Protection: 0
Cache-Control: no-cache, no-store, max-age=0, must-revalidate
Pragma: no-cache
Expires: 0
X-Frame-Options: DENY
```
eyJhbGciOiJFUzI1NiJ9.X1IxLUFUMzAwX0NBU0hCT1gtREVNTy0xX0NBU0hCT1gtREVNTy0xLVJl Y2VpcHQtSUQtMTE4XzIwMTYtMDktMDVUMTA6MTc6NThfMCwwMF8wLDAwXzAsMDBfMCwwMF8wLDAwX 3RBYktPQjBaVFhBPV8zOWQ1MzYzYTE2ZWFmYTBhXzRwamhUcUtmK2tnPQ.t0DWYCl4jtMT7736Pqs ZH9WD-e3-79AHxko5OCi6vpcsgEB\_0KTNBQh-HMwvoHsPmnUXOvRVYK-Gkat7U6T16Q

#### **Create a new JWS Signature using the default signing key:**

URL Structure: /rs/rk/signatures/{algorithmId}

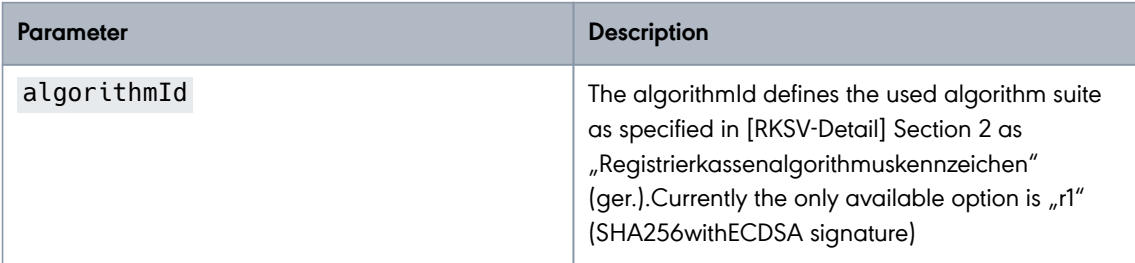

#### **Example:**

HTTP Request:

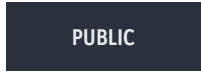

2024-05-07 Page 74 / 99

**cryptas.com . prime-sign.com . cryptoshop.com**

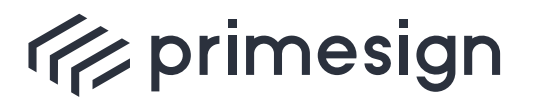

digital signing, simple as that.

```
POST /rs/rk/signatures/r1 HTTP/1.1
Content-Type: text/plain;charset=UTF-8
Content-Length: 140
```

```
R1-AT3 CASHBOX-DEMO-1 CASHBOX-DEMO-1-Receipt-ID-118 2016-09-
05T10:17:58_0,00_0,00_0,00_0,00_0,00_tAbKOB0ZTXA=_39d5363a16eafa0a_4pjhTqKf+k
q=
```
HTTP Response:

```
HTTP/1.1 200 OK
X-Transaction-ID: x0ecxinejwuti
Content-Type: text/plain;charset=UTF-8
Content-Length: 298
X-Content-Type-Options: nosniff
X-XSS-Protection: 0
Cache-Control: no-cache, no-store, max-age=0, must-revalidate
Pragma: no-cache
Expires: 0
X-Frame-Options: DENY
```
eyJhbGciOiJFUzI1NiJ9.X1IxLUFUMzAwX0NBU0hCT1gtREVNTy0xX0NBU0hCT1gtREVNTy0xLVJl Y2VpcHQtSUQtMTE4XzIwMTYtMDktMDVUMTA6MTc6NThfMCwwMF8wLDAwXzAsMDBfMCwwMF8wLDAwX 3RBYktPQjBaVFhBPV8zOWQ1MzYzYTE2ZWFmYTBhXzRwamhUcUtmK2tnPQ.t0DWYCl4jtMT7736Pqs ZH9WD-e3-79AHxko5OCi6vpcsgEB\_0KTNBQh-HMwvoHsPmnUXOvRVYK-Gkat7U6T16Q

#### **Raw Signature**

This API endpoint for raw signatures expects the content-type to be plain text and UTF-8 charset ("Content-Type": "text/plain;charset=UTF8"). Note that no digest calculation will be performed on this data. It is the caller's responsibility to perform digest calculation of the data to be signed making sure that the (digest) data provided to the raw signature service can be signed with the chosen algorithm. Currently the one and only algorithm supported is R1 (= ECDSA signature). The resulting signature is a ECDSA signature consisting of the EC pair r and s. Both values are returned concatenated in Base64-URL encoded form as expected by [RKSV-Detail].

The request body contains the input data for raw signature. In practice the body should contain a binary digest value (the plain digest bytes, no specific encoding). Note that the digest must fit to the chosen signature algorithm.

The response is a Base64-URL string (content type "text/plain") which contains both signature values (EC pair r and s for the currently available ECDSA algorithm R1) concatenated as expected by [RKSV-Detail].

**PUBLIC** 2024-05-07 Page 75 / 99

**cryptas.com . prime-sign.com . cryptoshop.com**

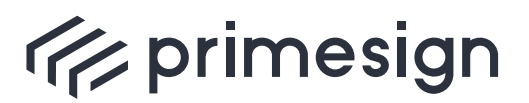

digital signing, simple as that.

#### **Create a new Raw Signature and explicitly declare the signing key:**

URL Structure: /rs/rk/keys/{keyId}/signatures/{algorithmId}

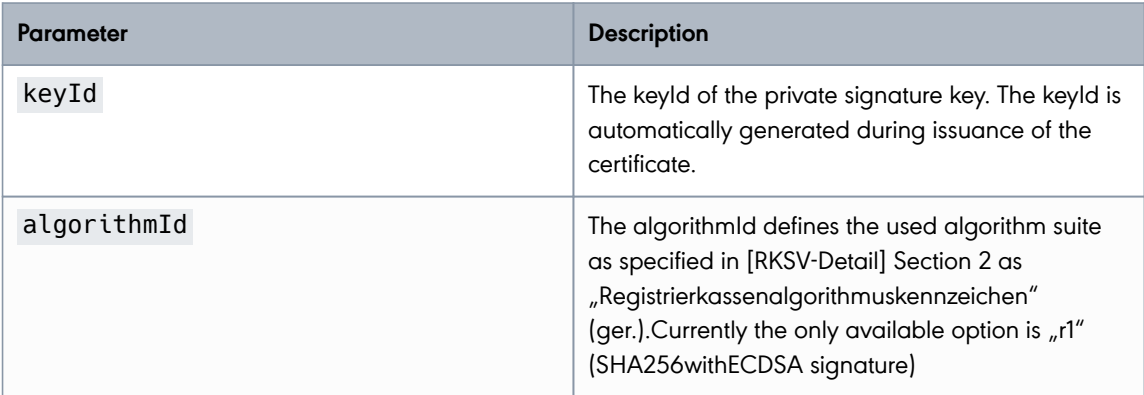

#### **Example:**

HTTP Request:

POST /rs/rk/keys/key1/signatures/r1raw HTTP/1.1 Content-Length: 32

 $\bullet\bullet\bullet\bullet\mathsf{TR}$   $\bullet\bullet\bullet\bullet\bullet$ ,  $\bullet\bullet\mathsf{TR}$   $\bullet\bullet\star\bullet\mathsf{TR}$ 

HTTP Response:

```
HTTP/1.1 200 OK
X-Transaction-ID: izvh7wrmm9qge
Content-Type: text/plain;charset=UTF-8
Content-Length: 86
X-Content-Type-Options: nosniff
X-XSS-Protection: 0
Cache-Control: no-cache, no-store, max-age=0, must-revalidate
Pragma: no-cache
Expires: 0
X-Frame-Options: DENY
```
Yn7MPLOgGjOtWu4U0QleBxUFFiBkWFTDDWvKdU3hvh6oDrAoMBGZMfzqI2vTCGxcCB83H2vB-XBBRQQBVYqtPg

**Create a new Raw Signature using the default signing key:**

**PUBLIC**

2024-05-07 Page 76 / 99

**cryptas.com . prime-sign.com . cryptoshop.com**

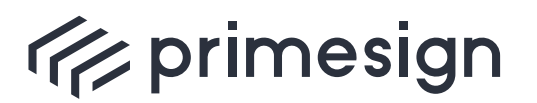

digital signing, simple as that.

URL Structure: /rs/rk/signatures/{algorithmId}

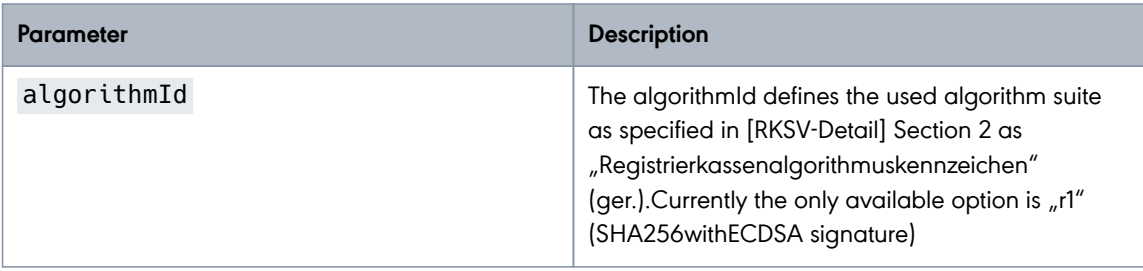

#### **Example:**

HTTP Request:

```
POST /rs/rk/signatures/r1raw HTTP/1.1
Content-Length: 32
```

```
\bullet\bullet\bullet\bullet\Box Þ\bullet\bullet\bullet,e\bullet\Box+W \bulletw×\bullet\Box
```
HTTP Response:

```
HTTP/1.1 200 OK
X-Transaction-ID: tkn2otkgzxn03
Content-Type: text/plain;charset=UTF-8
Content-Length: 86
X-Content-Type-Options: nosniff
X-XSS-Protection: 0
Cache-Control: no-cache, no-store, max-age=0, must-revalidate
Pragma: no-cache
Expires: 0
X-Frame-Options: DENY
```
Yn7MPLOgGjOtWu4U0QleBxUFFiBkWFTDDWvKdU3hvh6oDrAoMBGZMfzqI2vTCGxcCB83H2vB-XBBRQQBVYqtPg

#### **2.4.3. Certificate Retrieval**

Each signature key is associated with a certificate issued by primesign. The REST API offers methods to download the certificate. A certificate can either be downloaded as JSON datastructure, DER-encoded \*.cer file or PEM-encoded \*.pem file.

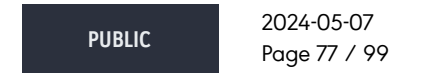

**cryptas.com . prime-sign.com . cryptoshop.com**

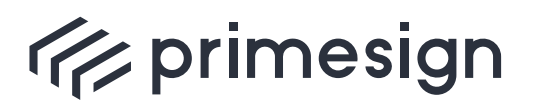

digital signing, simple as that.

 A user can only download certificates of signature keys he or she is allowed to access.

#### **Download Certificate (JSON)**

Downloads the certificate as JSON data-structure.

URL Structure: /rs/keys/{keyId}/certificate

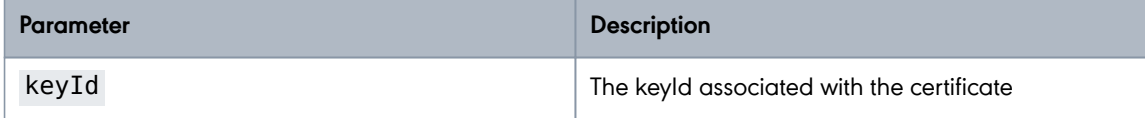

#### **Example:**

HTTP Request:

GET /rs/keys/3fp65zav/certificate HTTP/1.1

HTTP Response:

```
HTTP/1.1 200 OK
X-Transaction-ID: 0j4jvkmfkl0un
Content-Type: application/json
X-Content-Type-Options: nosniff
X-XSS-Protection: 0
Cache-Control: no-cache, no-store, max-age=0, must-revalidate
Pragma: no-cache
Expires: 0
X-Frame-Options: DENY
Content-Length: 254
{
    "subjectDN" : "CN=UID ATU79261119,O=Test GmbH,C=AT",
    "issuerDN" : "CN=CRYPTAS-PrimeSign !TEST! RKSV CA,O=PrimeSign GmbH,C=AT",
   "serialNumber" : "379109",
   "serialNumberHex" : "5c8e5",
   "notBefore" : 1715062728510,
   "notAfter" : 1746598728510
}
```
Response Field Descriptions:

**PUBLIC**

2024-05-07 Page 78 / 99

**cryptas.com . prime-sign.com . cryptoshop.com**

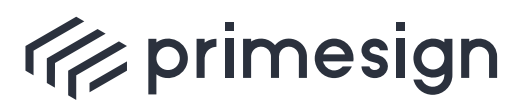

digital signing, simple as that.

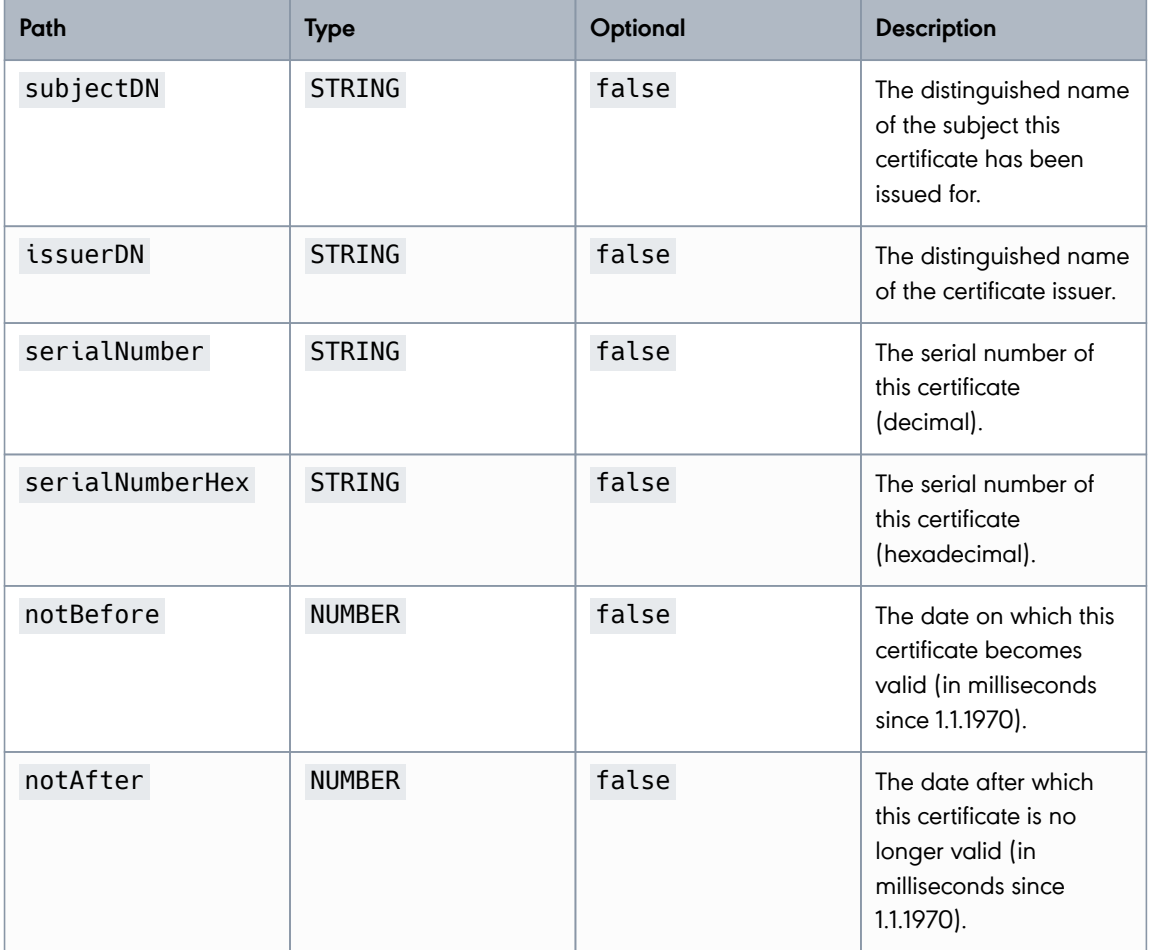

### **Download Certificate (\*.cer)**

Downloads the certificate as DER-encoded \*.cer file.

URL Structure: /rs/keys/{keyId}/certificate.cer

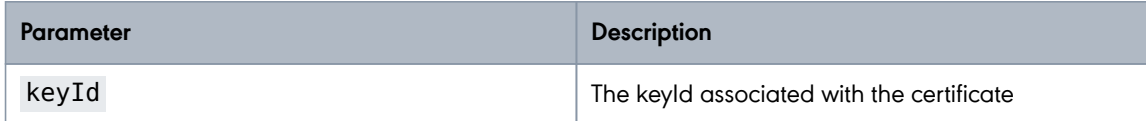

#### **Example:**

HTTP Request:

**PUBLIC** 2024-05-07 Page 79 / 99

**cryptas.com . prime-sign.com . cryptoshop.com**

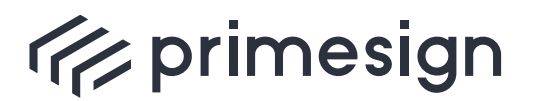

digital signing, simple as that.

GET /rs/keys/3fp65zav/certificate.cer HTTP/1.1

HTTP Response:

The file **certificate.cer** with Media Type **application/x-x509-ca-cert**.

#### **Download Certificate (\*.pem)**

Downloads the certificate as PEM-encoded \*.pem file.

URL Structure: /rs/keys/{keyId}/certificate.pem

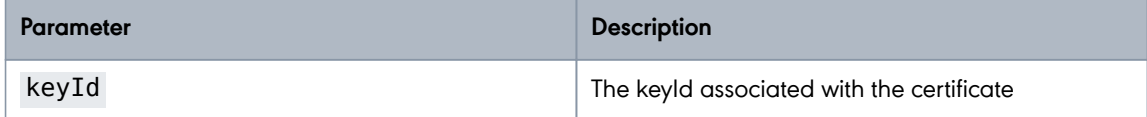

#### **Example:**

HTTP Request:

GET /rs/keys/3fp65zav/certificate.pem HTTP/1.1

HTTP Response:

The file **certificate.pem** with Media Type **application/x-x509-ca-cert**.

#### **2.4.4. Cashbox Configuration**

According to Section 2 of [RKSV-Detail] every cash box receipt has to include an algorithm attribute ("Registrierkassenalgorithmuskennzeichen", German). Amongst other fields this attribute contains the id of the trust service provider that issued the certificate (Field "VDA"). This id consists of the country code of the country where the certificate authority resides in and the index of the certificate authority. In case of primesign the field "VDA" has the value "AT3".

Furthermore, the receipt has to contain the serial number of the issued certificate. Both values, "VDA" and serial number of the certificate can be retrieved via the REST API. In addition, the cashbox configuration includes information about the user (e.g., a cash box) as well as a list of associated signature keys and certificates.

**PUBLIC** 2024-05-07 Page 80 / 99

**cryptas.com . prime-sign.com . cryptoshop.com** Vienna | Graz | Düsseldorf | Stockholm

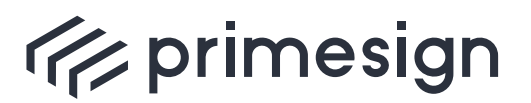

digital signing, simple as that.

#### **Get Cashbox Configuration**

Retrieves the cashbox configuration for the currently authenticated user.

URL Structure: /rs/rk/config

#### **Example:**

HTTP Request:

GET /rs/rk/config HTTP/1.1

HTTP Response:

**PUBLIC**

2024-05-07 Page 81 / 99

**cryptas.com . prime-sign.com . cryptoshop.com**

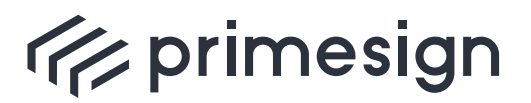

digital signing, simple as that.

```
HTTP/1.1 200 OK
X-Transaction-ID: 1qjp76d8an4o4
Content-Type: application/json
X-Content-Type-Options: nosniff
X-XSS-Protection: 0
Cache-Control: no-cache, no-store, max-age=0, must-revalidate
Pragma: no-cache
Expires: 0
X-Frame-Options: DENY
Content-Length: 536
{
    "tspId" : "AT3",
    "user" : {
      "userId" : "ps-t4p45dfo",
      "enabled" : true,
      "signatureKeys" : [ {
        "keyId" : "3fp65zav",
        "keyAlgorithmType" : "EC",
        "certificate" : {
          "subjectDN" : "CN=UID ATU79261119,O=Test GmbH,C=AT",
          "issuerDN" : "CN=CRYPTAS-PrimeSign !TEST! RKSV CA,O=PrimeSign
GmbH, C=AT",
          "serialNumber" : "379109",
          "serialNumberHex" : "5c8e5",
          "notBefore" : 1483228860000,
          "notAfter" : 1577836680000
        }
      } ],
      "defaultKey" : "3fp65zav"
    }
}
```
Response Field Descriptions:

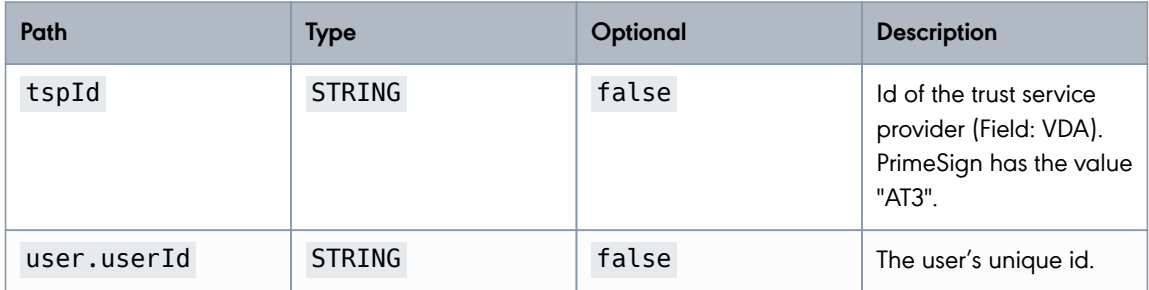

**PUBLIC**

2024-05-07 Page 82 / 99

**cryptas.com . prime-sign.com . cryptoshop.com**

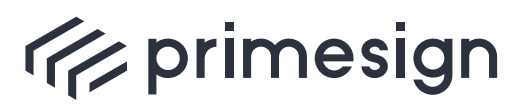

digital signing, simple as that.

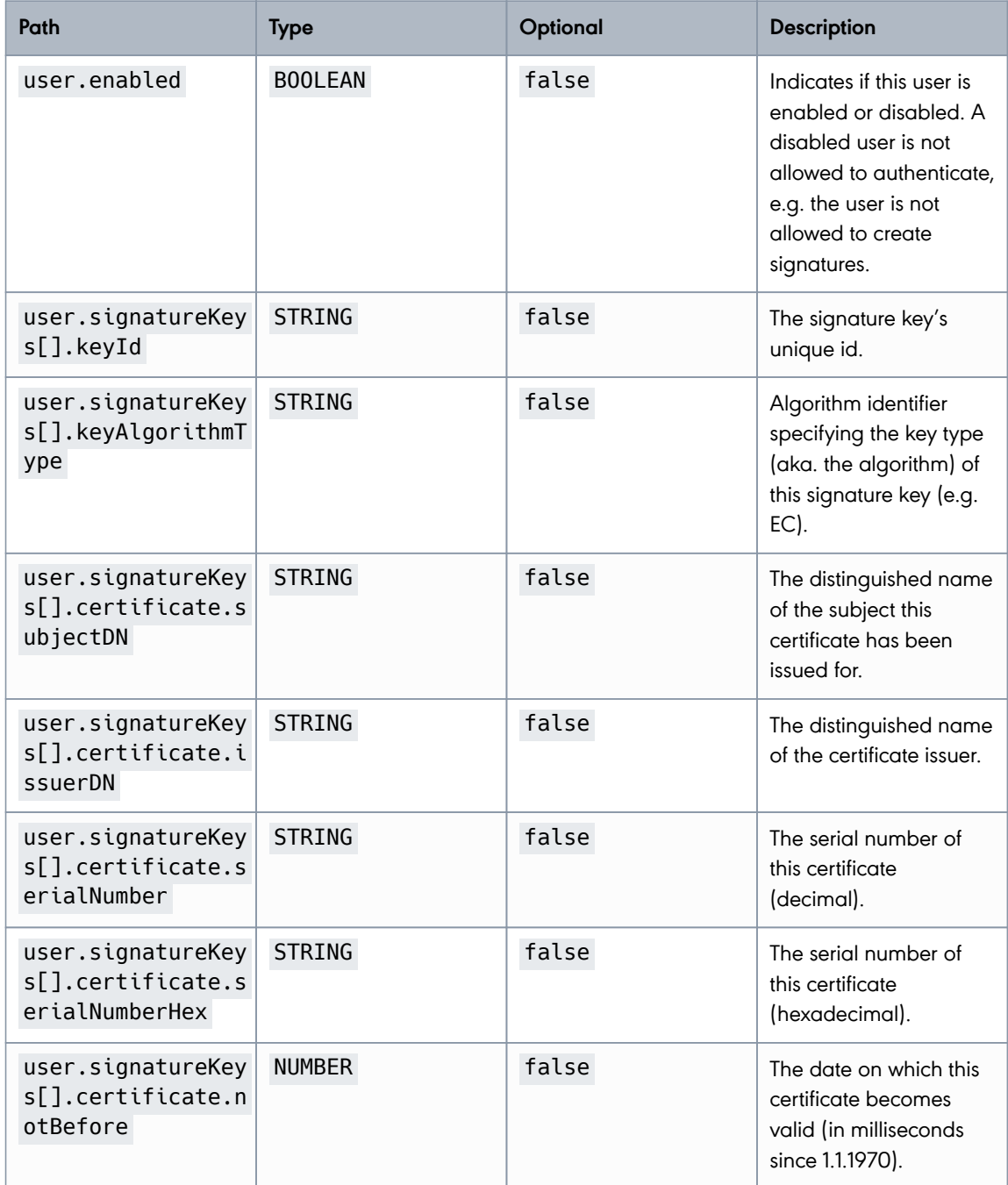

**PUBLIC**

2024-05-07 Page 83 / 99

**cryptas.com . prime-sign.com . cryptoshop.com**

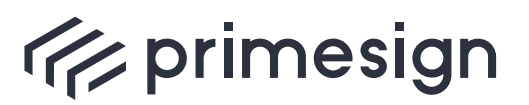

digital signing, simple as that.

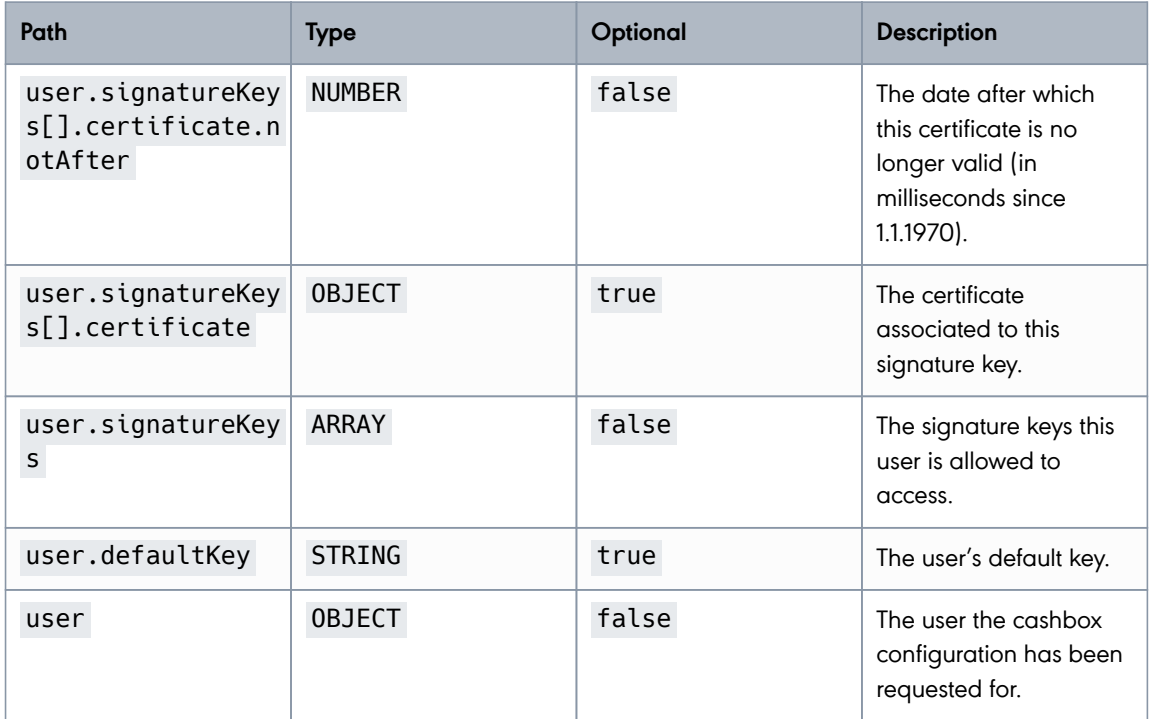

### **2.5. primesign RKSV Remote Signing Administration**

For the administration of the primesign RKSV Remote Signing service several REST API methods are exposed.

#### **2.5.1. Setup**

#### **Get Setup Status**

Simple check if the primesign RKSV Remote Signing service is initialized.

URL Structure: /rs/setup

#### **Example Request for initialized instance:**

HTTP Request:

GET /rs/setup HTTP/1.1

HTTP Response:

**PUBLIC** 2024-05-07 Page 84 / 99

**cryptas.com . prime-sign.com . cryptoshop.com**

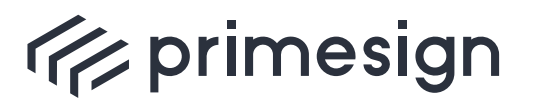

digital signing, simple as that.

```
HTTP/1.1 200 OK
X-Transaction-ID: b9z9s5bq0oa50
Content-Type: application/json
X-Content-Type-Options: nosniff
X-XSS-Protection: 0
Cache-Control: no-cache, no-store, max-age=0, must-revalidate
Pragma: no-cache
Expires: 0
X-Frame-Options: DENY
Content-Length: 4
```
true

#### **Example Request for NOT initialized instance:**

#### HTTP Request:

GET /rs/setup HTTP/1.1

HTTP Response:

```
HTTP/1.1 200 OK
X-Transaction-ID: s4ms5uj83siyd
Content-Type: application/json
X-Content-Type-Options: nosniff
X-XSS-Protection: 0
Cache-Control: no-cache, no-store, max-age=0, must-revalidate
Pragma: no-cache
Expires: 0
X-Frame-Options: DENY
Content-Length: 5
```
false

#### **Initial Setup**

Initalizing the first user with administrator rights of the primesign RKSV Remote Signing service with given credentials or with automatically generated credentials.

URL Structure: /rs/setup

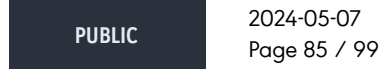

**cryptas.com . prime-sign.com . cryptoshop.com**

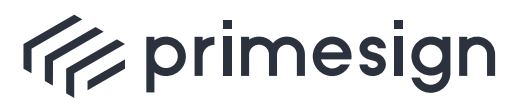

digital signing, simple as that.

**primesign RKSV Remote Signing API Guide**

#### **Example for setup call with a automatically generated user account:**

HTTP Request:

POST /rs/setup HTTP/1.1 Content-Type: application/x-www-form-urlencoded

HTTP Response:

```
HTTP/1.1 200 OK
X-Transaction-ID: zaaarv6fl6g5h
Content-Type: application/json
X-Content-Type-Options: nosniff
X-XSS-Protection: 0
Cache-Control: no-cache, no-store, max-age=0, must-revalidate
Pragma: no-cache
Expires: 0
X-Frame-Options: DENY
Content-Length: 134
{
    "userId" : "ps-1er3h9",
    "enabled" : true,
    "password" : "ZQQSjCIr",
    "sharedSecret" : "410f8b68-1b47-4e86-9a05-d2f9ab7df327"
}
```
Response Field Descriptions:

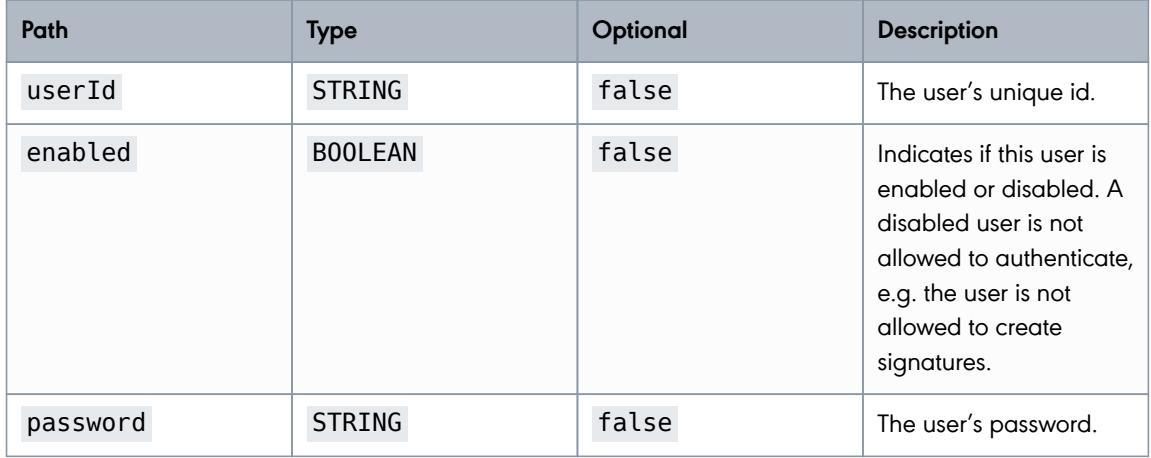

**PUBLIC**

2024-05-07 Page 86 / 99

**cryptas.com . prime-sign.com . cryptoshop.com**

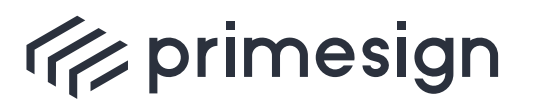

digital signing, simple as that.

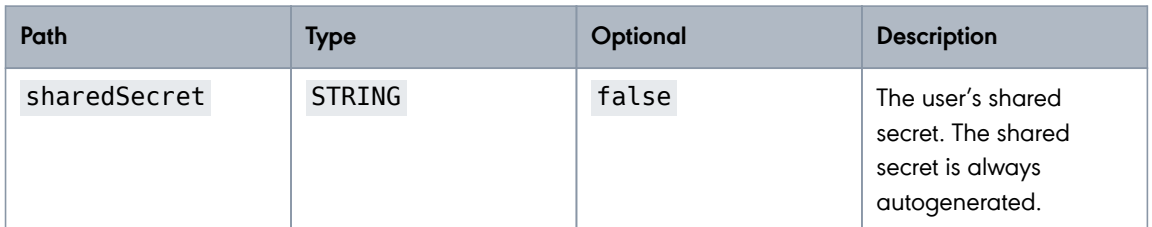

**Example for setup call with given user credentials:**

HTTP Request:

```
POST /rs/setup HTTP/1.1
Content-Type: application/json
Content-Length: 55
{
    "userId" : "admin",
    "password" : "somePassword"
}
```
The default pattern for userId allows only lowercase characters, digits and the special characters "-" and "\_".

#### Request Field Descriptions:

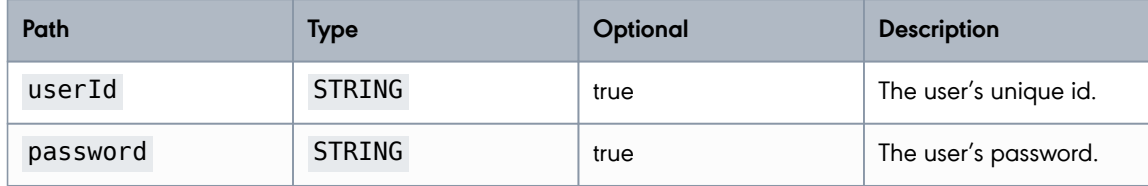

HTTP Response:

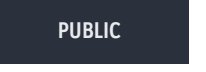

**cryptas.com . prime-sign.com . cryptoshop.com**

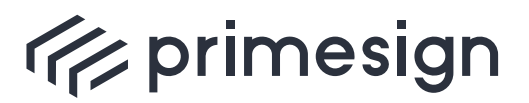

digital signing, simple as that.

```
HTTP/1.1 200 OK
X-Transaction-ID: ryby53dt3zaqg
Content-Type: application/json
X-Content-Type-Options: nosniff
X-XSS-Protection: 0
Cache-Control: no-cache, no-store, max-age=0, must-revalidate
Pragma: no-cache
Expires: 0
X-Frame-Options: DENY
Content-Length: 134
{
    "userId" : "admin",
    "enabled" : true,
    "password" : "somePassword",
    "sharedSecret" : "4aa92938-eb45-4dc0-8a8f-f230210e8dbb"
}
```
Response Field Descriptions:

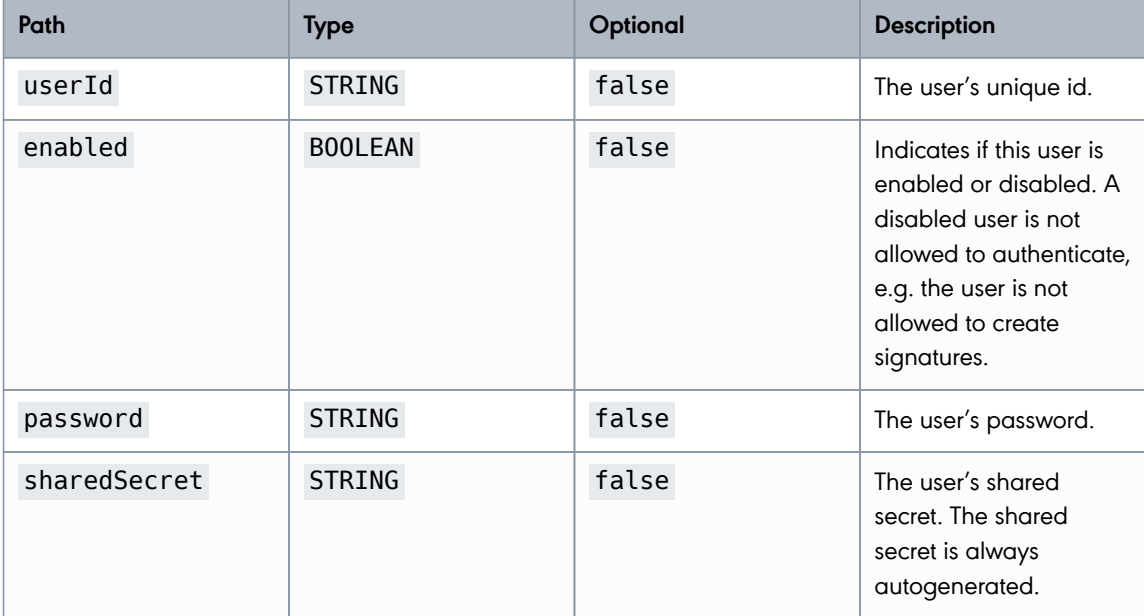

#### **Fetch Instance Certificate**

During initialization of the primesign RKSV Remote Signing service a new instance key and certificate is created automatically. In order to be able to send certificate requests to the RA-Gate, the instance certificate must be sent to PrimeSign GmbH. PrimeSign GmbH uses the instance

**PUBLIC** 2024-05-07 Page 88 / 99

**cryptas.com . prime-sign.com . cryptoshop.com**

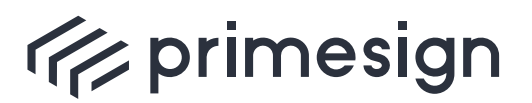

digital signing, simple as that.

certificate to verify the authenticity of requests from the primesign RKSV Remote Signing service.

#### **Example for retrieving the instance certificate as \*.pem file:**

HTTP Request:

GET /rs/setup/instancecertificate.pem HTTP/1.1

HTTP Response:

The file **certificate.pem** with Media Type **application/x-x509-ca-cert**.

#### **2.5.2. Health Check**

#### **Check if primesign RKSV Remote Signing service is running**

Diagnosis check for the status of the primesign RKSV Remote Signing service.

URL Structure: /rs/actuator/health

#### **Example:**

HTTP Request:

```
GET /rs/actuator/health HTTP/1.1
Accept: application/json
```
HTTP Response:

```
HTTP/1.1 200 OK
Content-Type: application/json
X-Content-Type-Options: nosniff
X-XSS-Protection: 0
Cache-Control: no-cache, no-store, max-age=0, must-revalidate
Pragma: no-cache
Expires: 0
X-Frame-Options: DENY
Content-Length: 21
{
    "status" : "UP"
}
 PUBLIC
              2024-05-07
```
Page 89 / 99

#### **cryptas.com . prime-sign.com . cryptoshop.com**

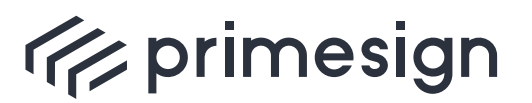

digital signing, simple as that.

#### Response Field Descriptions:

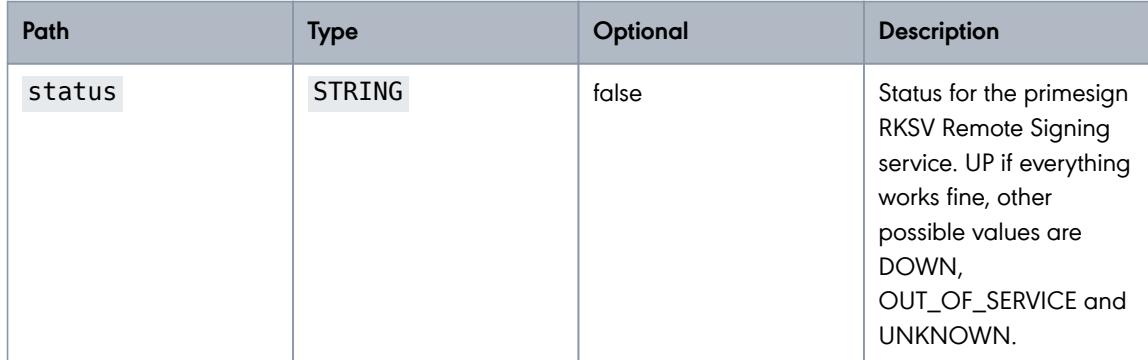

#### **2.5.3. Sign Check**

#### **Check if signatures via primesign RKSV Remote Signing service are possible**

Diagnosis check whether signatures are possible via primesign RKSV Remote Signing service. This check does not query the status of the primesign RKSV Remote Signing administration service.

URL Structure: /rs/actuator/sign

#### **Example:**

HTTP Request:

```
GET /rs/actuator/sign HTTP/1.1
Accept: application/json
```
HTTP Response:

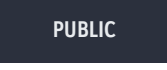

**cryptas.com . prime-sign.com . cryptoshop.com**

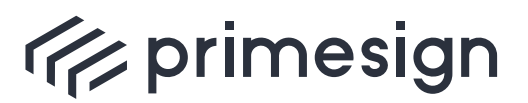

digital signing, simple as that.

```
HTTP/1.1 200 OK
Content-Type: application/json
X-Content-Type-Options: nosniff
X-XSS-Protection: 0
Cache-Control: no-cache, no-store, max-age=0, must-revalidate
Pragma: no-cache
Expires: 0
X-Frame-Options: DENY
Content-Length: 21
{
    "status" : "UP"
}
```
Response Field Descriptions:

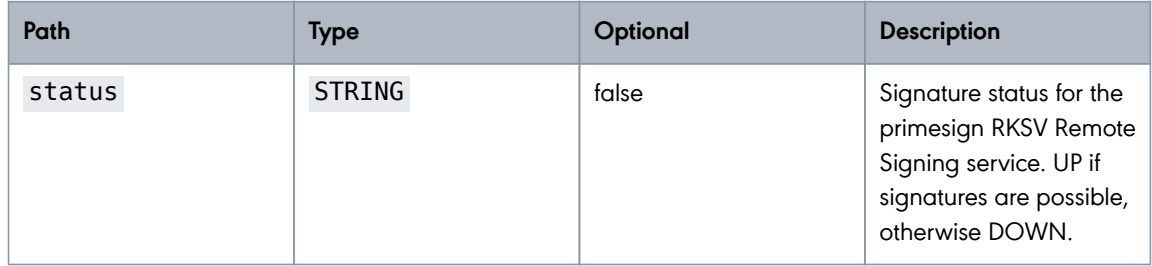

### **2.6. Error Codes & Responses**

#### **2.6.1. Http Status Codes**

HTTP status codes that are used by the primesign RKSV Remote Signing service.

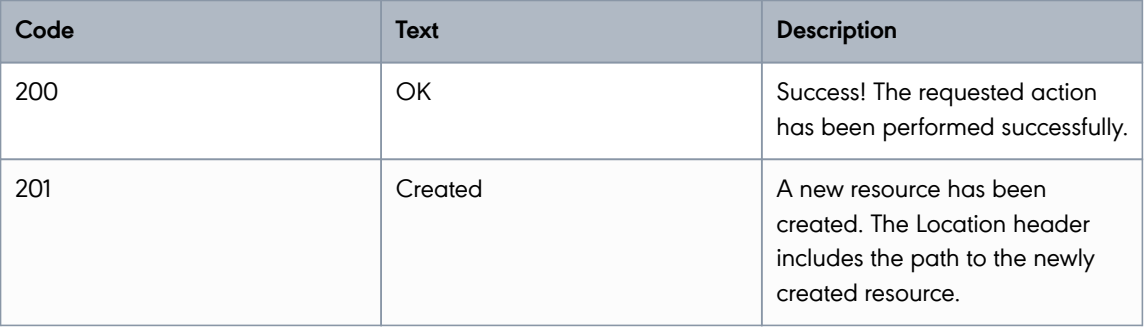

**PUBLIC**

2024-05-07 Page 91 / 99

**cryptas.com . prime-sign.com . cryptoshop.com**

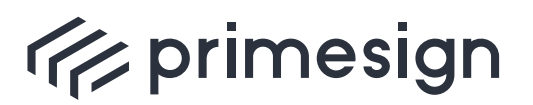

digital signing, simple as that.

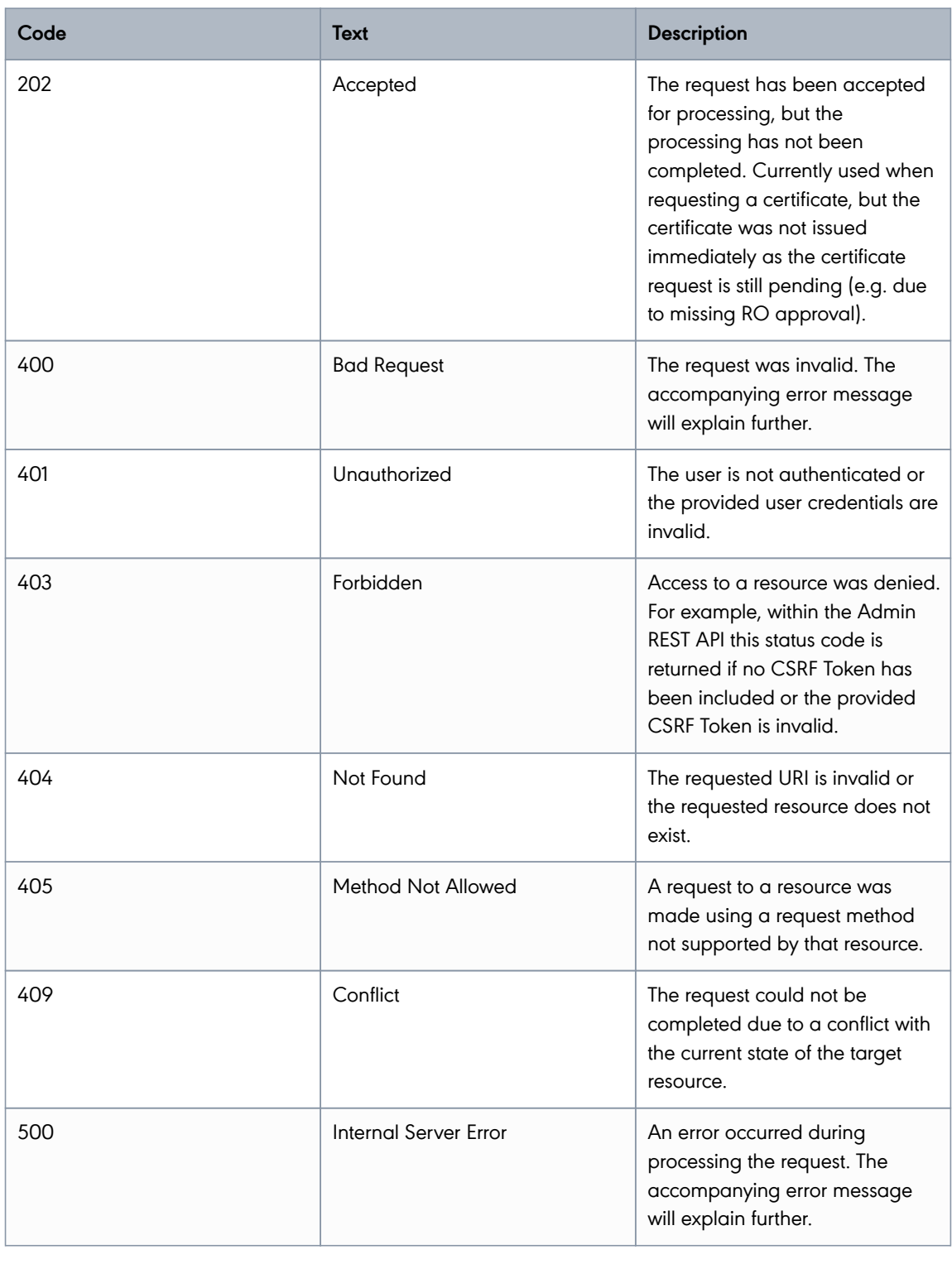

**PUBLIC**

2024-05-07 Page 92 / 99

#### **cryptas.com . prime-sign.com . cryptoshop.com**

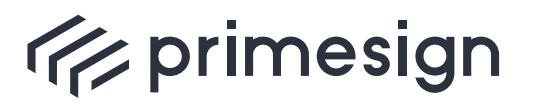

digital signing, simple as that.

Table 1. Table Http Status Codes

#### **2.6.2. Error Messages**

When the primesign RKSV Remote Signing service returns error messages, the following JSON structure is returned.

This example shows the error occurring when creating a new user with a userId that already exists within the primesign RKSV Remote Signing service.

```
HTTP/1.1 409 Conflict
X-Transaction-ID: 0omvejlfxpc6w
Content-Type: application/json
X-Content-Type-Options: nosniff
X-XSS-Protection: 0
Cache-Control: no-cache, no-store, max-age=0, must-revalidate
Pragma: no-cache
Expires: 0
X-Frame-Options: DENY
Content-Length: 187
{
    "errorCode" : 302,
    "errorMessage" : "Failed to create user 'user-1'. Duplicate userId.",
    "subject" : "user-1",
   "transactionId" : "0omvejlfxpc6w",
    "timestamp" : 1715062703450
}
```
Response Field Descriptions:

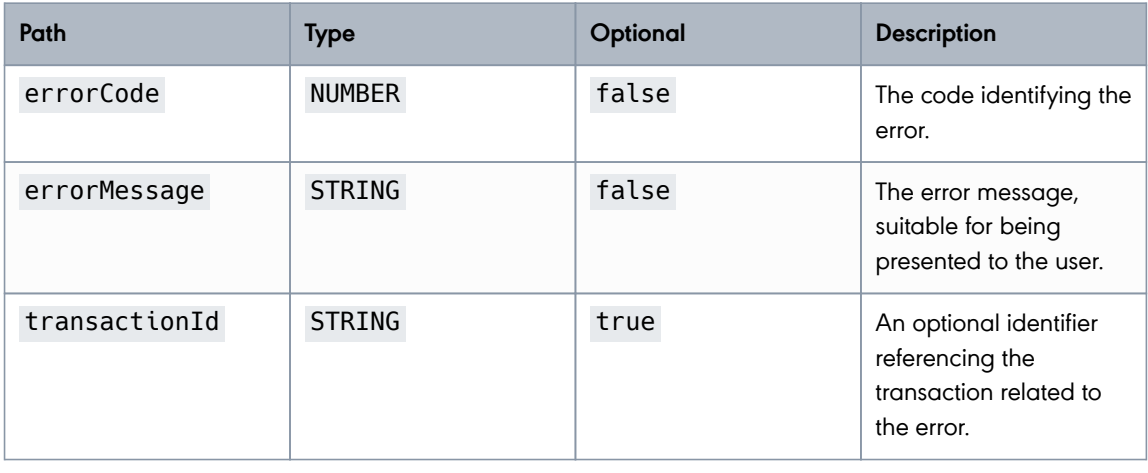

**PUBLIC**

2024-05-07 Page 93 / 99

#### **cryptas.com . prime-sign.com . cryptoshop.com**

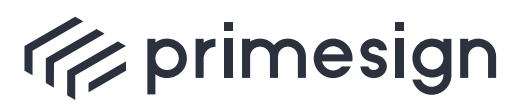

digital signing, simple as that.

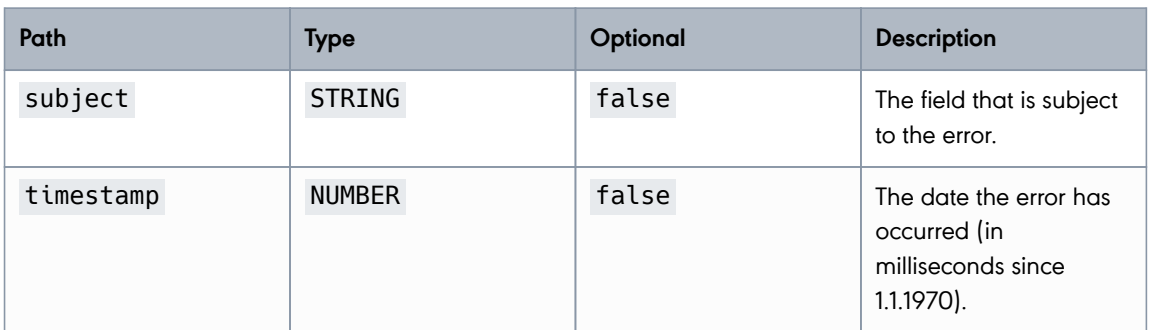

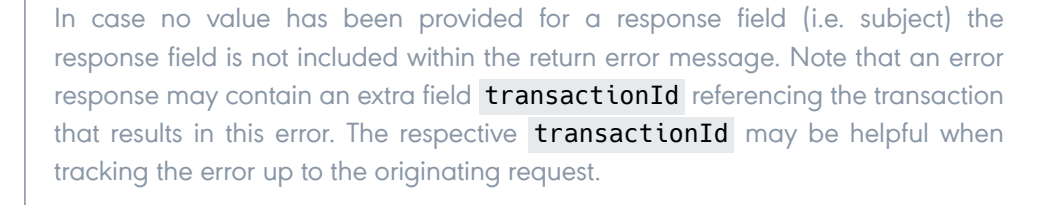

### **2.6.3. Error Codes**

f

primesign RKSV Remote Signing service specific error codes.

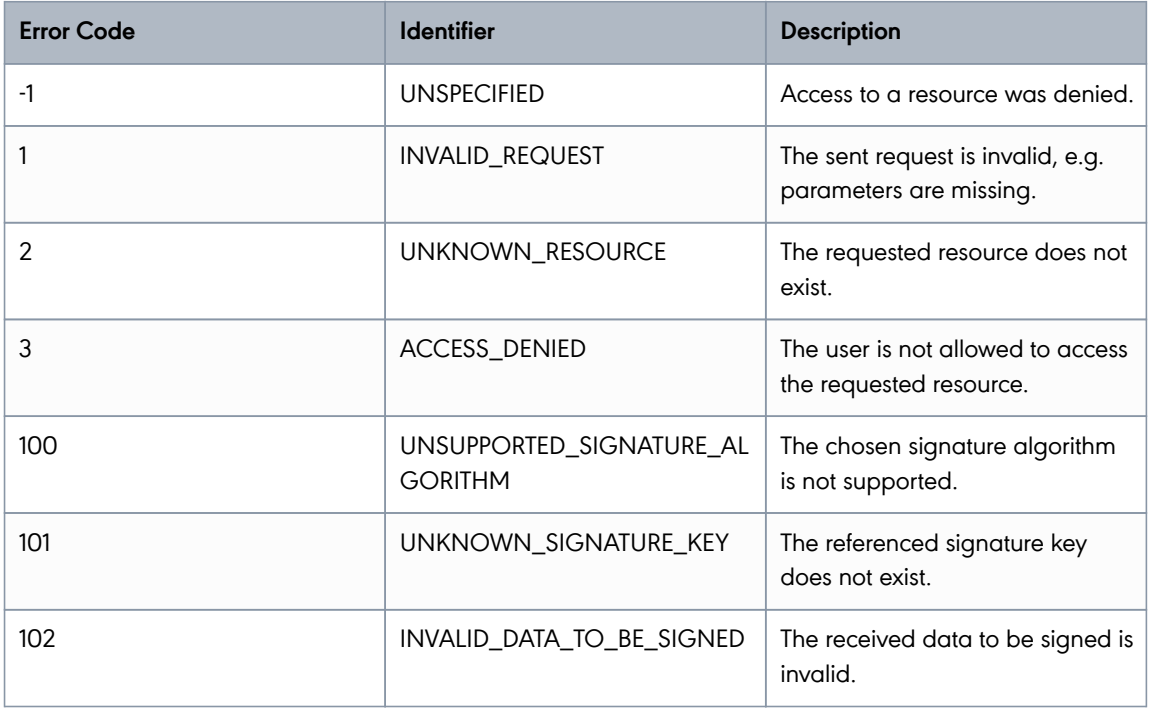

**PUBLIC**

2024-05-07 Page 94 / 99

**cryptas.com . prime-sign.com . cryptoshop.com**

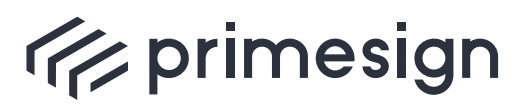

digital signing, simple as that.

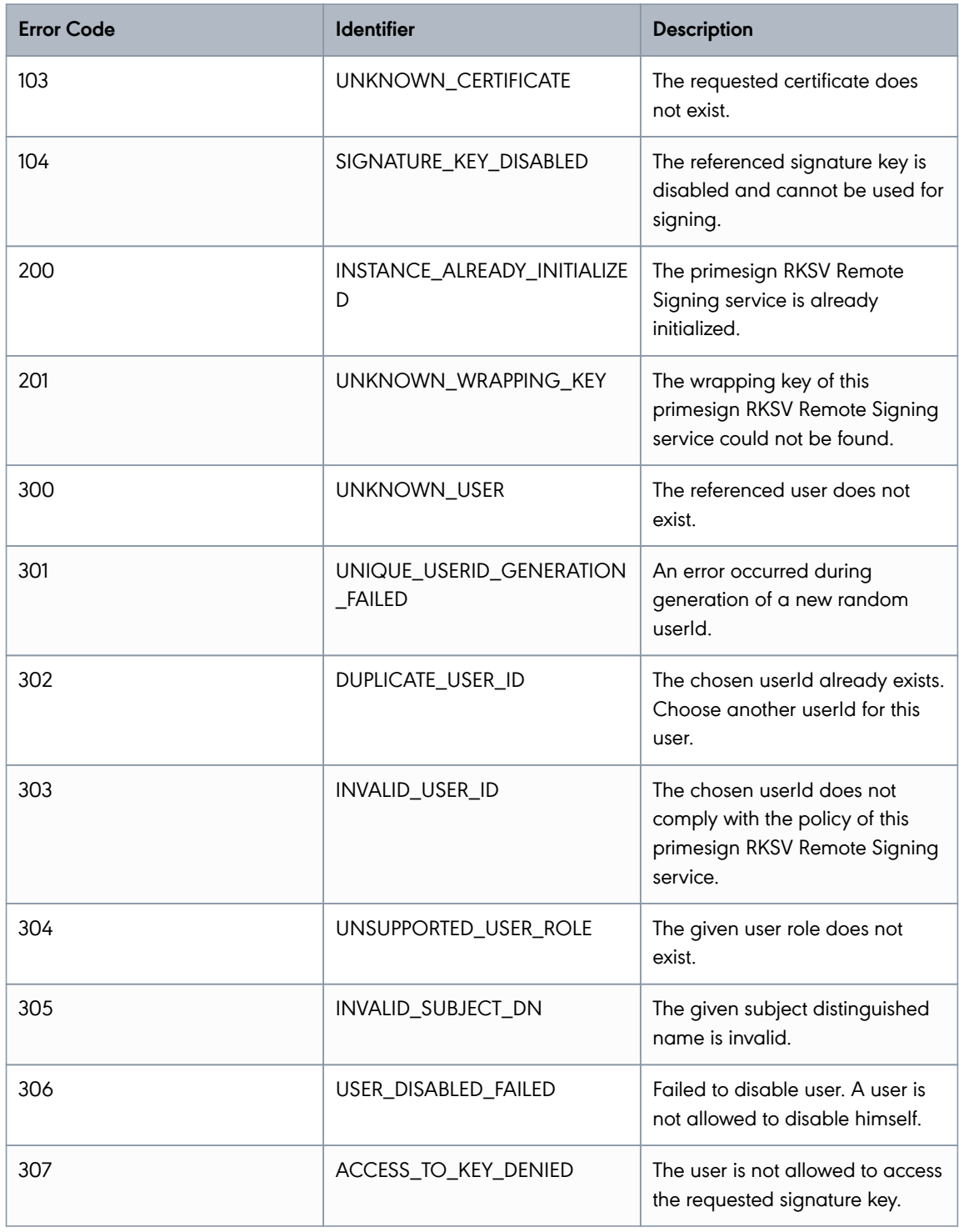

**PUBLIC**

2024-05-07 Page 95 / 99

#### **cryptas.com . prime-sign.com . cryptoshop.com**

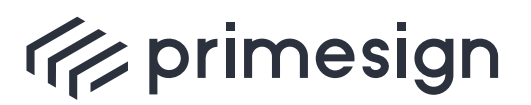

digital signing, simple as that.

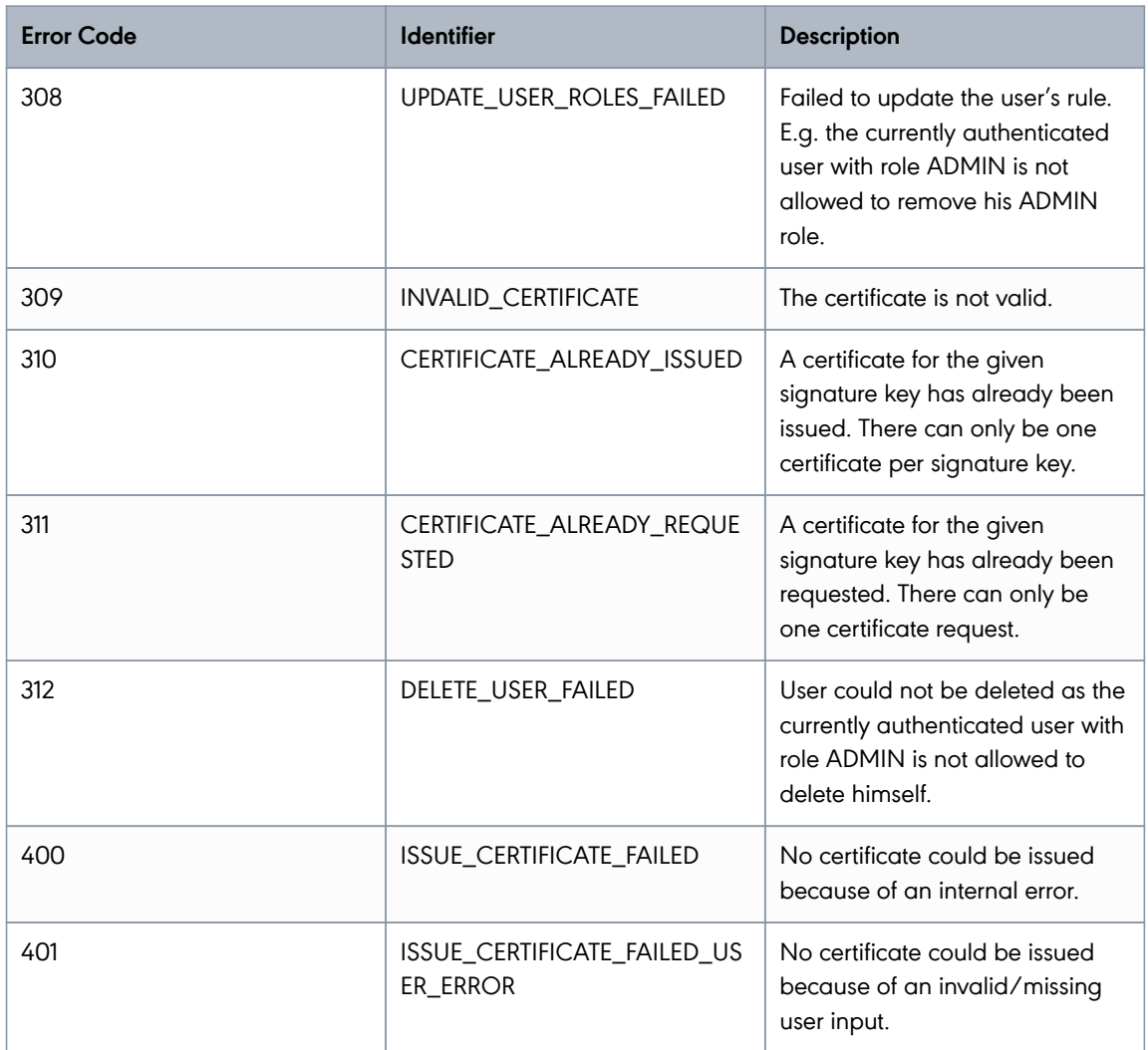

Table 2. Table primesign RKSV Remote Signing Error Codes

# **3. References**

- [RKSV-II]: [Registrierkassensicherheitsverordnung Teil II](https://www.ris.bka.gv.at/Dokumente/BgblAuth/BGBLA_2015_II_410/BGBLA_2015_II_410.html)
- [RKSV-Detail]: [RKSV Detailspezifikation](https://www.ris.bka.gv.at/Dokumente/BgblAuth/BGBLA_2015_II_410/COO_2026_100_2_1163254.html)
- [RFC2617]: [HTTP Authentication](https://www.ietf.org/rfc/rfc2617.txt)
- [RFC7515]: [JSON Web Signature \(JWS\)](https://www.ietf.org/rfc/rfc7515.txt)

**PUBLIC**

2024-05-07 Page 96 / 99

**cryptas.com . prime-sign.com . cryptoshop.com**

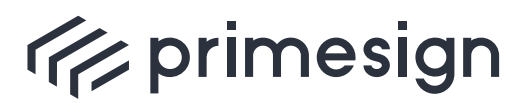

digital signing, simple as that.

# **4. Revision History**

### **4.1. Version 1.0.0**

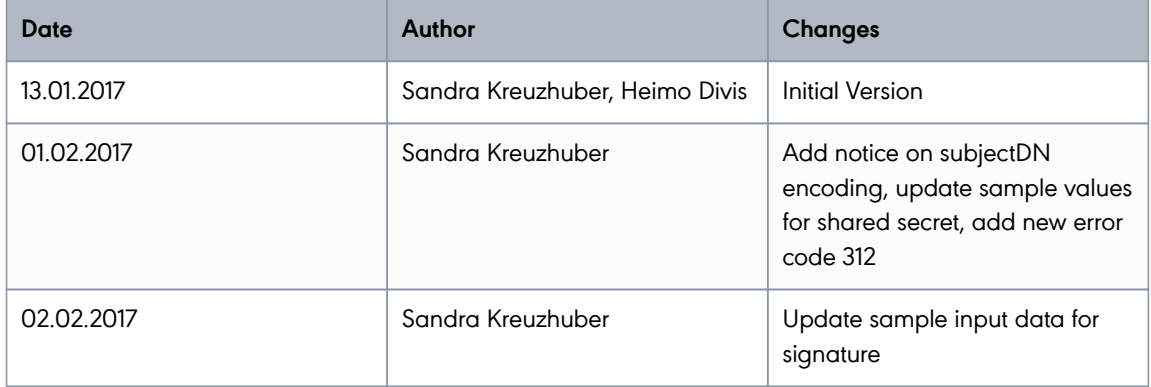

### **4.2. Version 1.1.0**

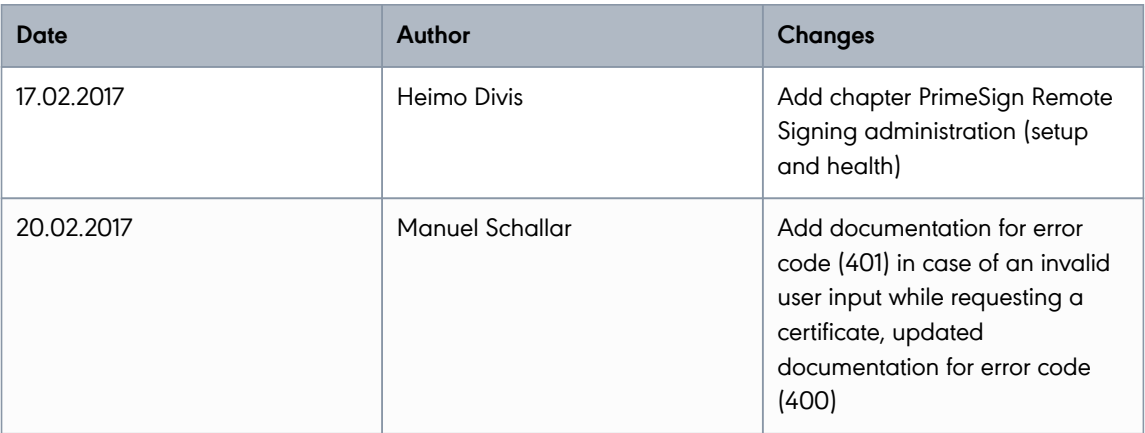

### **4.3. Version 1.1.1**

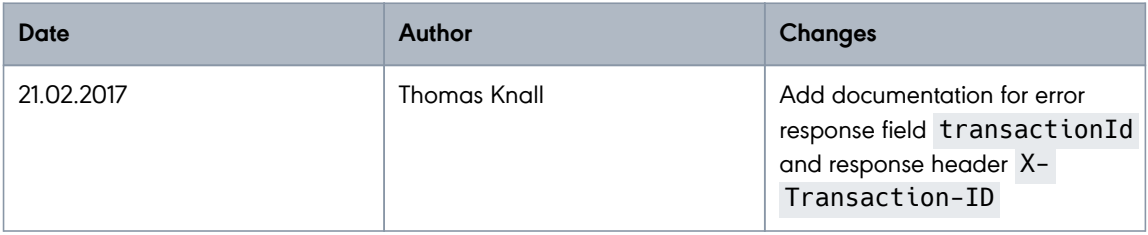

**PUBLIC** 2024-05-07 Page 97 / 99

**cryptas.com . prime-sign.com . cryptoshop.com**

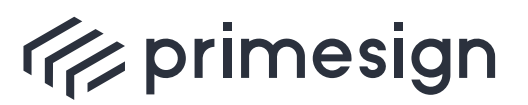

digital signing, simple as that.

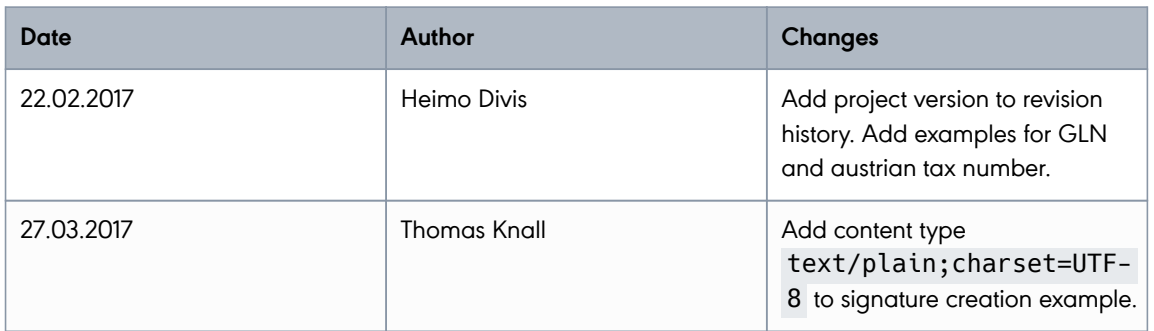

### **4.4. Version 1.1.2**

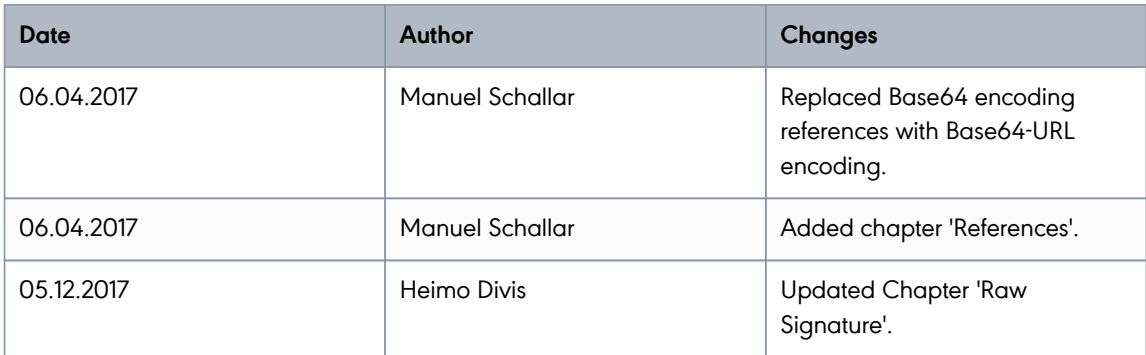

### **4.5. Version 2.0.2**

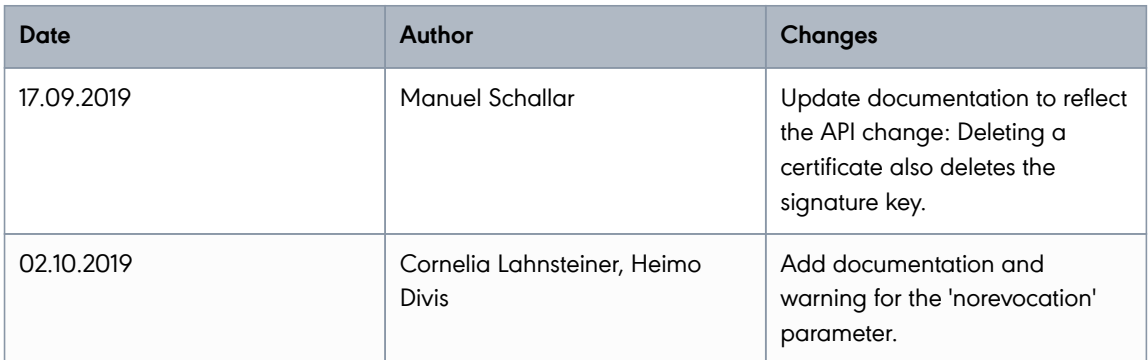

## **4.6. Version 2.0.4**

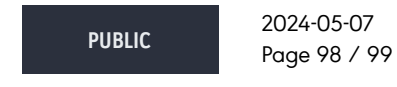

**cryptas.com . prime-sign.com . cryptoshop.com**

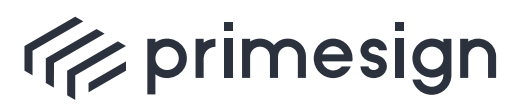

digital signing, simple as that.

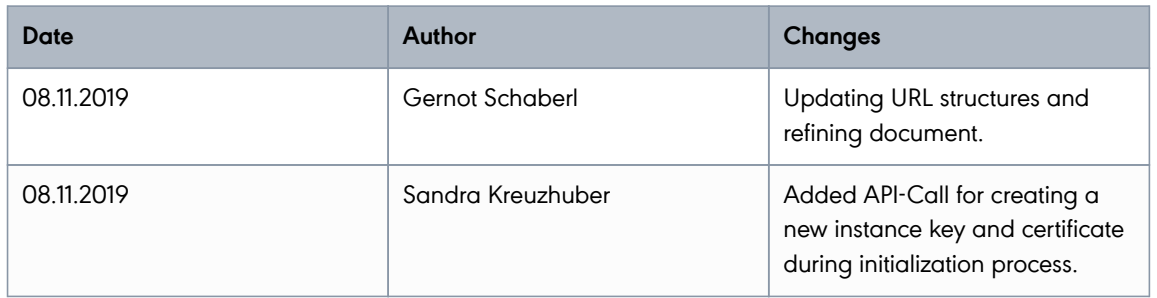

### **4.7. Version 2.1.0**

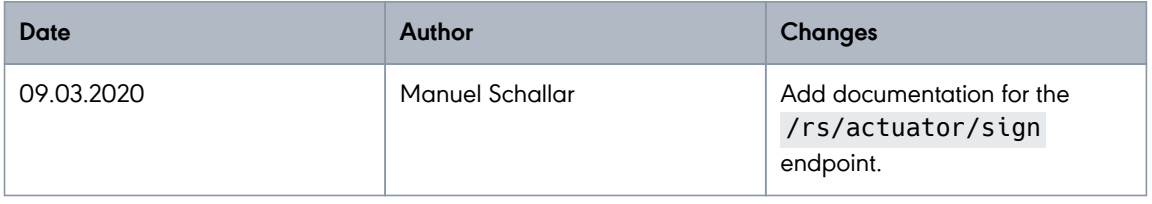

### **4.8. Version 2.3.0**

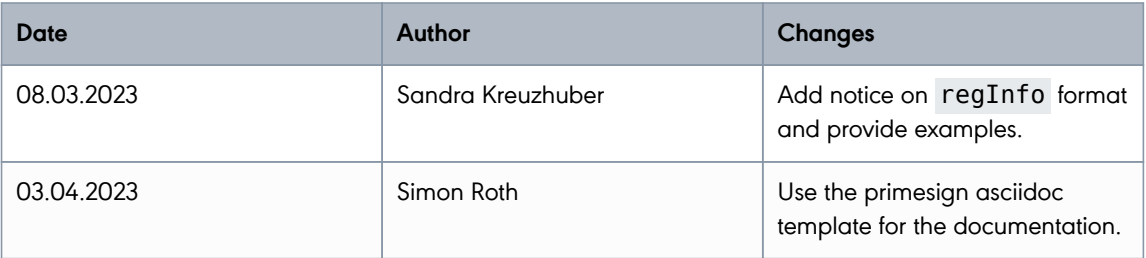

### **4.9. Version 2.4.9**

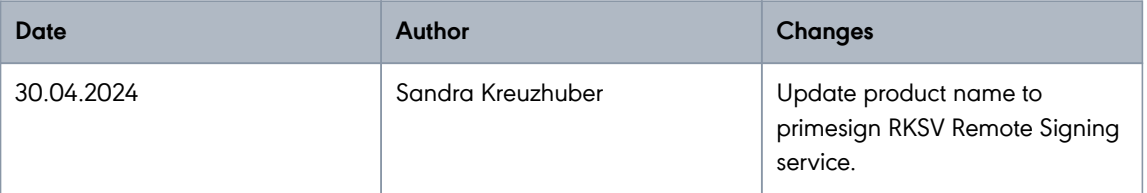

**PUBLIC**

2024-05-07 Page 99 / 99

**cryptas.com . prime-sign.com . cryptoshop.com**